## **Инструкция по монтажу и техническому обслуживанию**

**Конденсационного настенного газового котла**

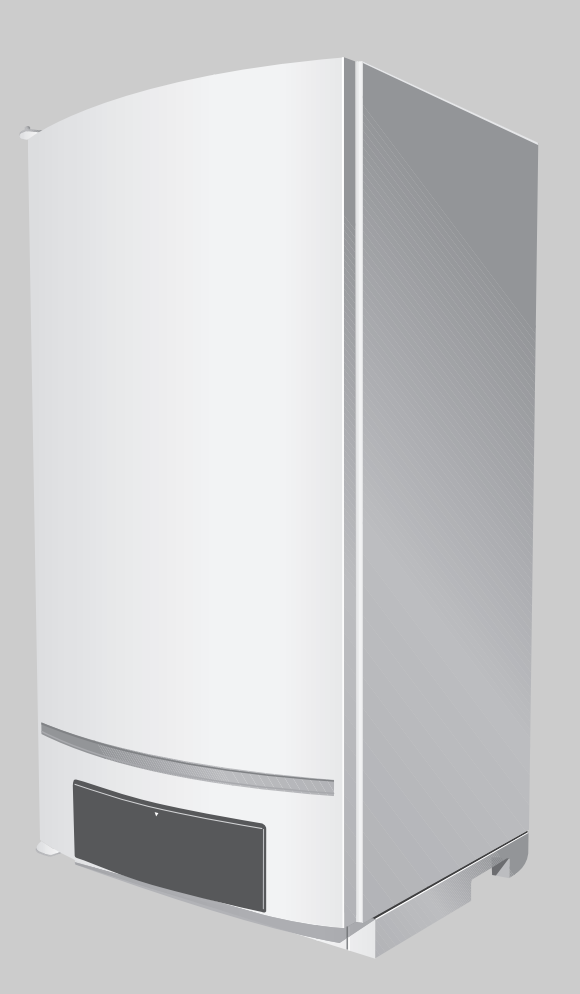

## **Logamax plus GB162-80/100**

**Сервисный уровень**

**Внимательно прочитайте перед монтажом и техническим обслуживанием**

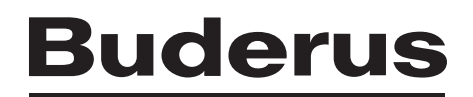

## <span id="page-1-0"></span>**Описание оборудования**

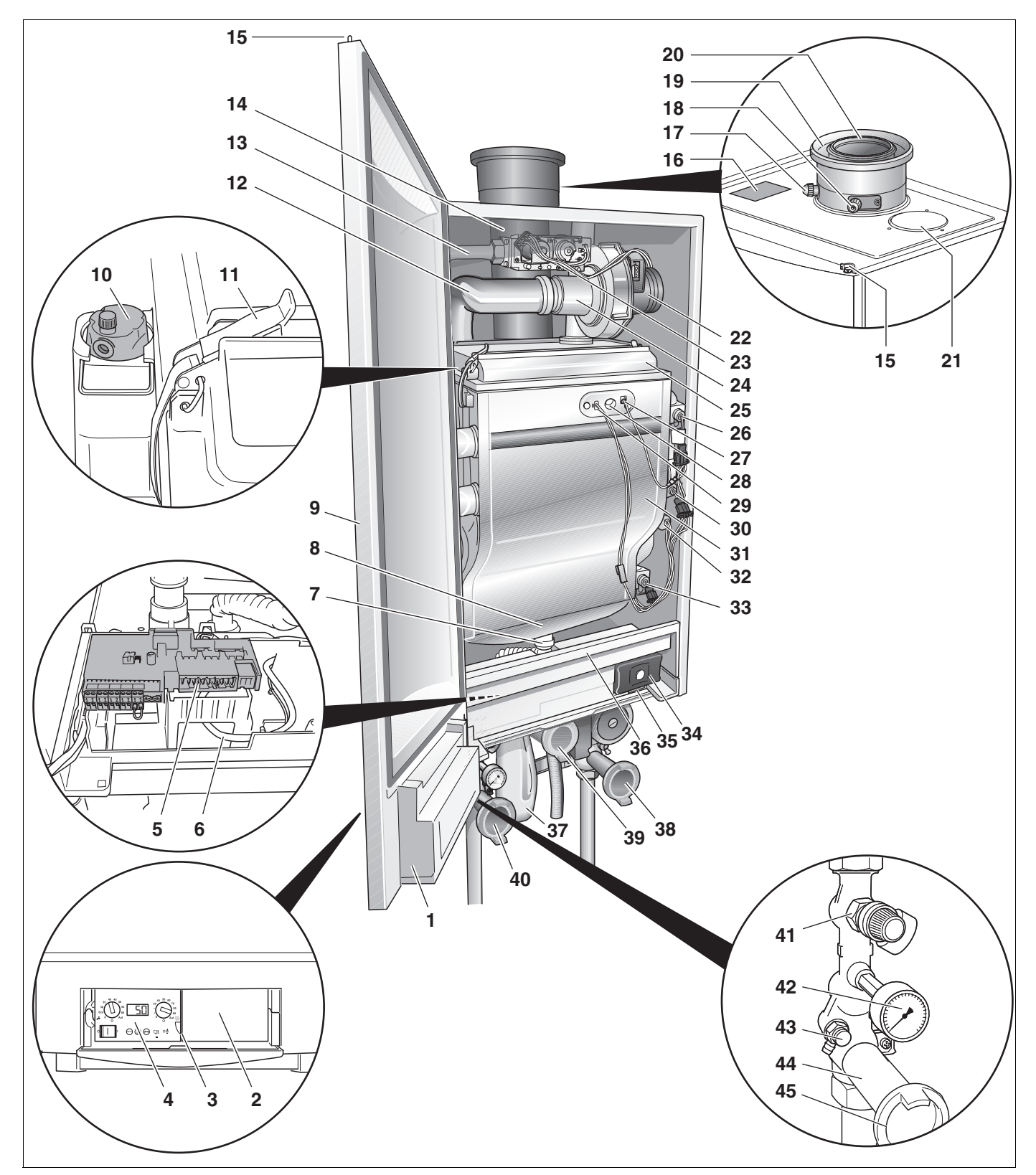

Рис. 1 Logamax plus GB162-80/100 с группой подключения

- *Поз. 1:* Крепление главного регулятора BC10
- *Поз. 2:* Монтажная ниша для возможного монтажа в ней пульта управления в помещении, например, RC30
- *Поз. 3:* Крышка с отделением для инструкции по эксплуатации
- *Поз. 4:* Главный регулятор Logamatic BC10 (базовое оснащение), с возможностью расширения, например, с помощью пульта управления для помещения RC30
- *Поз. 5:* Клеммная коробка (низковольтные подключения и подключения для 230 Вольт)
- *Поз. 6:* Тахокабель и кабель сетевого питания насоса
- *Поз. 7:* Подключение для слива конденсата
- *Поз. 8:* Ванна для конденсата
- *Поз. 9:* Дверь котла
- *Поз. 10:* Автоматический клапан выпуска воздуха
- *Поз. 11:* Защелка крышки горелки
- *Поз. 12:* Воздухозаборник
- *Поз. 13:* Газопровод
- *Поз. 14:* Соединительный участок дымовой трубы
- *Поз. 15:* Дверной замок
- *Поз. 16:* Заводская табличка
- *Поз. 17:* Штуцер для измерения параметров дымовых газов
- Группа подключения (дополнительное оборудование):
- *Поз. 38:* Сервисная арматура, синяя (обратная линия котла RK) с насосом, кран для слива, обратный клапан и термометр
- *Поз. 39:* Газовый кран, желтый (GAS)
- *Поз. 40:* Сервисная арматура, красная (подающая линия котла VK) с краном для слива, манометр, термометр и предохранительный клапан
- *Поз. 41:* Предохранительный клапан
- *Поз. 42:* Манометр
- *Поз. 43:* Кран для слива
- *Поз. 44:* Сервисный кран
- *Поз. 45:* Термометр (дополнительное оборудование)
- *Поз. 18:* Место замера приточного воздуха
- *Поз. 19:* Подключение приточного воздуха
- *Поз. 20:* Подключение к дымовой трубе
- *Поз. 21:* Заглушка
- *Поз. 22:* Вентилятор
- *Поз. 23:* Газовая арматура
- *Поз. 24:* Трубка Вентури
- *Поз. 25:* Крышка горелки
- *Поз. 26:* Датчик температуры подающей линии
- *Поз. 27:* Ионизационный электрод
- *Поз. 28:* Смотровое стекло
- *Поз. 29:* Накальный электрод розжига
- *Поз. 30:* Защитный температурный датчик
- *Поз. 31:* Теплообменник
- *Поз. 32:* Датчик давления
- *Поз. 33:* Датчик температуры обратной линии
- *Поз. 34:* Универсальный автомат горелки (UBA 3)
- *Поз. 35:* Выдвижной ящик для возможной установки функциональных модулей
- *Поз. 36:* Прикрывающая диафрагма
- *Поз. 37:* Сифон

## **Содержание**

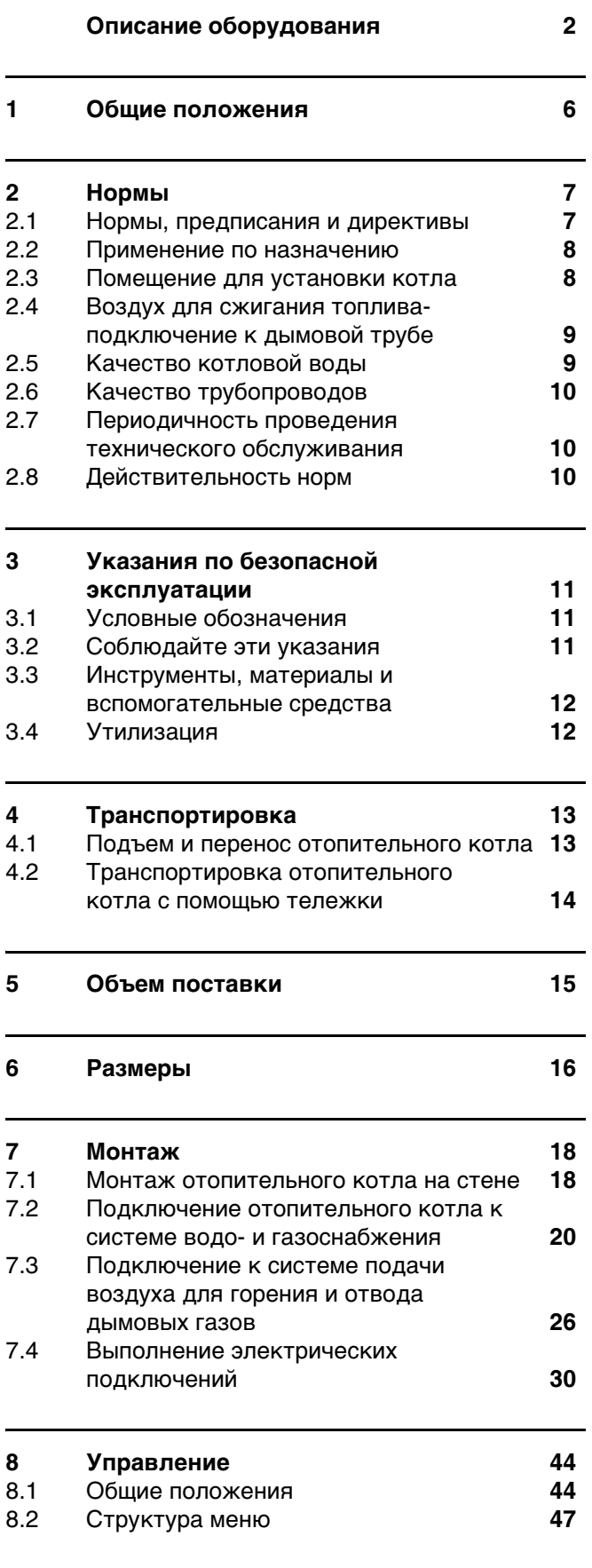

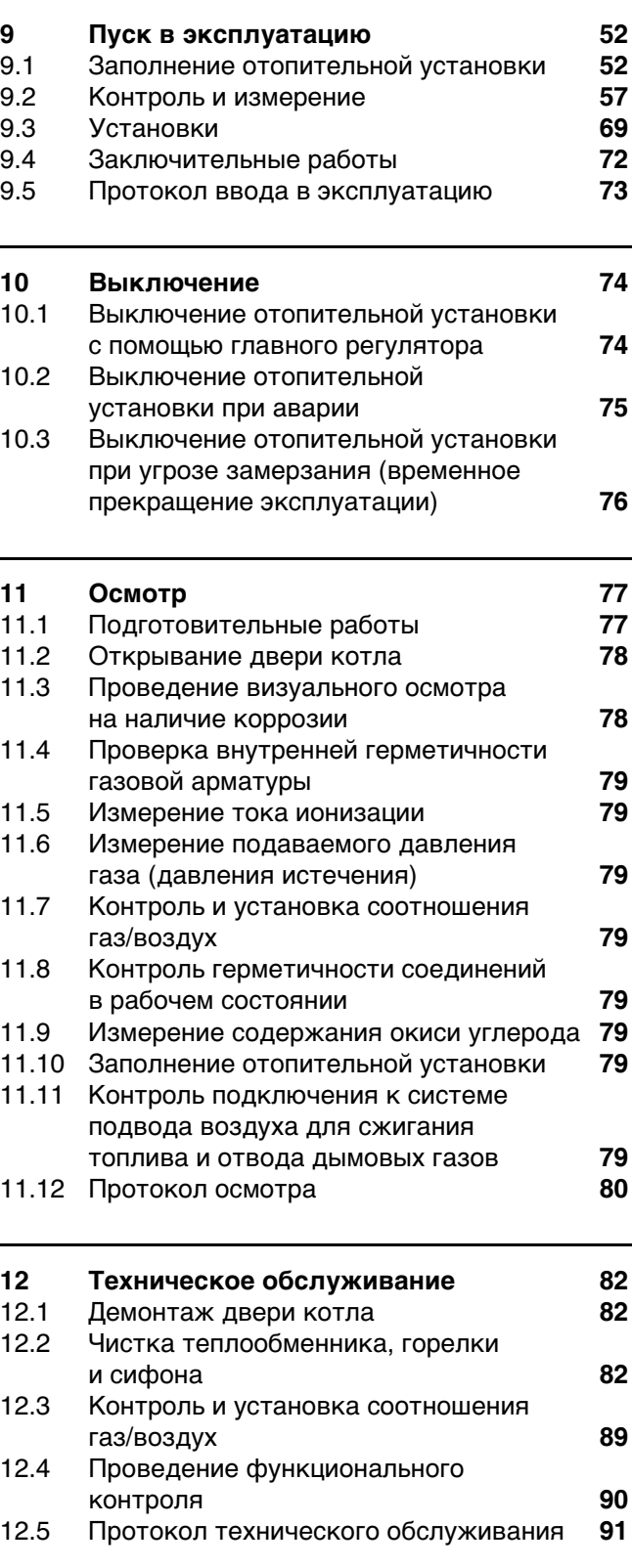

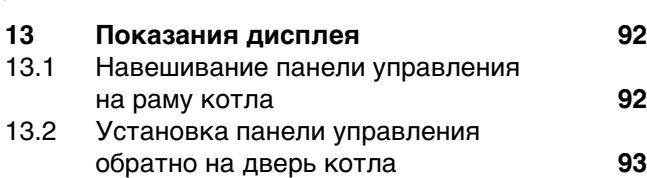

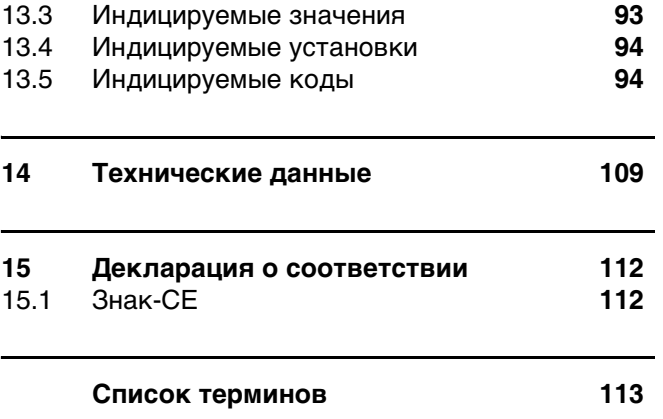

## <span id="page-5-0"></span>**1 Общие положения**

Эта инструкция по монтажу и техническому обслуживанию предназначена для конденсационных настенных газовых котлов:

**–** Logamax plus GB162-80

**–** Logamax plus GB162-100.

Название котла составлено из следующих частей:

- **–** Logamax plus Название типа
- **–** GB Конденсационный настенный газовый котел
- **–** 162 Тип
- **–** 80 или 100 Максимальная мощность нагрева в кВт

Logamax plus GB162-80/100 предназначен для использования каскадных схемах и как отдельный котел.

Для Logamax plus GB162-80/100 можно получить следующую техническую документацию:

- **–** Инструкция по эксплуатации
- **–** Инструкция по монтажу и техническому обслуживанию
- **–** Электрическая схема
- **–** Инструкция по сервисному обслуживанию (только на немецком, английском и русском языках)
- **–** Документация для проектирования
- **–** Инструкция по замене газового сопла

Вышеперечисленные документы можно заказать на фирме Buderus.

Обращайтесь к нам, если у Вас есть предложения по усовершенствованию техники или при обнаружении недостатков. Адрес см. на оборотной стороне этого документа.

#### **Защита от замерзания**

Котел оборудован встроенной защитой от замерзания. Это значит, что в данном случае запрещается устанавливать отдельную защиту от замерзания.

Защита от замерзания включает котел при температуре воды котла 7 °C и выключает его при температуре воды котла 15 °C.

Отопительная установка от замерзания не защищена.

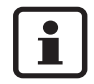

Если существует вероятность замерзания нагревательного элемента или частей магистрали, мы рекомендуем установить время выбега насоса на 24 часа. См. главу [13.4](#page-93-2), стр[. 94](#page-93-2).

#### **Тестирование насоса**

Если котел долгое время не эксплуатировался, то каждые 24 часа насос автоматически включается на 10 секунд.

Это проворачивание насоса выполняется в первый раз через 24 при прерванной подаче напряжения.

## <span id="page-6-2"></span><span id="page-6-0"></span>**2 Нормы**

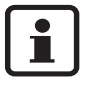

При монтаже и работе отопительной установки соблюдайте нормы и правила, действующие в той стране, где она эксплуатируется!

Параметры на фирменной табличке котла являются определяющими и их следует соблюдать.

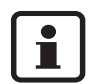

Соблюдайте указания по проектированию, содержащиеся в документации проектирования для Logamax plus GB162.

#### **Об этой инструкции**

Настоящая инструкция содержит важную информацию о безопасном и правильном монтаже, вводе в эксплуатацию и техническом обслуживании настенного газового котла Logamax plus GB162-80/100.

Эта инструкция по монтажу и техническому обслуживанию, а также инструкция по сервисному обслуживанию предназначены для специалистов,

- **–** которые имеют специальное образование и опыт работы с отопительными установками,
- **–** а также в монтаже дизельного и газового оборудования.

#### **Общие указания по применению**

Котлы разрешается использовать только по назначению, а также с соблюдением указаний по монтажу и техническому обслуживанию. Техническое обслуживание и ремонт должны производиться только уполномоченными для этого специалистами.

Котел должен эксплуатироваться только с теми комплектующими и запасными частями, которые рекомендованы в инструкции по монтажу и техническому обслуживанию.

Другие комплектующие и детали, подверженные износу, могут быть использованы только в том случае, если их назначение четко оговорено для этого использования, и они не нарушают мощностные особенности и требования по безопасной эксплуатации.

### <span id="page-6-1"></span>**2.1 Нормы, предписания и директивы**

Как работник котельни и/или эксплуатирующая сторона Вы должны обеспечить такое состояние установки, при котором она отвечала бы всем действующим предписаниям (по безопасности), содержащимся в:

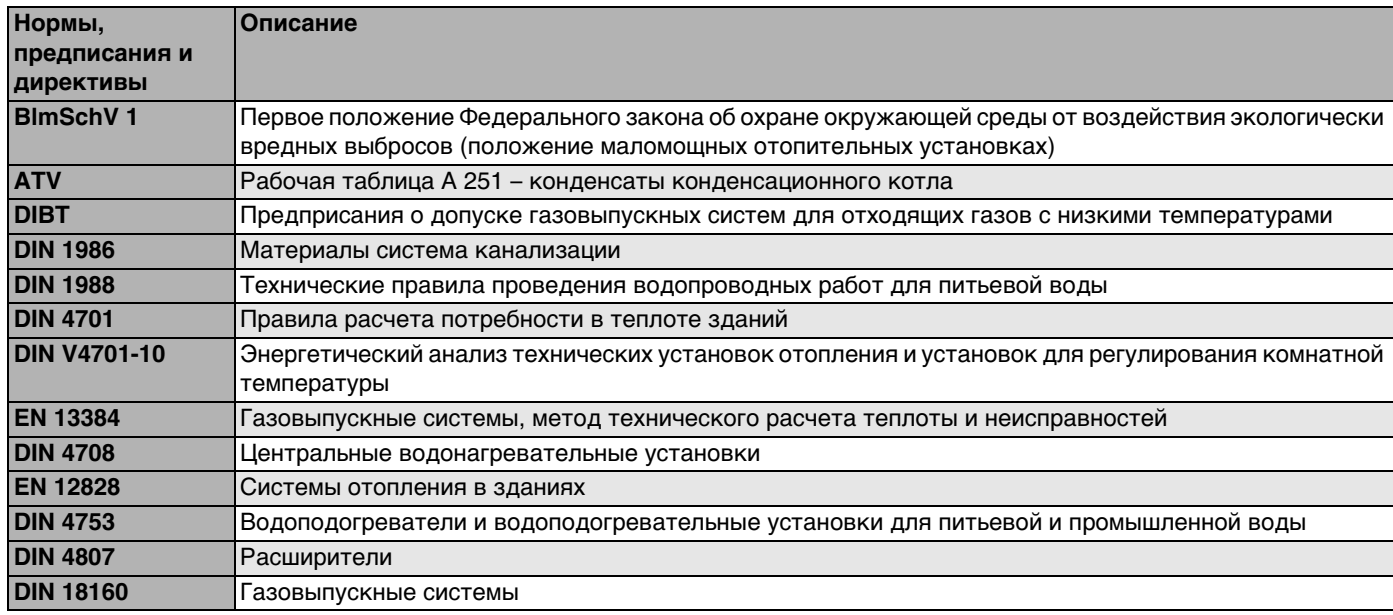

Таб. 1 Нормы, предписания и директивы

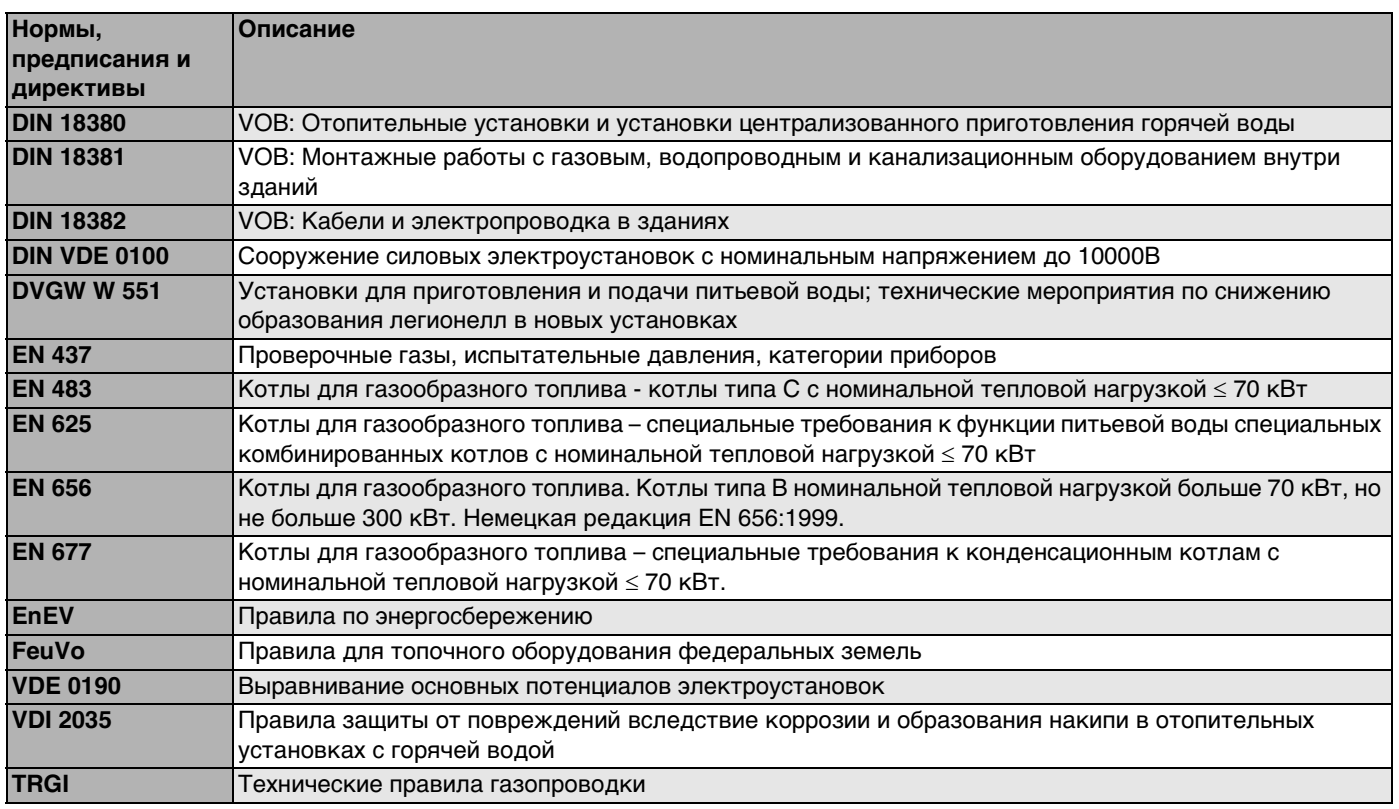

Таб. 1 Нормы, предписания и директивы

### <span id="page-7-0"></span>**2.2 Применение по назначению**

Котел разрешается использовать исключительно для нагрева котловой воды систем отопления и/или приготовления горячей воды.

На базе этих котлов можно создавать как однокотельные так и многокотельные установки (каскадные системы). Каскадная система позволяет объединять несколько котлов этого типа, при этом на площади около 2 м2 можно объединять до 8 котлов с общей мощностью 800 кВт.

Для монтажа каскадной системы для этого котла специально были разработаны каскаднык блоки (дополнительное оборудование). Каждый из этих каскадных блоков состоит из монтажной рамы, горизонтальных коллектороы, соединительных труб для котла и т.п.

Эти каскадные блоки упрощают монтаж системы и снижают трудозатраты. Более подробную информацию можно получить у своего поставщика или производителя. Адрес см. на оборотной стороне этого документа.

По конструкции и эксплутационным свойствам котел соответствует требованиям, указанным в декларации о соответствии (см. главу [15,](#page-111-2) "[Декларация о соответствии"](#page-111-2), стр. [112](#page-111-2)).

Это оборудование по своей конструкции и рабочим характеристикам соответствует европейским нормам и дополнительным национальным требованиям.

Соответствие подтверждено знаком CE. Декларацию о соответствии оборудования можно найти в Интернете по адресу www.buderus.de/konfo, а также можно получить в филиалах фирмы Будерус.

### <span id="page-7-1"></span>**2.3 Помещение для установки котла**

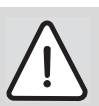

#### **ВОЗМОЖНО ПОВРЕЖДЕНИЕ ОБОРУДОВАНИЯ**

вследствие замерзания установки.

• Котел должен быть установлен в помещении, защищенном от холода.

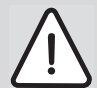

### **ОПАСНОСТЬ ВОЗНИКНОВЕНИЯ ПОЖАРА**

из-за наличия легковоспламеняющихся материалов или жидкостей.

• Запрещается хранить легковоспламеняющиеся материалы или жидкости в непосредственной близости от отопительного котла.

### **ВОЗМОЖНО ПОВРЕЖДЕНИЕ КОТЛА**

при использовании загрязненного воздуха для горения или загрязненного воздуха вокруг котла.

- Запрещается использование котла в запыленной или химически агрессивной среде, например, в малярных цехах, парикмахерских, на сельскохозяйственных предприятиях (удобрения) или в местах проведения работ с трихлорэтиленом или галогенооводородами (содержатся, напр., в аэрозольных баллонах, определенных клеях, растворителях и чистящих средствах) и другими агрессивными химическими средствами.
- В этих случаях следует выбрать режим эксплуатации, с забором чистого воздуха снаружи, и герметично закрываемым помещением для установки котла, обеспечив в него подачу чистого воздуха.

Котел разрешается монтировать только или на стену или в каскадную систему. Если стена или конструкция пола тонкие, возможно появление резонансного шума. При необходимости установите элементы усиления.

### <span id="page-8-0"></span>**2.4 Воздух для сжигания топливаподключение к дымовой трубе**

Если котел эксплуатируется с забором воздуха из помещения, то в помещении установки котла следует предусмотреть необходимые отверстия для подвода воздух. Перед этими отверстиями запрещается ставить какие-либо предметы. Отверстия для подвода воздуха всегда должны быть свободны.

### <span id="page-8-1"></span>**2.5 Качество котловой воды**

Перед заполнением установку следует тщательно промыть. В качестве воды для наполнения и подпитки установки следует использовать исключительно необработанную водопроводную воду. Несоответствующее качество котловой воды вызывает образование осадка и коррозию образованию осадка и коррозии. Это может привести к неисправности котла и к повреждению теплообменника.

Запрещается обрабатывать воду таким средствами, как, например, средствами, повышающими или снижающими содержание pH (химические добавки и/или ингибиторы), антифризами или водоумягчителями.

Измеренная величина pH котловой воды должна быть в диапазоне от 7 до 8,5. Если это не так, можно обратиться в сервисный отдел фирмы Buderus. Адрес см. на оборотной стороне этого документа.

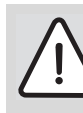

### **ВОЗМОЖНО ПОВРЕЖДЕНИЕ КОТЛА**

- из-за коррозии.
- Если котел предполагается использовать в установках с естественной циркуляцией воды или в открытых установках, то котловой контур должен быть отделен от остальной установки (пластинчатым) теплообменником.

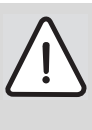

### **ВНИМАНИЕ!**

Отопительная установка не защищена от мороза.

### <span id="page-9-0"></span>**2.6 Качество трубопроводов**

При использовании в отопительной установке пластмассовых труб, напр., для отопления пола, эти трубопроводы должны иметь защиту от диффузии кислорода. Если пластмассовые трубы не отвечают этим номам, следыет разделить систему теплообменником.

При монтаже и эксплуатации отопительной установки следует соблюдать:

- **–** местные строительные нормы по условиям установки оборудования.
- **–** местные строительные нормы и правила по обеспечению приточно-вытяжной вентиляции, а также для подключения дымовой трубы.
- **–** правила подключения к электросети
- **–** технические правила газоснабжающей организации по подключению газовой горелки к местной сети.
- **–** инструкции и правила по оснащению приборами безопасности отопительной установки, в которых теплоносителем является вода.
- **–** Руководство по установке для производителей отопительных установок.
- **–** Нужно известить Местную газоснабжающую организацию о монтаже газового конденсационного настенного котла и провести с ней согласование этих работ.
- **–** Работа газового конденсационного настенного котла допускается только со специально предназначенными для этого типа оборудования системами подачи воздуха для горения и отвода дымовых газов, которые должны иметь также допуск к эксплуатации.
- **–** Обратите внимание на возможную необходимость региональных согласований системы отвода дымовых газов и подсоединения конденсационной воды к городской канализации.

### <span id="page-9-1"></span>**2.7 Периодичность проведения технического обслуживания**

Предложите Вашему заказчику заключить договор о ежегодном осмотре и необходимом техническом обслуживании. Какие работы должны содержаться в договоре о ежегодном осмотре и необходимом техническом обслуживании, можно прочитать в протоколе об осмотре и техобслуживании (см. стр. [80](#page-79-1) и стр. [91](#page-90-1)).

Если при проведении осмотра обнаружена необходимость проведения технического обслуживания, то его нужно провести в том объеме, насколько это необходимо (см. главу [12](#page-81-3)  ["Техническое обслуживание](#page-81-3)", стр. [82\)](#page-81-3).

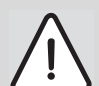

### **ВОЗМОЖНО ПОВРЕЖДЕНИЕ ОБОРУДОВАНИЯ**

из-за недостаточного или неправильного проведения чистки и технического обслуживания.

- При необходимости один раз в год проводите осмотр и чистку отопительной установки.
- При необходимости проведите техническое обслуживание. Обнаруженные неисправности установки должны быть сразу же устранены во избежание повреждения оборудования!

### <span id="page-9-2"></span>**2.8 Действительность норм**

Следует использовать действующие в данное время и данной местности нормы.

## <span id="page-10-0"></span>**3 Указания по безопасной эксплуатации**

Соблюдайте эти указания для обеспечения Вашей безопасности.

### <span id="page-10-1"></span>**3.1 Условные обозначения**

Имеются две степени опасности, отмеченные специальными словами:

### **Степень опасности 1:**

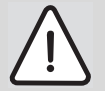

#### **ОПАСНОСТЬ ДЛЯ ЖИЗНИ/ОПАСНОСТЬ ВОЗНИКНОВЕНИЯ ПОЖАРА**

Указывает на опасность, которая может исходить от установки и которая при работе без соответствующей предосторожности может привести к тяжелым травмам или смерти.

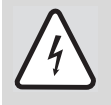

### **ОПАСНО ДЛЯ ЖИЗНИ**

из-за возможного поражения электрическим током.

#### **Степень опасности 2:**

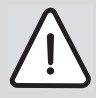

### **ОПАСНОСТЬ ПОЛУЧЕНИЯ ТРАВМЫ/ПОВРЕЖДЕНИЕ ОБОРУДОВАНИЯ**

Указывает на возможную опасную ситуацию, которая может привести к средним и легким травмам или к повреждению оборудования оборудования.

Другие символы, обозначающие опасность и указания по применению:

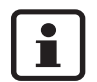

### **УКАЗАНИЕ ДЛЯ ПОТРЕБИТЕЛЯ**

Указания для потребителя по оптимальному использованию и настройке оборудования, а также другая полезная информация.

### <span id="page-10-2"></span>**3.2 Соблюдайте эти указания**

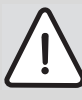

### **ОПАСНО ДЛЯ ЖИЗНИ**

из-за взрыва воспламенившихся газов. При наличии запаха газа существует опасность взрыва!

- Не допускать открытого огня! Не курить! Не использовать зажигалки!
- Избегать образования искр! Не трогать электрические выключатели и штекеры, не пользоваться телефонами и электрическими звонками!
- Закрыть главный запорный кран на трубопроводе подачи газа!
- Открыть окна и двери!
- Предупредить жильцов дома, но не звонить в двери!
- Находясь вне здания, позвонить на предприятие газоснабжения!
- При слышимом шуме выхода газа незамедлительно покинуть здание, не допускать проникновения в него третьих лиц; находясь вне здания, вызвать полицию и пожарную команду.

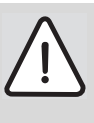

### **ОПАСНО ДЛЯ ЖИЗНИ**

из-за взрыва воспламенившихся газов.

• Работы с газовым оборудованием возможны только при наличии разрешения на их проведение.

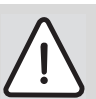

### **ОПАСНО ДЛЯ ЖИЗНИ**

из-за отравления. Недостаточный приток свежего воздуха в помещение может привести к опасным отравлениям дымовыми газами.

- Следите за тем, чтобы вентиляционные отверстия для притока и вытяжки воздуха не были уменьшены в сечении или перекрыты.
- Запрешается эксплуатировать отопительный котел, если невозможно сразу устранить неисправность.
- Укажите письменно лицам. эксплуатирующим оборудование, на недостатки и опасности.

### <span id="page-11-0"></span>**3.3 Инструменты, материалы и вспомогательные средства**

Для монтажа и технического обслуживания отопительного котла Вам потребуется набор инструментов, обычно используемый для работ с системой отопления, а также с газои водопроводом.

Кроме того, целесообразно иметь:

**–** тележку со стяжными ремнями.

### <span id="page-11-1"></span>**3.4 Утилизация**

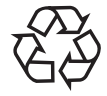

При утилизации упаковки отопительного котла соблюдайте экологические нормы.

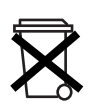

• Утилизация компонентов отопительной установки (например,отопительного котла или системы управления) должна проходить в специальных организациях с соблюдением правил охраны окружающей среды.

## <span id="page-12-0"></span>**4 Транспортировка**

В этой главе приведены основные положения по безопасной и надежной транспортировке отопительного котла.

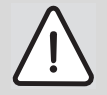

### **ВОЗМОЖНО ПОВРЕЖДЕНИЕ ОБОРУДОВАНИЯ**

из-за ударов при транспортировке.

В объем поставки отопительного котла входят детали, чувствительные к ударам.

- При транспортировке оберегайте от ударов все элементы котла.
- Соблюдайте транспортные обозначения на упаковке.

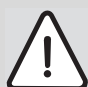

### **ВОЗМОЖНО ПОВРЕЖДЕНИЕ ОБОРУДОВАНИЯ**

вследствие загрязнения.

Если отопительный котел распакован, но пока еще не введен в эксплуатацию, необходимо предпринять следующее:

- Установите на все места подключений отопительного котла защитные колпачки, предохранив их таким образом от загрязнения.
- Закройте патрубок дымовых газов в верхней части отопительного котла синтетической пленкой.

### <span id="page-12-3"></span><span id="page-12-1"></span>**4.1 Подъем и перенос отопительного котла**

Отопительный котел для подъема и переноса может быть взят одной рукой сзади за нижнюю сторону, а другой - сверху за переднюю стенку [\(рис. 2\)](#page-12-2).

<span id="page-12-4"></span><span id="page-12-2"></span>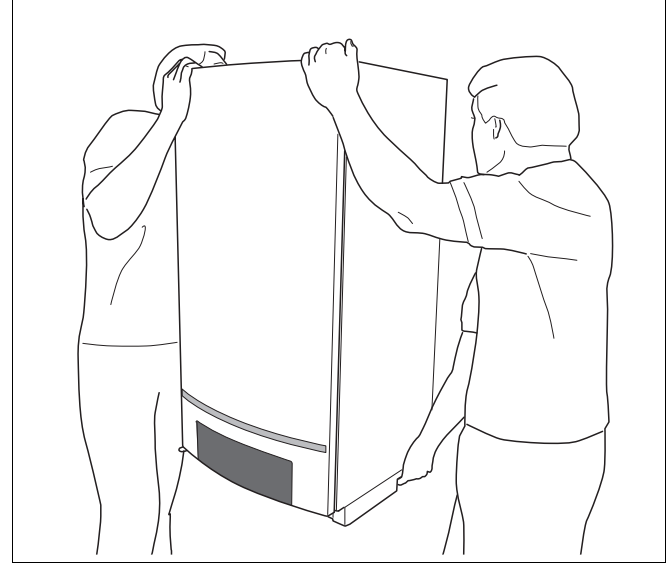

Рис. 2 Правильный подъем и перенос отопительного котла

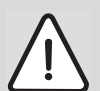

### **ВОЗМОЖНО ПОВРЕЖДЕНИЕ ОБОРУДОВАНИЯ**

из-за неправильного подъема и переноса котла.

• Не поднимайте и не переносите отопительный котел за крышку монтажной полки [\(рис. 3\)](#page-13-1)

### <span id="page-13-0"></span>**4.2 Транспортировка отопительного котла с помощью тележки**

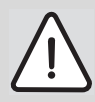

### **ОПАСНОСТЬ ПОЛУЧЕНИЯ ТРАВМ**

из-за неправильного крепления отопительного котла.

- Для транспортировки отопительного котла применяйте подходящие транспортные средства, например, тележку со стяжными ремнями, лестничные или ступенчатые кары.
- Во избежание падения отопительного котла его следует закрепить на транспортном средстве.
- Упакованный отопительный котел поместить на тележку, при необходимости, зафиксировать стяжными ремнями.
- Перевезти котел на место установки.

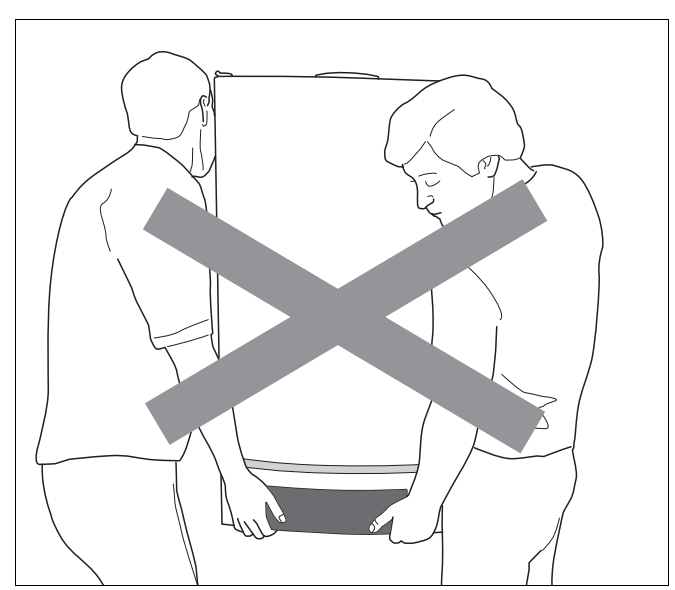

<span id="page-13-2"></span><span id="page-13-1"></span>Рис. 3 Неверный подъем и перенос отопительного котла

## <span id="page-14-0"></span>**5 Объем поставки**

Отопительный котел поставляется с завода в собранном виде.

- Проверьте целостность упаковки.
- Проверьте комплектность поставки.

| Поз.         | Составные части                                                         | Колво         | Упаковка  |
|--------------|-------------------------------------------------------------------------|---------------|-----------|
|              | Отопительный котел<br>с обшивкой                                        |               |           |
| $\mathbf{2}$ | Настенный кронштейн                                                     | 1             |           |
| 3            | Сифон с гофрированным<br>шлангом                                        |               |           |
| 4            | Комплект с технической<br>документацией                                 |               |           |
| 5            | Накидная гайка подающей<br>и обратной линий с<br>уплотнительным кольцом | 2             | 1 коробка |
| 6            | Винты и дюбели для<br>настенного кронштейна                             | $\mathcal{P}$ |           |
| 7            | Накидная гайка для<br>подключения газа                                  |               |           |
| 8            | Сетевой штекер                                                          |               |           |

Таб. 2 Объем поставки Logamax plus GB162-80/100

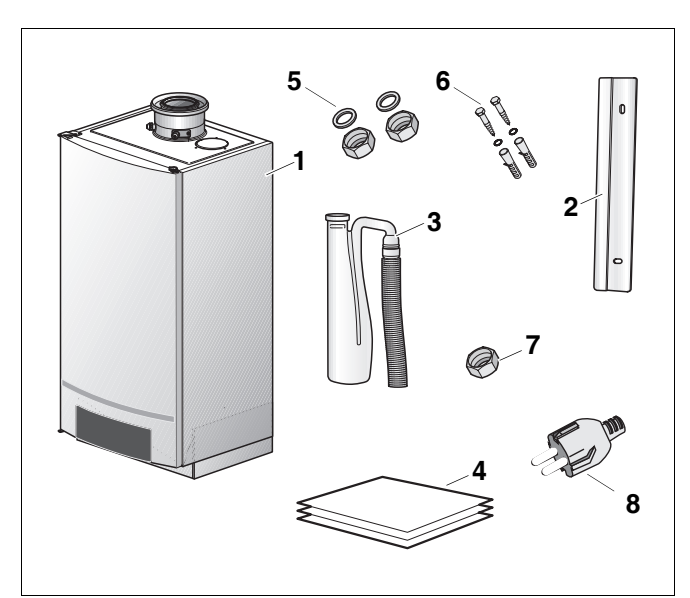

- Рис. 4 Объем поставки
- *poz. 1:* Отопительный котел
- *poz. 2:* Настенный кронштейн
- *poz. 3:* Сифон с гофрированным шлангом
- *poz. 4:* Техническая документация
- *poz. 5:* Накидная гайка подающей и обратной линий с уплотнительным кольцом
- *poz. 6:* Винты и дюбели для настенного кронштейна
- *poz. 7:* Накидная гайка для подключения газа
- *poz. 8:* Сетевой штекер

## <span id="page-15-1"></span><span id="page-15-0"></span>**6 Размеры**

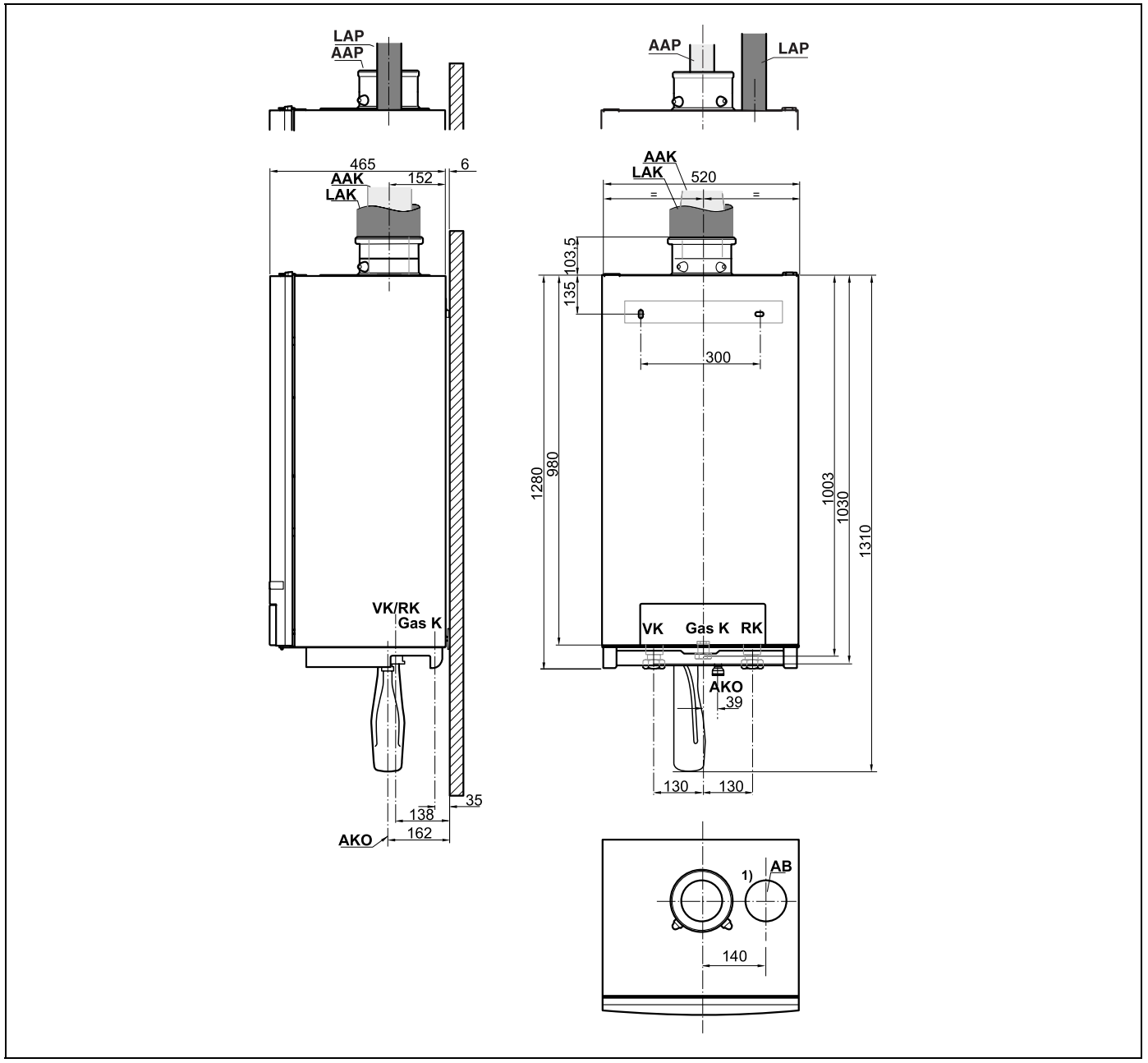

Рис. 5 Размеры и подключения без группы подключения (размеры в мм)

 $1 -$  Прикрывающую диафрагму АВ снять только при параллельном подключении!

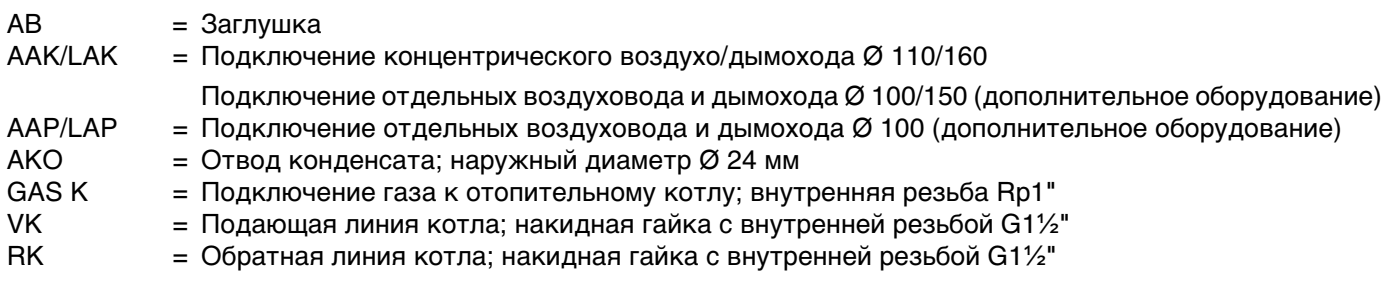

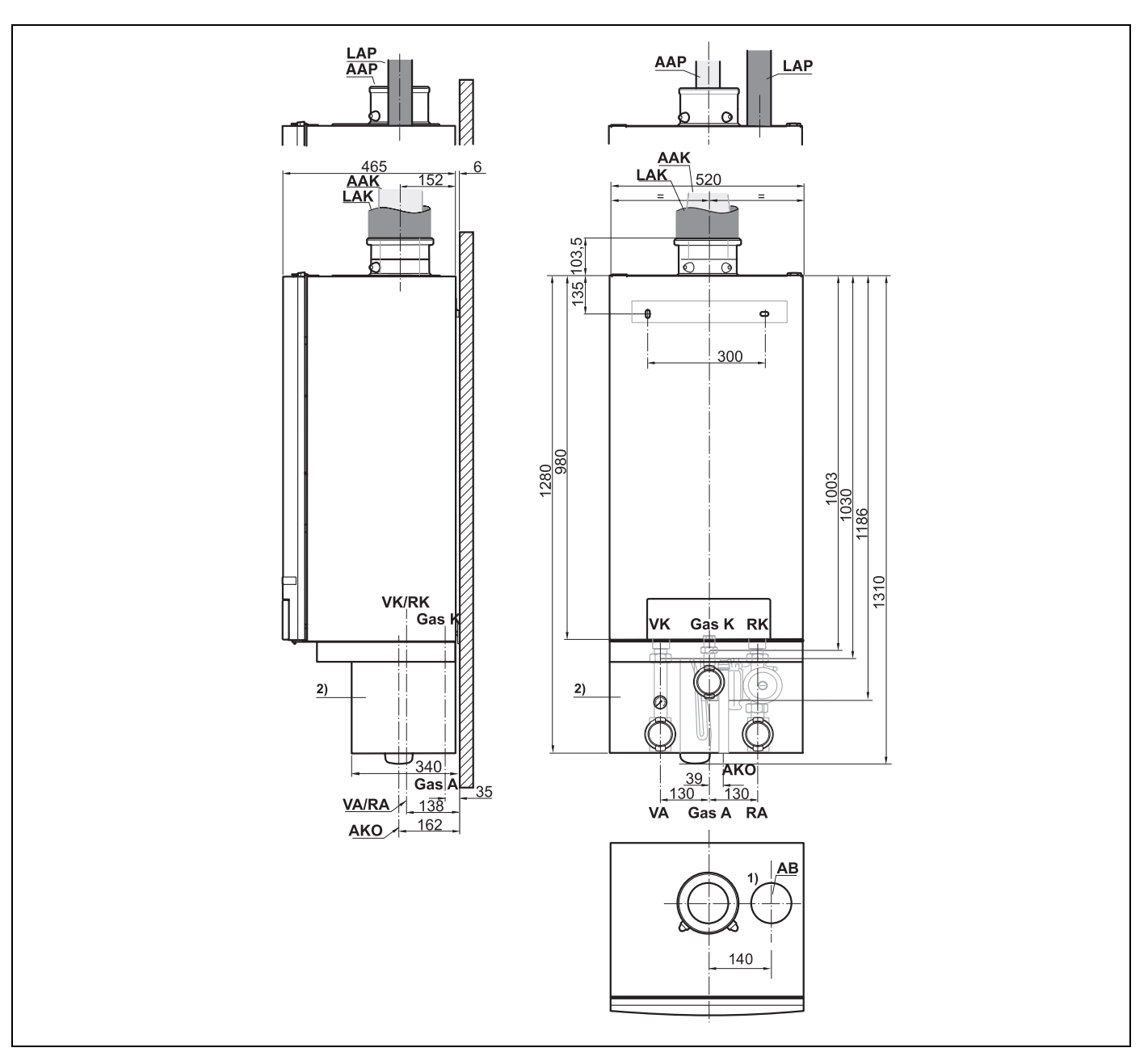

Рис. 6 Размеры и подключения с группой подключения (размеры в мм)

 $1$  Прикрывающую диафрагму АВ снять только при параллельном подключении!

 $2$  Группа подключения может быть заказана как в виде дополнительного оборудования, так и отдельно.

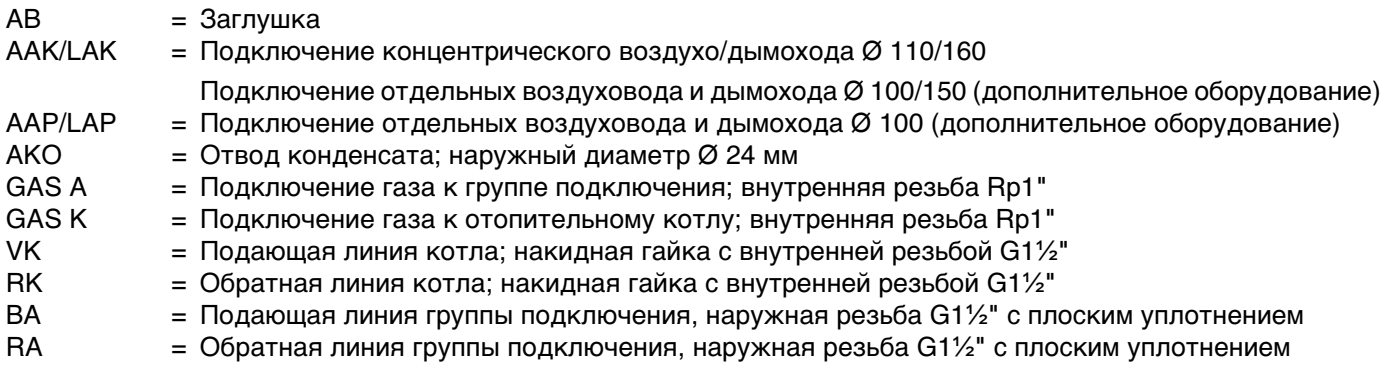

## <span id="page-17-0"></span>**7 Монтаж**

В этой главе приведено описание монтажа отопительного котла.

### <span id="page-17-1"></span>**7.1 Монтаж отопительного котла на стене**

При монтаже учитывайте монтажные расстояния для концентрической системы подачи воздуха для горения и отвода дымовых газов, указанные в отдельной инструкции по монтажу системы отвода дымовых газов.

Перед началом монтажа проверить, рассчитана ли несущая способность стены на вес котла.

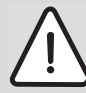

### **ВОЗМОЖНО ПОВРЕЖДЕНИЕ ОБОРУДОВАНИЯ**

- Во избежание повреждения соединительного патрубка не удаляйте нижнее основание упаковки из пенополистирола.
- Не поднимайте отопительный котел за крышку BC10, [см. раздел 4.1.](#page-12-3)
- В процессе монтажа не допускайте загрязнения отопительного котла и патрубка воздуха для сжигания топлива и отвода дымовых газов.
- Снимите упаковку и утилизируйте.
- Определите монтажную высоту (см. главу 6 ["Размеры", стр. 16](#page-15-1)).

### **Для монтажа котла на стене выполните следующие действия:**

- Наметить оба отверстия с помощью настенного кронштейна ([pис. 7](#page-17-2), **шаг 1**).
- z Просверлить в стене 2 отверстия [\(pис. 7](#page-17-2), **шаг 2**).
- z Вставить в отверстия 2 дюбеля, входящих в комплект поставки [\(pис. 7](#page-17-2), **шаг 3**).
- Смонтировать настенные кронштейны с помощью 2 винтов, входящих в комплект поставки, в горизонтальном положении ([pис. 7](#page-17-2), **шаг 4**).
- Приподнять отопительный котел силами двух сотрудников за заднюю стенку и транспортную направляющую на нижней стороне и повесить на настенный кронштейн [\(рис. 2, стр. 13\).](#page-12-4)

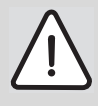

### **ВОЗМОЖНО ПОВРЕЖДЕНИЕ ОБОРУДОВАНИЯ**

из-за неправильного подъема и переноса котла.

Не поднимайте и не переносите отопительный котел за крышку панели управления [\(рис. 3, стр. 14\).](#page-13-2)

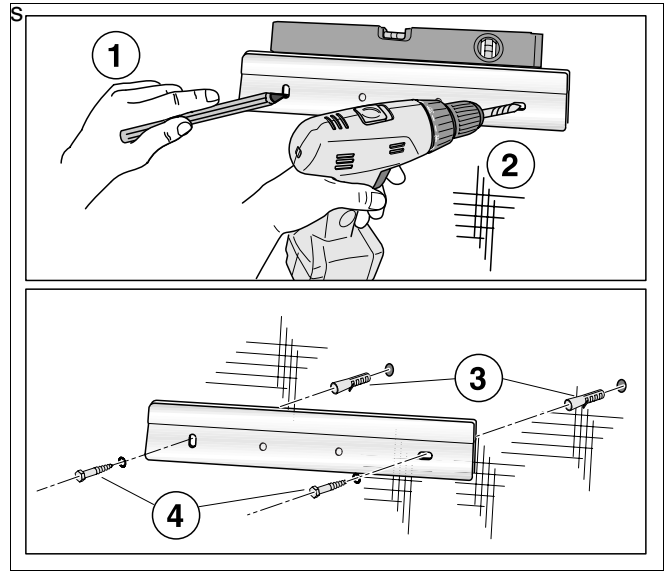

<span id="page-17-2"></span>Рис. 7 Установка настенного кронштейна

### **Монтаж на каскадной раме**

Информацию об установке отопительного котла на каскадной раме можной найти в инструкции по монтажу каскадной системы.

• Перемещать котел в правильном положении [\(pис. 8\)](#page-18-0).

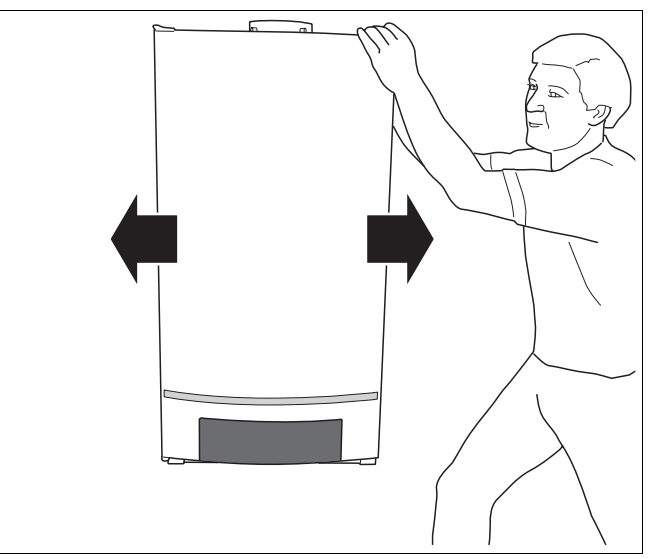

<span id="page-18-0"></span>Рис. 8 Перемещение отопительного котла

• Выровнять отопительный котел с помощью установочного винта и уровня [\(pис. 9\).](#page-18-1)

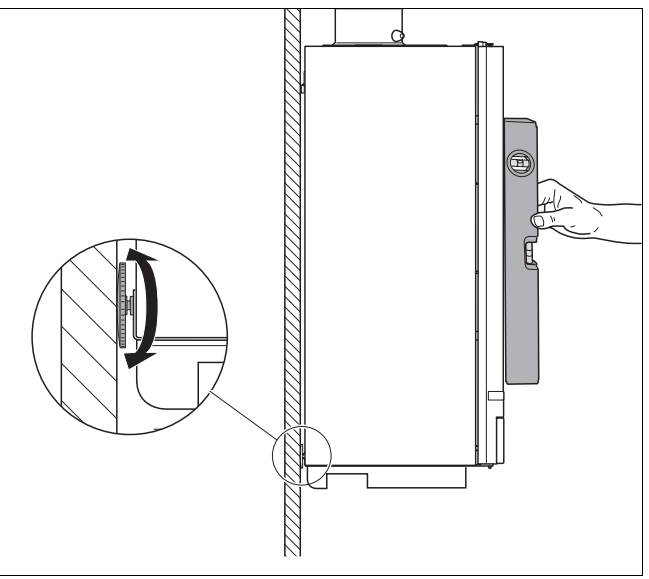

<span id="page-18-1"></span>Рис. 9 Выравнивание отопительного котла с помощью установочного винта

<span id="page-18-2"></span>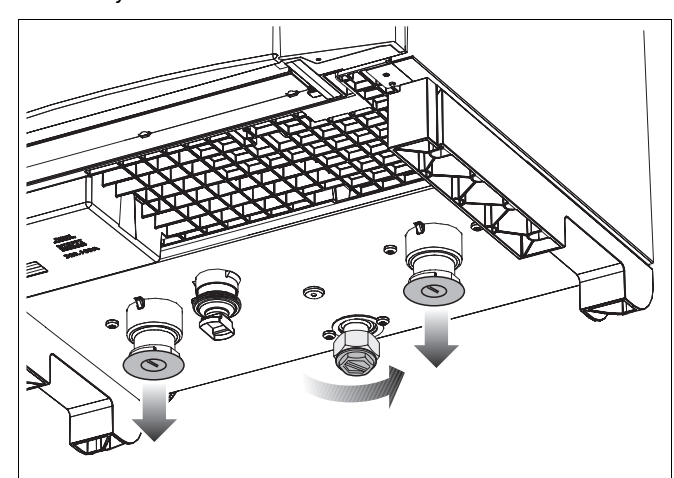

Рис. 10 Снятие защитного колпачка

• Снять защитный колпачок на нижней стороне отопительного котла [\(pис. 10\).](#page-18-2)

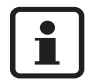

Возможен выход воды, оставшейся после проведения выходных испытаний.

### <span id="page-19-0"></span>**7.2 Подключение отопительного котла к системе водо- и газоснабжения**

### **7.2.1 Общие положения**

Существует два способа подключения отопительного котла к системам водо- и газоснабжения:

- **–** с помощью группы подключения [\(pис. 11\)](#page-19-1)  (дополнительное оборудование)
- **–** без группы подключения.

Заводская комплектация отопительного котла не включает котловой насос. Он входит в состав группы подключения (дополнительное оборудование).

Если группа подключения не используется, требуется установить котловой насос под отопительным котлом. Этот насос должен быть выбран таким образом, чтобы объемный расход воды, проходящий через отопительный котел, был достаточен для приема максимальной мощности котла.

Для правильного выбора насоса [см. главу 7.2.9](#page-22-0)  ["Выбор и монтаж насоса", стр. 23.](#page-22-0)

Группа подключения была разработана специально для этого отопительного котла и поэтому уже оснащена соответствующим насосом.

Группа подключения содержит также различную арматуру, например, сервисную арматуру, предохранительный клапан, манометр, кран подачи газа и т.д. Благодаря этому возможно более простое и экономичное подключение оборудования.

В приведенном ниже тексте описываются оба способа установки.

- Решите, подключать ли отопительное оборудование с группой подключения или без нее. Учитывайте при этом гидравлическое сопротивление отопительного котла и остаточную величину напора выбранного насоса или выбранной комбинации из отопительного котла и группы подключения.
- **7.2.2 Подключение отопительного котла к системе отопленияи газоснабжения с помощью группы подключения (дополнительное оборудование)**
- Смонтировать группу подключения на отопительном котле согласно прилагаемой инструкции по монтажу.

<span id="page-19-1"></span>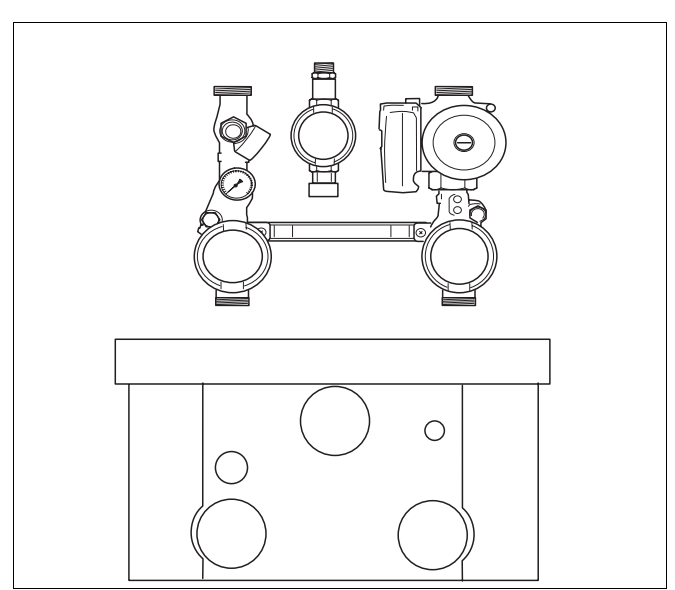

Рис. 11 Группа подключения (дополнительное оборудование)

#### **7.2.3 Подключение отопительного котла к системе отоплени газоснабжения без группы подключения**

- Выполнить все подключения, не допуская возникновения напряжений.
- Следить за герметичностью резьбовых соединений подключений, по окончанию работ обязательно провести контроль герметичности (газ и вода).

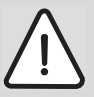

### **ОПАСНО ДЛЯ ЖИЗНИ**

из-за взрыва воспламенившихся газов.

• Работы с газовым оборудованием возможны только при наличии разрешения на их проведение.

### **7.2.4 Подключение газа**

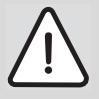

### **ОПАСНО ДЛЯ ЖИЗНИ**

из-за взрыва воспламенившихся газов.

Следите за тем, чтобы резиновое уплотнение, предварительно установленное на заводе, находилось в резьбовом соединении (со стороны котла) ([pис. 12,](#page-20-0) **лупа)**.

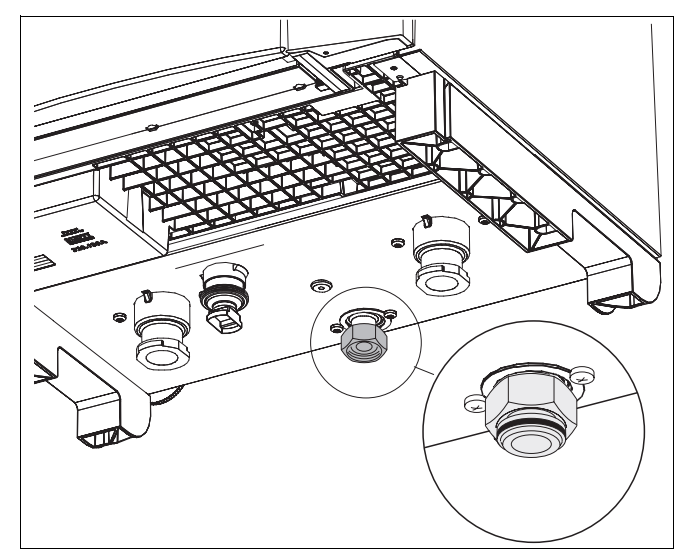

Рис. 12 Резиновое уплотнение

• Установить кран для подачи газа (рис. 13, **поз. 1**) в подводящей линии газа (GAS). Использовать кран для подачи газа с минимальным диаметром 1".

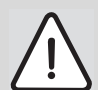

### **ОПАСНО ДЛЯ ЖИЗНИ**

- из-за взрыва воспламенившихся газов.
- Работы с газовым оборудованием возможны только при наличии разрешения на их проведение.
- Соблюдайте нормы и предписания по подключению газа, действующие в стране применения.
- Подключить газопровод к патрубку для подключения газа, не допуская напряжений [\(pис. 13,](#page-20-1) **поз. 2**). Использовать газопровод с минимальным диаметром 1".

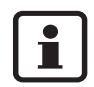

На газопроводе рекомендуется установить газовый фильтр.

<span id="page-20-0"></span>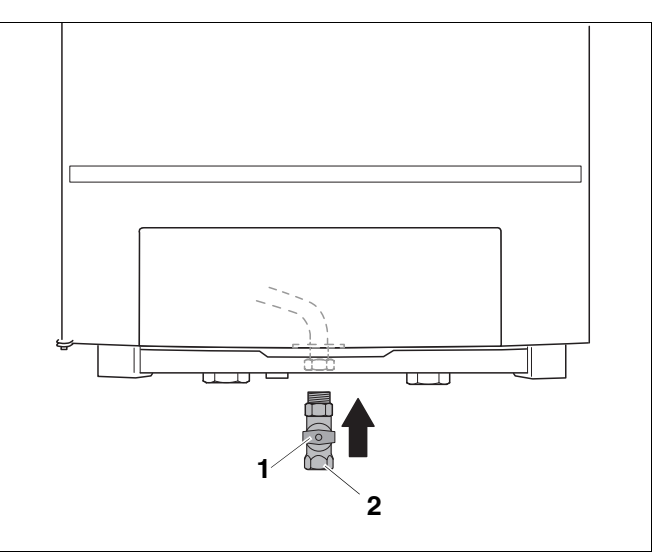

- <span id="page-20-1"></span>Рис. 13 Подключение газа
- *поз. 1:* Кран для подачи газа
- *поз. 2:* Подключение газа

### **7.2.5 Монтаж подающей и обратной линий системы отопления**

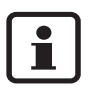

В целях защиты всей системы отопления рекомендуется на обратной линии системы отопления установить фильтр. [\(pис. 14,](#page-21-0) **поз. 10**). При подключении отопительного котла к уже существующей отопительной установке монтаж очистительного фильтра обязателен.

- Перед фильтром и после него установите запорные вентили для очистки фильтра.
- Смонтировать подающую линию с установленным плоским резиновым уплотнением на подключении VK (подающая линия котла) [\(pис. 14,](#page-21-0) **поз. 1**), следя за тем чтобы не возникло напряжений. Для подключения подающей линии использовать трубы с минимальным диаметром 1½".
- Смонтировать обратную линию с установленным плоским резиновым уплотнением на подключении RK (обратная линия котла) [\(pис. 14,](#page-21-0) **поз. 2**), следя за тем, чтобы не возникло напряжений. Для подключения обратной линии использовать трубы с минимальным диаметром 1½".

### **Монтаж дифференциального регулятора давления**

В случае отсутствия открытого распределителя монтаж перепускного клапана с дифференциальным регулятором давления является излишним.

При наличии открытого распределителя в зависимости от ситуации может понадобиться монтаж перепускного клапана с дифференциальным регулятором давления на вторичной стороне распределителя. Он предназначен для защиты вторичного насоса от перегрева вследствие недостаточного перекачиваемого потока.

### **7.2.6 Монтаж сервисных кранов**

• Для технического обслуживания и текущего ремонта отопительного котла в подающей и обратной линии установить по сервисному крану [\(pис. 14,](#page-21-0) **поз. 3**). Использовать сервисные краны с минимальным диаметром 1½".

#### **7.2.7 Монтаж крана для заполнения и слива**

Подключить к обратной линии кран для заполнения и слива [\(pис. 14,](#page-21-0) **поз. 4**).

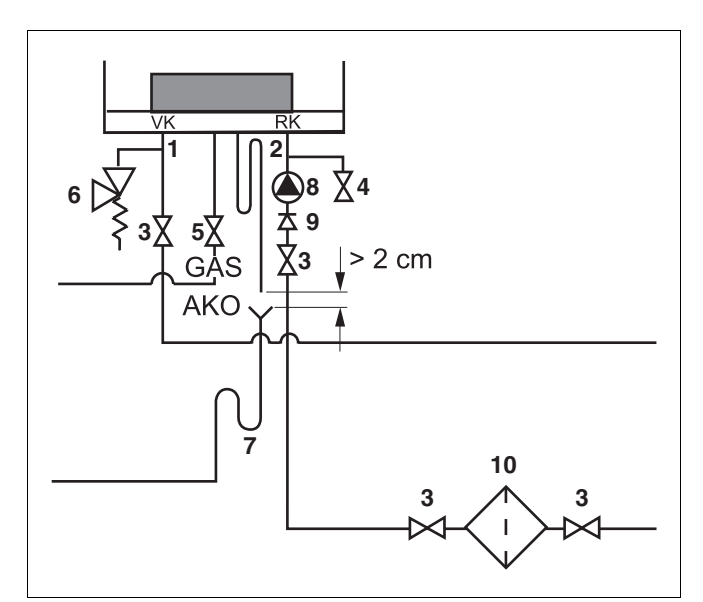

<span id="page-21-0"></span>Рис. 14 Подключение подающей и обратной линий

- *поз. 1:* VK Подающая линия котла
- *поз. 2:* RK Обратная линия котла
- *поз. 3:* Сервисные краны
- *поз. 4:* Кран для наполнения и слива
- *поз. 5:* Газовый кран
- *поз. 6:* Предохранительный клапан
- *поз. 7:* Сливная воронка
- *поз. 8:* Насос
- *поз. 9:* Обратный клапан
- *поз. 10:* Очистительный фильтр

#### **7.2.8 Монтаж предохранительного клапана**

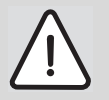

### **ВОЗМОЖНО ПОВРЕЖДЕНИЕ ОБОРУДОВАНИЯ**

Чтобы давление в отопительной установке не превысило допустимого значения, необходимо установить предохранительный клапан.

z Установить предохранительный клапан [\(pис. 15,](#page-22-2)  **[поз.](#page-22-2) 6**) не менее 1" на подающей линии. Предохранительный клапан всегда должен быть установлен между отопительным котлом и сервисным краном. Таким образом, отопительный котел даже при закрытых сервисных кранах соединен с предохранительным клапаном.

#### <span id="page-22-0"></span>**7.2.9 Выбор и монтаж насоса**

- Выбрать насос на основании гидравлического сопротивления отопительного котла, указанного в таб. [5](#page-22-3) или по характеристической кривой в [pис. 129](#page-110-0) на [стр. 111](#page-110-0).
- При выборе по характеристической кривой учитывать требуемый минимальный объемный поток согласно [таб. 3](#page-22-1).
- **При выборе насоса учитывать максимальный** объемный поток отопительного котла согласно [таб. 4.](#page-22-4)

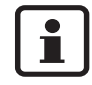

Выберите насос с остаточной величиной напора, не менее, 200 мбар при требуемом объемном потоке ([таб. 3\)](#page-22-1).

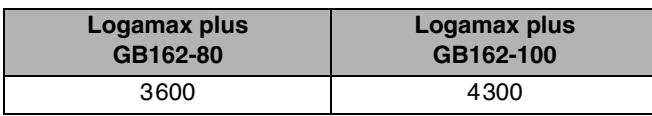

<span id="page-22-1"></span>Таб. 3 требуемый минимальный объемный поток [л/ч] при  $\Delta T = 20 K$ 

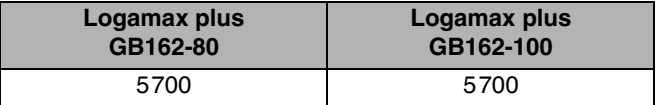

<span id="page-22-4"></span>Таб. 4 Максимальный объемный поток [л/ч] при  $\Delta T = 20 K$ 

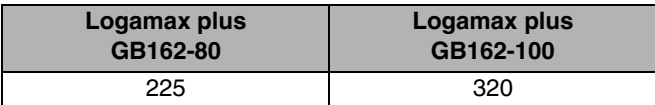

- <span id="page-22-3"></span>Таб. 5 Сопротивление отопительного котла при требуемом объемном потоке [мбар]
- **Смонтировать насос (рис. 15, поз. 8) на обратной** линии [\(pис. 15,](#page-22-2) **поз. 2**).

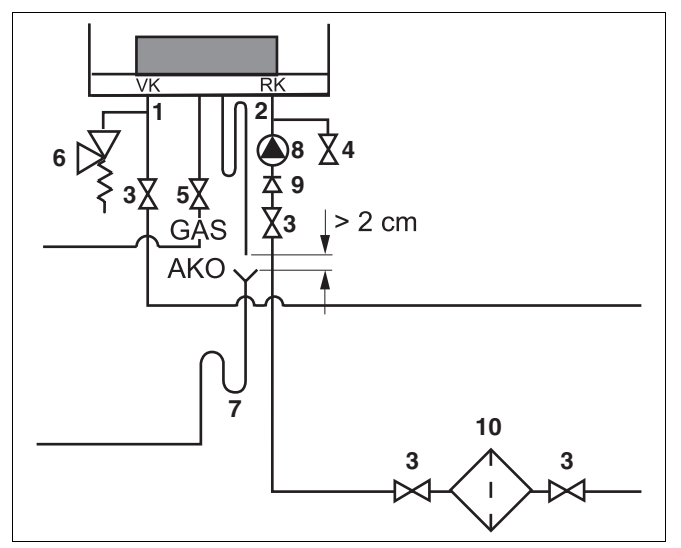

<span id="page-22-2"></span>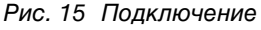

- *поз. 1:* VK Подающая линия котла
- *поз. 2:* RK Обратная линия котла
- *поз. 3:* Сервисные краны
- *поз. 4:* Кран для наполнения и слива
- *поз. 5:* Кран для подачи газа
- *поз. 6:* Предохранительный клапан
- *поз. 7:* Сливная воронка
- *поз. 8:* Насос
- *поз. 9:* Обратный клапан
- *поз. 10:* Очистительный фильтр

#### **7.2.10 Монтаж сифона**

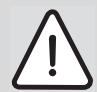

## **ОПАСНО ДЛЯ ЖИЗНИ**

из-за отравления.

- Если сифон не заполнен водой, выходящие из него дымовые газы могут представлять угрозу для жизни человека.
- Заполнить сифон (входит в объем поставки отопительного котла) водой (рис. [16](#page-23-0)).

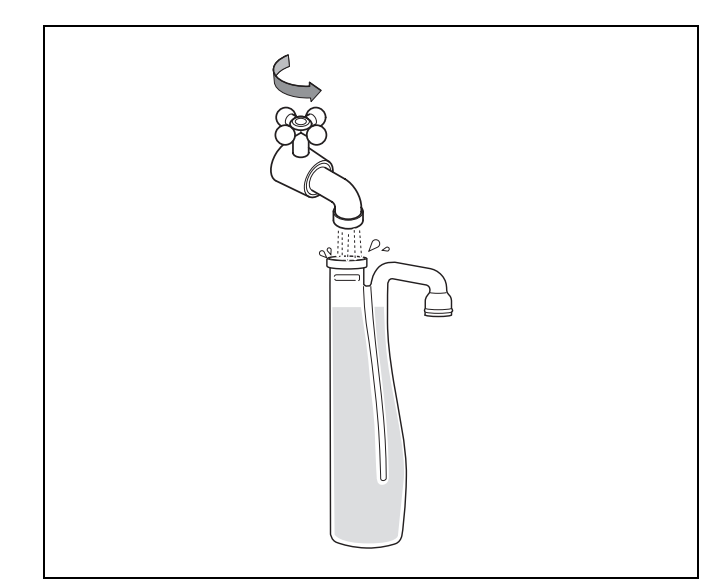

Рис. 16 Заполнение сифона водой

<span id="page-23-0"></span>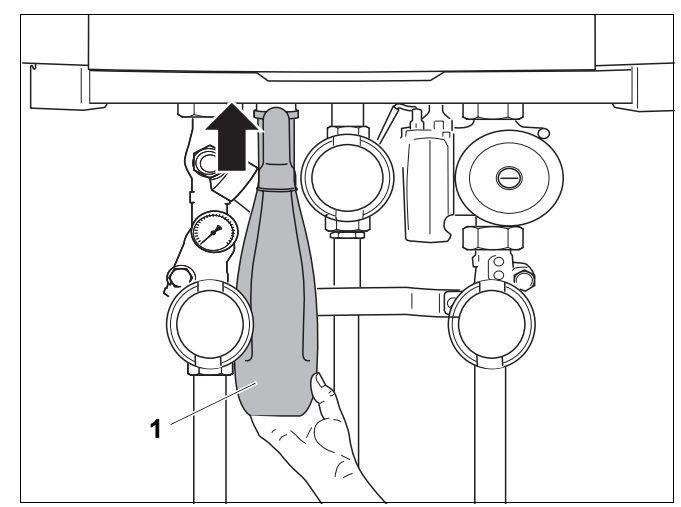

<span id="page-23-1"></span>Рис. 17 Монтаж сифона

*поз. 1:* Сифон

**1 2 3**

<span id="page-23-2"></span>Рис. 18 Монтаж гофрированного шланга

- *поз. 1:* Сифон
- *поз. 2:* Резиновая манжета
- *поз. 3:* Гофрированный шланг

z Смонтировать сифон [\(pис. 17,](#page-23-1) **поз. 1**) на подключении для отвода конденсата (AKO).

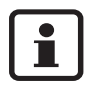

Сифон оснащен байонетным соединением. После установки сифон необходимо повернуть на ¼ оборота, чтобы он зашел в зацепление.

• Смонтировать гофрированный шланг (рис. 18, **[поз.](#page-23-2) 3**) и резиновую манжету [\(pис. 18,](#page-23-2) **поз. 2**) на сифоне [\(pис. 18,](#page-23-2) **поз. 1**).

### **7.2.11 Подключение линии отвода конденсата**

• Провести линию отвода конденсата к сливной воронке [\(pис. 19,](#page-24-0) **поз. 1** и [рис. 20,](#page-24-1) **поз. 1**).

Соблюдайте следующие предписания:

- **–** Местные предписания касательно сточных вод.
- **–** Линия отвода конденсата должна подводиться к сливной воронке с разрывом. Минимальное расстояние между сливной воронкой и линией отвода конденсата должно составлять 2 см.

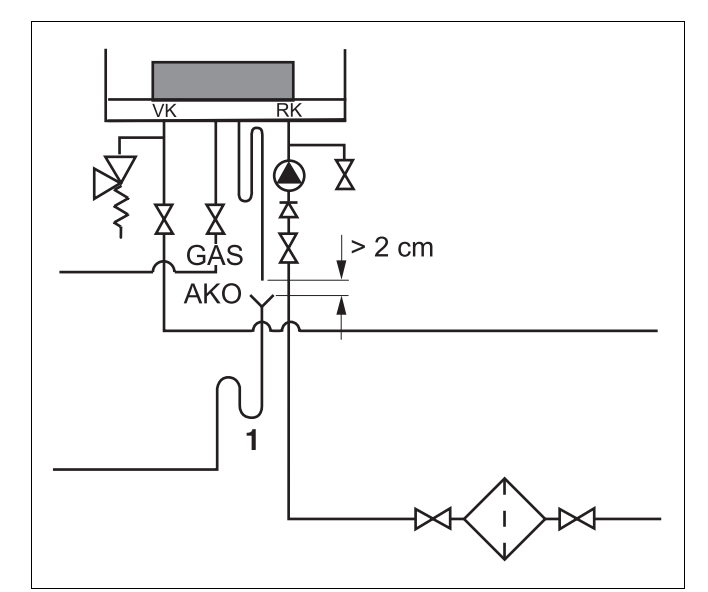

<span id="page-24-0"></span>Рис. 19 Подключение сифона

*поз. 1:* Сифон

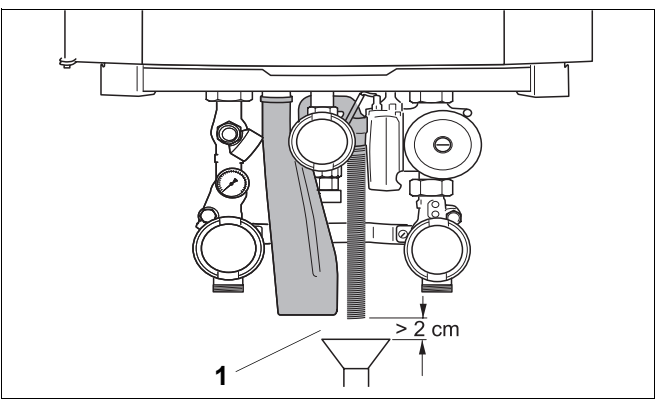

<span id="page-24-1"></span>Рис. 20 Линия отвода конденсата

*поз. 1:* минимальное расстояние > 2 см

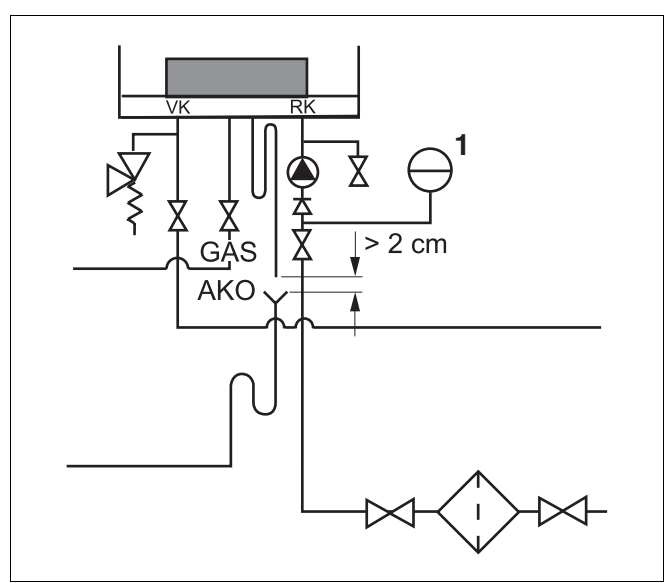

<span id="page-24-2"></span>Рис. 21 Подключение расширительного бака в случае отдельного монтажа

*поз. 1:* Расширительный бак

#### **7.2.12 Подключение расширительного бака в случае отдельного монтажа**

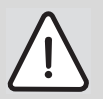

### **<sup>1</sup> ВОЗМОЖНО ПОВРЕЖДЕНИЕ ОБОРУДОВАНИЯ**

вследствие неисправного предохранительного клапана.

- Размер расширительного бака должен быть достаточным.
- Подключить расширительный бак к обратной линии котла (RK).

При наличии гидравлического разделителя подключить расширительный бак к обратной линии вторичного контура. [\(pис. 21,](#page-24-2) **поз. 1**).

### <span id="page-25-0"></span>**7.3 Подключение к системе подачи воздуха для горения и отвода дымовых газов**

#### **7.3.1 Конструкционные варианты исполнения**

Для конструктивных вариантов исполнения В<sub>23</sub>  $B_{33}$ , С<sub>13</sub>, С<sub>33</sub>, С<sub>43</sub>, С<sub>53</sub>, С<sub>63</sub>, С<sub>83</sub> допускаются базовые узлы системы отвода дымовых газов согласно директиве по газовому оборудованию 90/396/EWG с учетом EN 483 вместе с отопительным котлом (сертификация системы). Об этом свидетельствует идентификационный номер продукта на заводской табличке отопительного котла.

При конструкционном варианте исполнения  $C_{63}$ подключаются системы отвода дымовых газов, разрешенные компанией Buderus. Соблюдайте местные предписания страны применения.

Более подробную информацию о базовых узлах системы отвода дымовых газов можно найти в документации по проектированию к этому отопительному котлу.

При монтаже системы подвода воздуха для горения и отвода дымовых газов соблюдайте общие действующие предписания ([см. главу 2 "Нормы",](#page-6-2)  [стр. 7](#page-6-2)).

### **Конструкционный вариант исполнения Bx3 (с забором внутреннего воздуха на горение)**

В системах отвода дымовых газов конструктивного варианта исполнения B забор воздуха для горения производится из помещения, в котором смонтирован отопительный котел. Дымовые газы по системе отвода дымовых газов удаляются наружу.

Отопительный котел не должен эксплуатироваться в помещениях, в которых постоянно находятся люди. Для вытяжной вентиляции помещения требуется предусмотреть одно - два отверстия для подачи и отвода воздуха со свободным сечением 2 х 75 см<sup>2</sup> или 1 х150 см<sup>2</sup>.

При мощности более 50 кВт вентиляционное отверстие при каждом дополнительном киловатте должно быть увеличено на 2 см2.

### **Конструкционный вариант исполнения C (с забором воздуха для горения снаружи)**

В системах отвода дымовых газов конструкционного варианта исполнения C воздух для горения в отопительный котел подается извне. Дымовые газы отводятся наружу.

Обшивка отопительного котла герметична и является частью линии подачи воздуха для горения. Поэтому при эксплуатации с забором наружного воздуха дверь на работающем котле всегда должна быть закрыта.

#### **7.3.2 Диаметр линии подачи воздуха для сжигания топлива и отвода дымовых газов**

Отопительный котел в заводской комплектации оснащен для подключения концентрической системы Ø 110/160 для подачи воздуха для горения и отвода дымовых газов, (см. информацию по эксплуатации с забором внутреннего воздуха на горение и по эксплуатации с забором наружного воздуха на горение).

#### **Эксплуатация с забором внутреннего воздуха на горение (Ø 110)**

Если эксплуатация с забором наружного воздуха на горение нежелательна или невозможна, отопительный котел может быть переоснащен на забор воздуха из помещения.

В этом случае необходимо соблюдать все специальные предписания, предъявляемые к помещению и эксплуатации с забором внутреннего воздуха на горение. Должен быть обеспечен приток достаточного количества воздуха для сгорения.

Заводская комплектация отопительного котла предусматривает концентрическое соединение.

При эксплуатации с забором внутреннего воздуха на горение возможно применение корзины приточного воздуха (корзина LZF). Она предотвращает попадание в котел грязи сверху.

Более подробную информацию о корзине LZF можно найти в инструкции к корзине LZF.

### **Эксплуатация с забором наружного воздуха (Ø 110/160)**

Отопительный котел может быть подключен к концентрической или параллельной системе подачи воздуха и отвода дымовых газов.

В заводской комплектации отопительный котел предназначен для подключения к концентрическому воздухо/дымоходу (Ø 110/160).

Для параллельного или концентрического подключения (Ø 100/150) необходимо адаптировать подключение для отвода дымовых газов / подачи воздуха на котле. Необходимые элементы для этого можно заказать из программы дополнительного оборудования.

Более подробную информацию о подключении системы отвода дымовых газов/подачи воздуха можно найти в инструкции по подключению отвода дымовых газов/подачи воздуха.

#### **Материал для отвода дымовых газов**

Для отвода дымовых газов от отопительного котла могут использоваться трубы из алюминия, нержавеющей стали или пластмассы.

В случае использования пластмассы рекомендуется PPS.

При подаче воздуха и удалении дыма через наружную стену разрешается использовать только сертифицированные вместе с котлом элементы из программы дополнительного оборудования.

Более подробную информацию о базовых узлах системы отвода дымовых газов из пластмассы можно найти в документации по пректированию для отопительного котла.

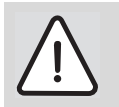

При работе настенного конденсационного газового котла дымовые газы имеют вид белого водяного пара. Этот пар безвреден, однако может создавать определенный дискомфорт. Поэтому предпочтительней отводить дымовые газы через крышу.

#### **Эксплуатация с забором внутреннего воздуха (Ø 100 мм) и наружного воздуха (концентрическая система Ø 100/150 мм)**

Отопительное оборудование в заводской комплектации оснащено концентрическим адаптером подключения Ø110/160 мм, однако может быть оснащено дополнительно концентрическим адаптером подключения Ø100/150 мм. Данные о потере напора на каждом элементе в виде эквивалентной длины прямого элемента в метрах можно найти в таб. 6. Суммируя потери от каждого элемента, получаем общую эквивалентную длину воздухо/дымохода, которая не должна превышать максимальную длину линии. Значение максимальной длины линии, включая проход в крыше и стене, можно найти в [таб. 6](#page-28-0).

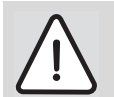

### **ВНИМАНИЕ!**

Подключение отопительного оборудования должно выполняться в соответствии с документацией к системам подачи воздуха и удалению дымовых газов.

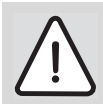

#### **ВНИМАНИЕ!**

Для того чтобы избежать замерзания конденсата в дымоходе отходящих газов, рекомендуется применение максимально короткого дымохода.

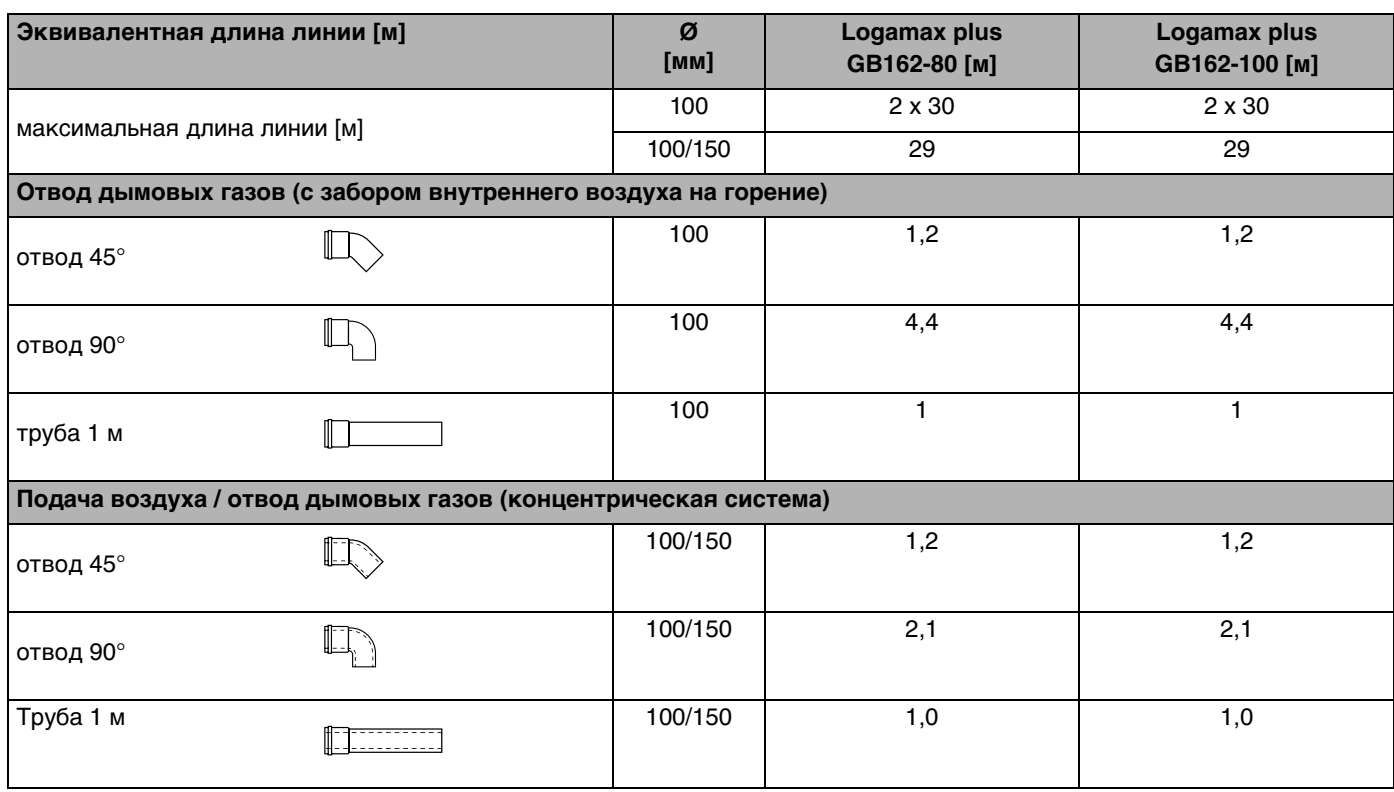

<span id="page-28-0"></span>Таб. 6 Эквивалентная длина линии для каждого компонента

### <span id="page-29-0"></span>**7.4 Выполнение электрических подключений**

Подключение электрических элементов производите в соответствии электрической схемой и указаниям инструкции по монтажу и сервисному обслуживанию соответствующего продукта.

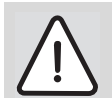

### **ВОЗМОЖНО ПОВРЕЖДЕНИЕ ОБОРУДОВАНИЯ**

из-за короткого замыкания.

Во избежание короткого замыкания электрических компонентов используйте только:

- **–** оригинальные кабели, которые входят в комплект поставки.
- **–** кабель с одножильным проводом.
- При использовании многопроволочного провода (гибкого провода) на на концы жил провода следует установить обжимные гильзы Используйте для этого кабель сечением не менее 0,75 мм<sup>2</sup>.
- При необходимости замены кабеля сетевого питания допускается использование только оригинального кабеля сетевого питания производителя.

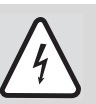

### **ОПАСНО ДЛЯ ЖИЗНИ**

из-за поражения электрическим током при открытом отопительном котле.

• Прежде чем открыть отопительный котел:

отключите напряжение котла, вынув сетевой штекер из розетки.

• Обеспечьте защиту отопительной установки от случайного включения.

### **7.4.1 Подключения клеммника**

- Открыть замок двери котла ключом для удаления воздуха, повернув его вправо на четверть оборота [\(pис. 22,](#page-30-0) **лупа**).
- z Нажать замок вниз [\(pис. 22\)](#page-30-0) и открыть дверь котла.

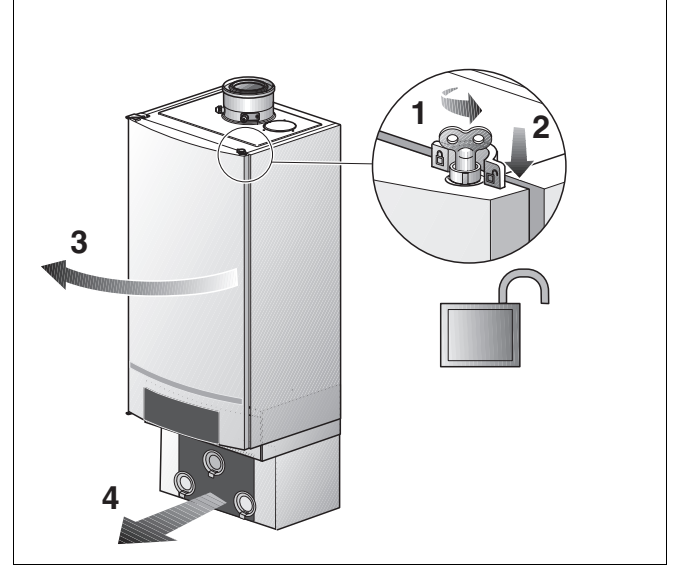

Рис. 22 Открытие двери котла

<span id="page-30-0"></span>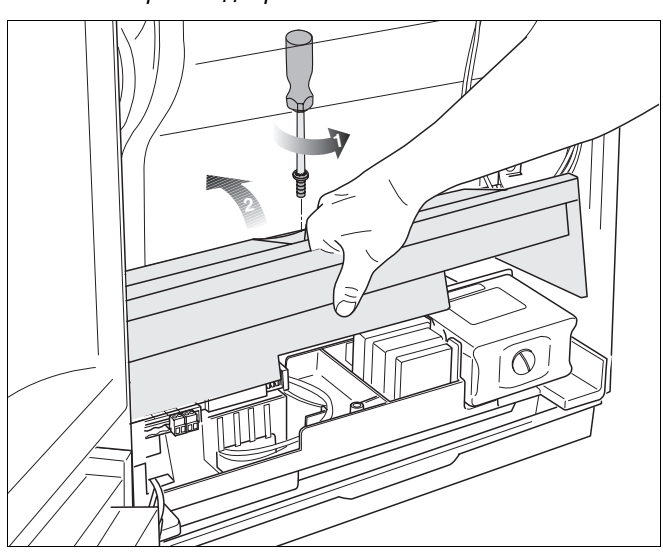

<span id="page-30-1"></span>Рис. 23 Откидывание крышки электрических подключений вверх

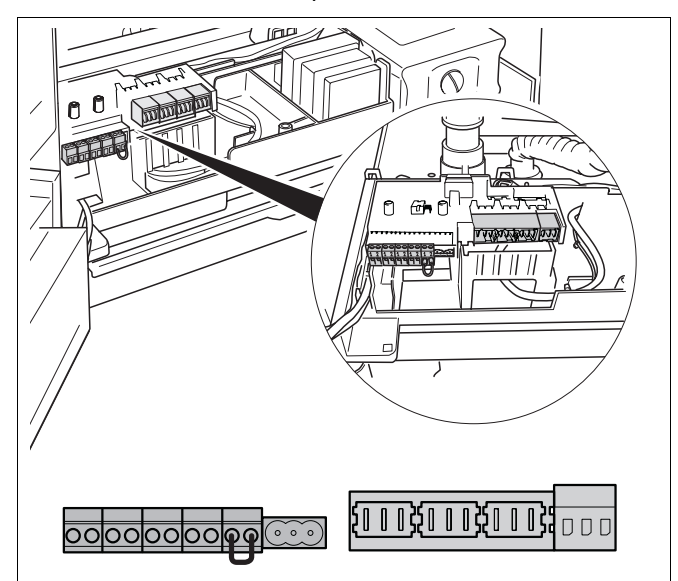

<span id="page-30-2"></span>Рис. 24 Клеммная панель

• Ослабить 1 винт крышки электрических подключений и откинуть крышку вверх [\(pис. 23\).](#page-30-1)

Клеммная панель отопительного котла [\(pис. 24\)](#page-30-2) предназначена для подключения внутренних и внешних электрических компонентов.

В приведенном далее списке указывается, какой компонент в каком месте может быть подключен (см. главу [7.4.3](#page-31-0), [стр. 32](#page-31-0)).

#### **7.4.2 Прокладка кабеля в котле**

- Кабели для низковольтных подключений вводить через отверстие с левой стороны (рис. [25,](#page-31-2) **поз. 1**).
- Кабели для подключений 230 В вводить через отверстие с правой стороны (рис. [25,](#page-31-2) **поз. 2**).
- Закрепить кабель для подключений 230 В с помощью предохранителей от натяжения (рис. [25,](#page-31-2) **поз. 3**).

### <span id="page-31-0"></span>**7.4.3 Описание подключений клеммника**

Подключите все требуемые компоненты к соответствующему клеммнику.

### **ОПАСНО ДЛЯ ЖИЗНИ**

из-за возможного поражения электрическим током.

Позиции 1 – 6 (рис. [26](#page-31-1)) являются низковольтными подключениями, а позиции 7 – 10 (рис. [26](#page-31-1)) подключения 230 Вольт.

Помните, что клеммы 7 – 10 могут находиться под напряжением (230 В), если сетевой штекер вставлен в розетку с защитным контактом.

### **7.4.4 Подключение системы общего регулирования**

К отопительному котлу могут быть подключены следующие системы регулирования:

- **–** Система регулирования с запросом тепла через беспотенциальный контакт
- **–** Блок управления помещения Logamatic RC20, RC30
- **–** Каскадный регулятор Logamatic 4121, 4122
- **–** Модуль сводного сообщения об ошибке EM10, вход 0 – 10 В (используется для преобразования сигнала 0 – 10 В в модулирующий сигнал).

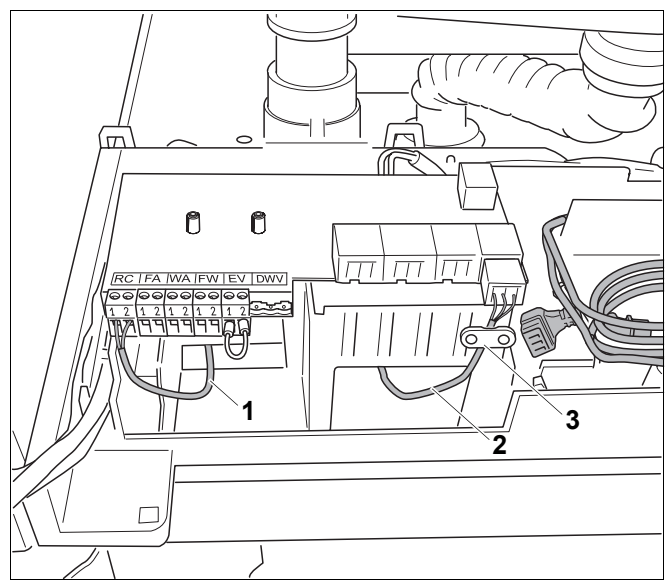

<span id="page-31-2"></span>Рис. 25 Прокладка кабеля

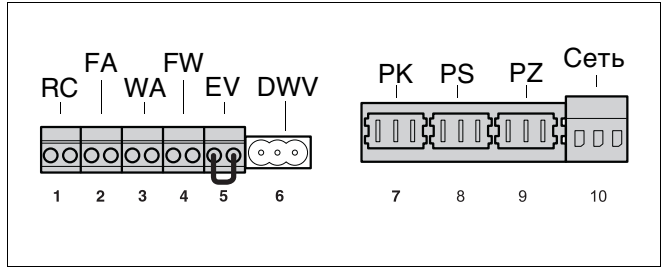

- <span id="page-31-1"></span>Рис. 26 Подключения клеммника
- *поз. 1:* комнатный регулятор отоплени RC и шина EMS (цвет подключения оранжевый)
- *поз. 2:* Датчик наружной температуры (цвет подключения синий)
- *поз. 3:* Подключение к зажиму для беспотенциального теплового запроса (цвет подключения зеленый)
- *поз. 4:* Датчик температуры горячей воды (цвет подключения серый)
- *поз. 5:* Внешний коммутационный контакт не находящийся под потенциалом для, например, отопления нагревом пола (цвет подключения красный)
- *поз. 6:* Подключение для внешнего трехходового переключающего вентиля
- *поз. 7:* Внешний насос системы нагрева 230 В (цвет подключения зеленый). Внешний насос системы нагрева 230 В/макс. 250 Вт подключается к клеммнику в том случае, если группа подключения (дополнительное оборудование) не используется.
- *поз. 8:* Загрузочный насос бака-водонагревателя 230 В (цвет подключения серый)
- *поз. 9:* Циркуляционный насос 230 В (цвет подключения лиловый)
- *поз. 10:* Сетевое подключение 230 В переменного тока (цвет подключения белый)

### **7.4.5 Подключение и монтаж модулирующей системы регулирования (комнатная панель управления)**

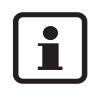

Подключение более одной комнатной и в инерестром RC и WA панели управления непосредственно к отопительному котлу невозможно (рис. [27](#page-32-0)).

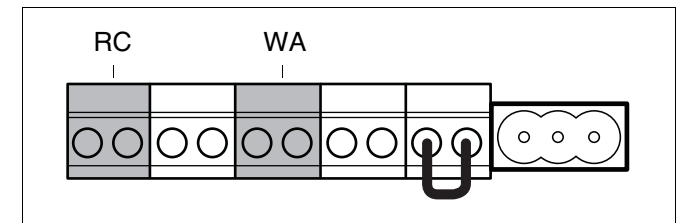

<span id="page-32-0"></span>Рис. 27 Клеммник – подключение блока управления помещения и беспотенциального контакта запроса тепла

### **Монтаж блока управления помещения RC30 на отопительном котле с функцией регулирования отопления по наружной температуре.**

При регулировании отопительной системы только по наружной температуре можно установить блок управления помещения (например RC30) прямо в котел.

В этом случае не требуется подключения блока управления помещения к клеммнику котла.

Можно также установить RC30 с функцией регулирования отопления по наружной температуре в любом помещении.

Если предполагается использовать блок управления помещения с функцией регулирования отопления по температуре в помещении, необходимо установить блок управления помещения в контрольном помещении.

- Нажать и открыть крышку панели управления котла (рис. [28\)](#page-32-1).
- z Снять заглушку (рис. [29,](#page-32-2) **поз. 1**).
- z Установить RC 30 в монтажную нишу (рис. [29](#page-32-2), **поз. 2**).

i

Если блок управления помещения (например, RC 30) монтируется в отпительном котле, может быть реализован лишь один режим с зависимостью от наружной температуры. См. также инструкцию по эксплуатации блока управления помещения.

<span id="page-32-1"></span>Рис. 28 Открытие панели управления

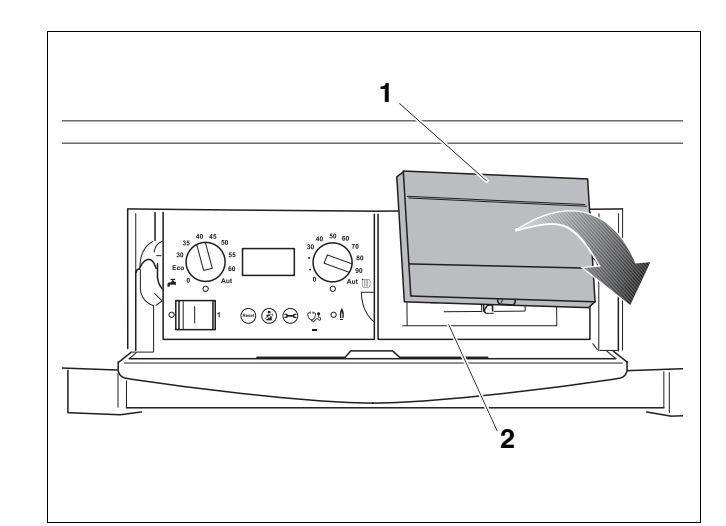

<span id="page-32-2"></span>Рис. 29 Снятие заглушки и монтаж блока управления помещения RC30 на отопительном котле с функцией регулирования отопления по наружной температуре

#### **Монтаж и подключение прочих систем управления вне отопительного котла**

- Выполнить монтаж системы управления, как описано в соответствующей инструкции по монтажу.
- Подключить систему управления Logamatic RC20, RC30 или каскадную систему управления Logamatic 4121, 4122 к оранжевой клемме RC (рис. [30,](#page-33-1) **поз. 1**).

При этом следует использовать 2-жильный силовой кабель сечением 0,4 - 0,75 мм2.

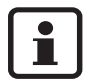

Это подключение защищено от включения с неправильной полярностью. Это значит, что последовательность проводов может быть любой.

#### **7.4.6 Подключение датчика наружной температуры**

При регулировании по наружной температуре требуется подключить датчик наружной температуры.

• Подключить соответствующий датчик наружной температуры к синей клемме FA (рис. [31,](#page-33-2) **поз. 2**). Для этого следует использовать 2-жиьный силовой кабель сечением 0,4 - 0,75 мм2.

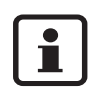

Это подключение защищено от включения с неправильной полярностью. Это значит, что последовательность проводов может быть любой.

### **7.4.7 Подключение беспотенциального контакта запроса тепла**

- Подключить беспотенциальный контакт запроса тепла к зеленой клемме WA (рис. [32,](#page-33-3) **поз. 3**). Максимально допустимое сопротивление этой цепи составляет 100 Ом. Используйте для этого 2-жильный силовой кабель сечением 0,4 - 0,75 мм<sup>2</sup>.
- 

Подключать одновременно RC (рис. [33](#page-33-0), **поз. 1**) и термостат к клеммам беспотенциального контакта запроса тепла недопустимо (рис. [33](#page-33-0), **поз. 3**).

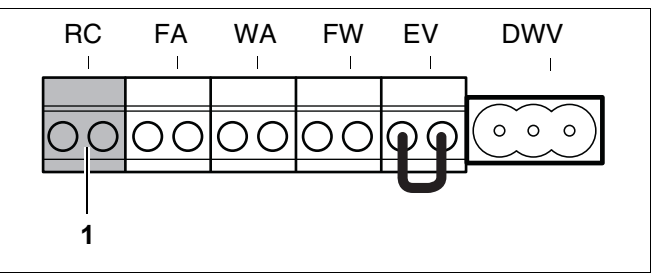

<span id="page-33-1"></span>Рис. 30 Клеммы для подключения блока управления RC и шины EMS

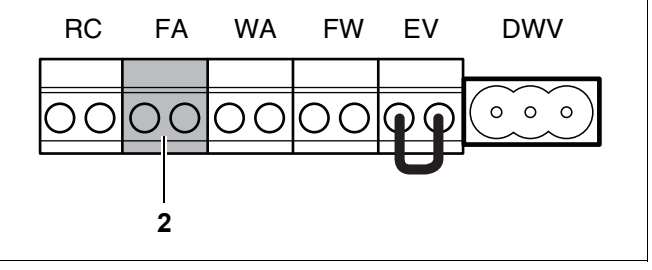

<span id="page-33-2"></span>Рис. 31 Клеммник – датчик наружной температуры (цвет подключения синий)

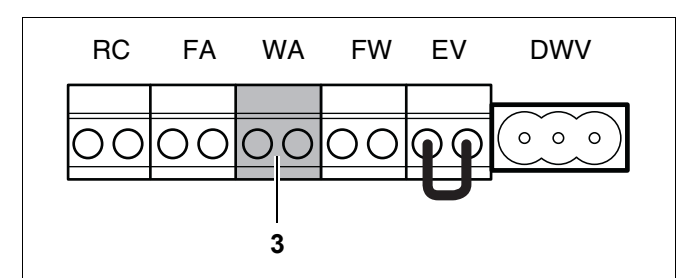

<span id="page-33-3"></span>Рис. 32 Клеммы для подключения беспотенциального контакта запроса тепла (цвет подключения зеленый)

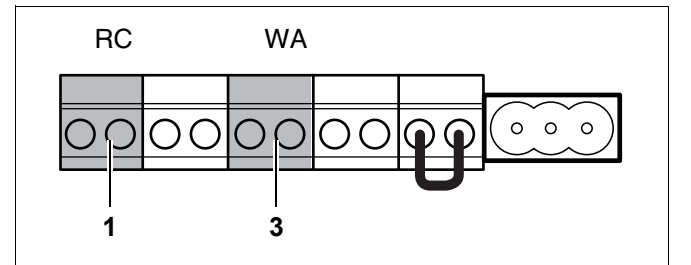

<span id="page-33-0"></span>Рис. 33 Клеммы для подключения блока управления RC и беспотенциального контакта запроса тепла

# Ť.

Хотя отопительный котел может управляться замыканием/ размыканием беспотенциального контакта запроса тепла, при этом не действует функция регулирования температуры подающей линии по наружной температуре. Это ухудшает комфорт и повышает расход тепловой энергии.

При подключении замыкающего/ размыкающего беспотенциального контакта запроса тепла температура котловой воды будет изменяться в пределах установленной максимальной температуры котловой воды.

i

Это подключение защищено от включения с неправильной полярностью. Это значит, что порядок подключения проводов произвольный.

#### **7.4.8 Подключение датчика температуры горячей воды**

• Подключить датчик температуры горячей воды к серой клемме FW (рис. [34,](#page-34-0) **поз. 4**). Для этого следует использовать кабель-адаптер, входящий в комплект поставки датчика температуры горячей воды (рис. [34](#page-34-0), **поз. 11**).

ı

Это подключение защищено от включения с неправильной полярностью. Это значит, что порядок подключения проводов произвольный.

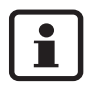

К отопительному котлу может быть подключен только один датчик температуры горячей воды.

К отопительному котлу можно подключить только подходящий ему датчик температуры горячей воды.

### **7.4.9 Подключение внешнего коммутационного контакта**

К котлу может быть подключен беспотенциальный внешний коммутационный контакт. Этот внешний коммутационный контакт используется, например, для защиты отопления "теплый пол" от слишком высокой температуры воды в системе отопления.

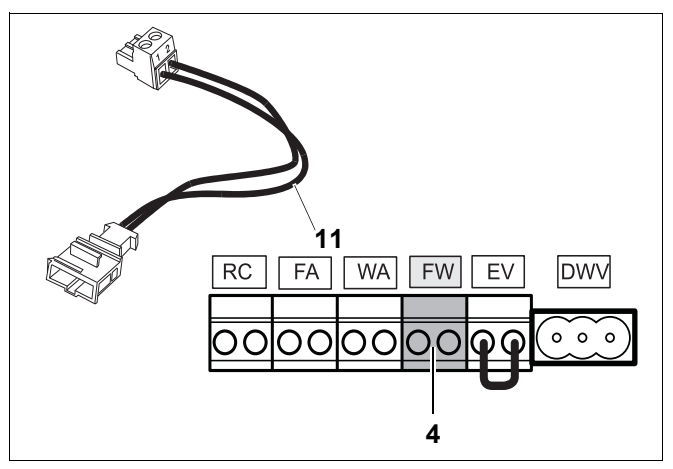

Рис. 34 Клеммы для подключения датчика температуры горячей воды (цвет подключения серый)

<span id="page-34-0"></span>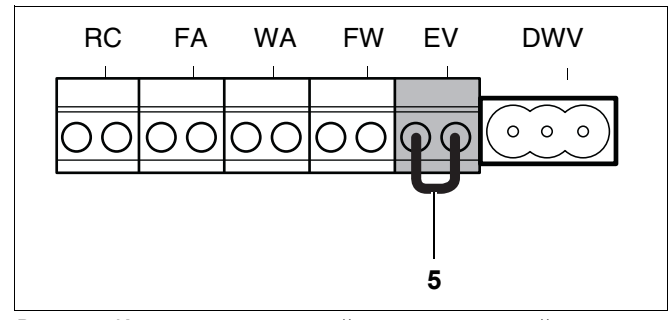

<span id="page-34-1"></span>Рис. 35 Клеммник – внешний коммутационный контакт не находящийся под потенциалом для, например, отопления нагревом пола (цвет подключения красный)

При размыкании внешнего коммутационного контакта, отопительный котел отключается. Насос продолжает работать согласно установленному на отопительном котле времени выбега.

- Снять вставную перемычку на клемме EV (рис. [35,](#page-34-1) **поз. 5**).
- Внешний коммутационный контакт подключить к красной клемме EV (рис. [35,](#page-34-1) **поз. 5**).

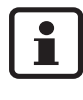

Это подключение защищено от включения с неправильной полярностью. Это значит, что порядок подключения проводов произвольный.

#### **7.4.10 Подключения 230 Вольт**

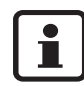

Подключения 230 Вольт могут использоваться только при соответствующей конфигурации системы управления и для определенных гидравлических систем установок.

• Следуйте указаниям документации по проектированию и инструкции по монтажу системы управления.
### **7.4.11 Общая информация о подключении внешнего насоса котла**

Поскольку отопительный котел не оснащен насосом, к нему необходимо подключить насос.

При использовании группы подключения со встроенным насосом:

• Информацию об электрическом подключении этого насоса можно найти в инструкции по монтажу группы подключения.

Если группа подключения не используется, существует две возможности подключения внешнего насоса:

- **–** к отдельному соединительному кабелю 230 В переменного тока;
- **–** к клеммнику отопительного котла.

Для этого необходимо выполнить следующие действия:

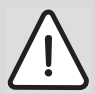

# **ВОЗМОЖНО ПОВРЕЖДЕНИЕ ОБОРУДОВАНИЯ**

в связи с перегрузкой отопительного котла.

Максимальная электрическая мощность, которая может быть подключена к свободному соединительному кабелю насоса 230 В переменного тока (рис. [36](#page-36-0), **поз. 7**) и к зеленому штекеру PK (рис. [39](#page-37-0)), составляет в целом 250 Ватт. Подключение большей потребляемой мощности чем 250 Ватт возможно через дополнительное реле 230/230 В, которое должно быть установлено квалифицированным специалистом.

### **Подключение к свободному соединительному кабелю 230 В переменного тока**

• Размотать кабель 230 В переменного тока (рис. [37](#page-36-1), **поз. 1**), вывести через котел наружу (рис. [38](#page-37-1)).

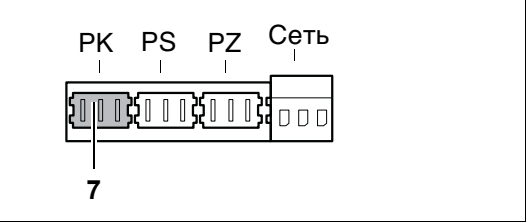

<span id="page-36-0"></span>Рис. 36 Клеммник – внешний насос системы отопления 230 В (цвет подключения зеленый)

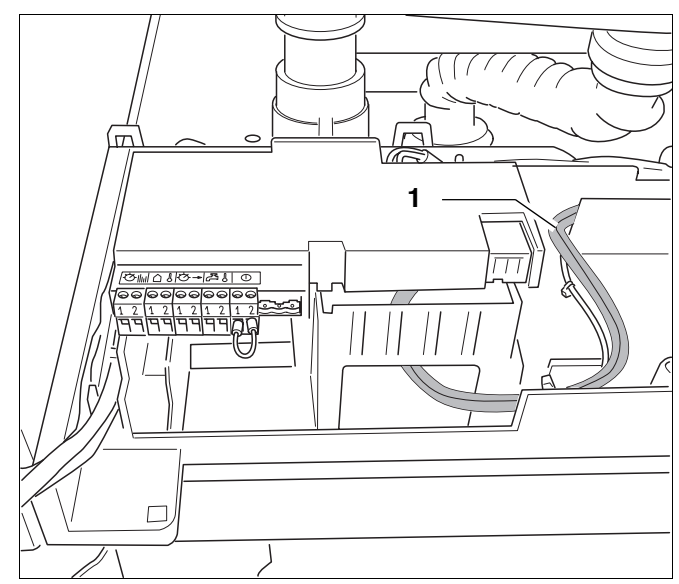

<span id="page-36-1"></span>Рис. 37 Кабель насоса 230 В переменного тока

- Отрезать штекер от кабеля 230 В переменного тока.
- Подключить кабель 230 В переменного тока к насосу.

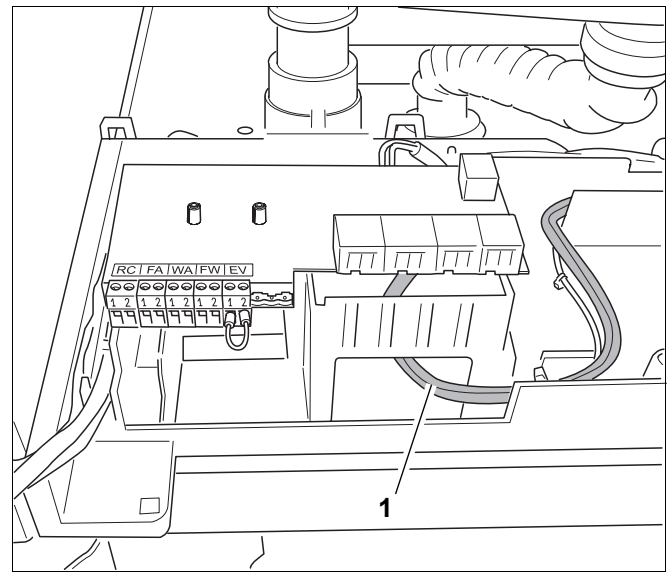

Рис. 38 Вывод кабеля насоса 230 В переменного тока наружу

<span id="page-37-1"></span>PK PS PZ Сеть

<span id="page-37-0"></span>Рис. 39 Клеммник – внешний насос системы нагрева 230 В (цвет подключения зеленый)

ង្គា ព្រង្គព

**7**

### **Подключение к клеммнику отопительного котла**

• Подключить имеющийся внешний насос (не насос группы подключения) к зеленой клемме PK (рис. [39,](#page-37-0) **поз. 7**).

### **7.4.12 Подключение загрузочного насоса бакаводонагревателя**

• Подключить загрузочный насос бакаводонагревателя к серой клемме PS (рис. [40](#page-37-2), **поз. 8**). Максимально допустимая потребляемая мощность насоса 250 Вт.

## **7.4.13 Подключение циркуляционного насоса**

• Подключить циркуляционный насос к лиловой клемме PZ (рис. [41,](#page-37-3) **поз. 9**). Максимально допустимая потребляемая мощность насоса 250 Вт.

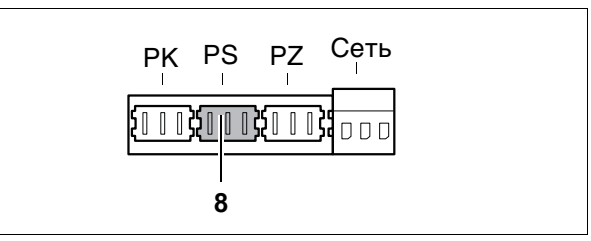

<span id="page-37-2"></span>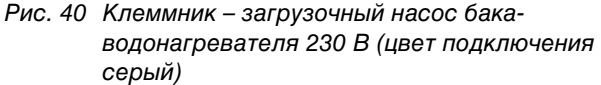

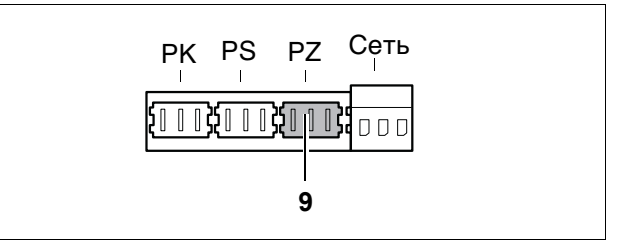

<span id="page-37-3"></span>Рис. 41 Клеммник – циркуляционный насос 230 В (цвет подключения лиловый)

### **7.4.14 Подключение к сети**

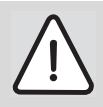

## **ОПАСНО ДЛЯ ЖИЗНИ**

из-за возможного поражения электрическим током.

- Перед проведением работ отключить напряжение на отопительном котле.
- Смонтировать сетевой штекер на сетевом шнуре (рис. [42](#page-38-0)).

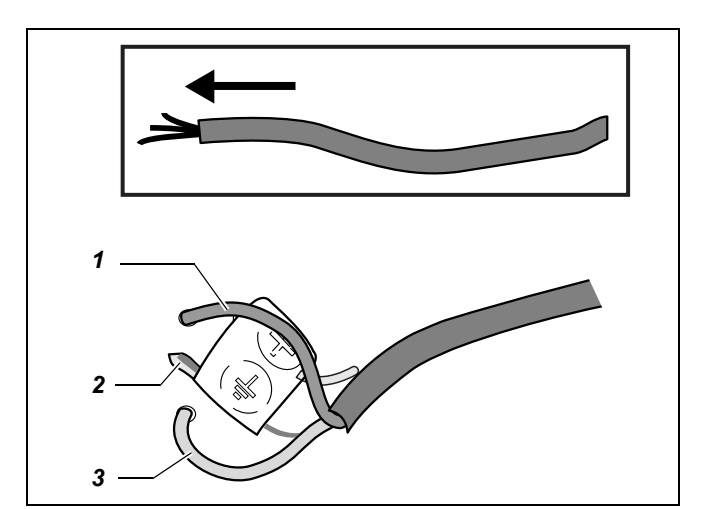

- <span id="page-38-0"></span>Рис. 42 Сетевой шнур
	- Экспликация:
- *поз. 1:* Нуль (синий)
- *поз. 2:* Защитное заземление (зеленый/желтый)
- *поз. 3:* Фаза (коричневый)

<span id="page-38-1"></span>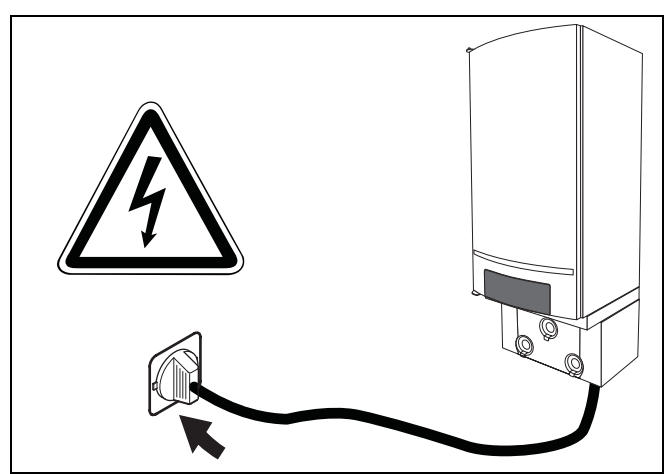

Рис. 43 Установка сетевого штекера

• Штекер сетевого кабеля вставить в розетку с защитным контактом (230 В переменного тока/50 Гц) (рис. [43\)](#page-38-1).

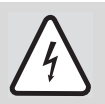

### **ОПАСНО ДЛЯ ЖИЗНИ**

из-за возможного поражения электрическим током.

Перед проведением работ на отопительном котле вытянуть сетевой штекер из розетки.

### **7.4.15 Общее интегрирование и подключение функциональных модулей (дополнительное оборудование)**

• При внешнем монтаже модулей, подключите модули к шине EMS на клеммах RC (рис. [30](#page-33-0), стр. [34\)](#page-33-0).

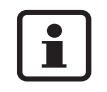

Следуйте указаниям инструкции по монтажу и сервисному обслуживанию для соответствующего продукта.

Подключите шину EMS к клемме RC (рис. [30,](#page-33-0) стр. [34\)](#page-33-0).

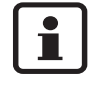

При монтаже и комбинировании функциональных модулей учитывайте соответствующие инструкции по монтажу функциональных модулей.

К отопительному котлу могут быть подключены следующие функциональные модули:

- **–** Гелиомодуль SM10;
- **–** Модуль сообщений о неисправностях EM10;
- **–** Модуль гидравлической стрелки WM10;
- **–** Модуль смесителя MM10.

Подключение модуля W002 к этому устройству невозможно.

Функциональные модули (дополнительное оборудование) могут быть смонтированы двумя способами:

**–** на отопительном котле (максимум 2);

**–** вне отопительного котла.

- Оба способа описаны далее.
- Выберите способ монтажа модуля (модулей).

### **Монтаж функциональных модулей (дополнительное оборудование) на котле и подключение**

- z Ослабить винт (рис. [44](#page-39-0), **шаг 1**).
- z Открыть выдвижной ящик (рис. [44,](#page-39-0) **шаг 2**).

Установить настенный кронштейн

(принадлежность для функционального модуля) в желаемом гнезде выдвижного ящика (рис. [45](#page-39-1)).

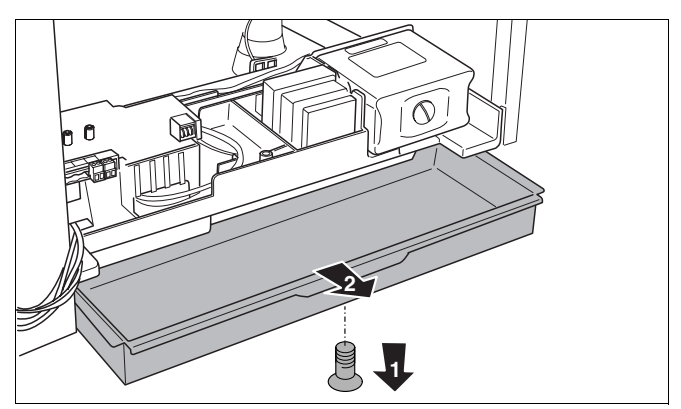

Рис. 44 Открывание выдвижного ящика

<span id="page-39-0"></span>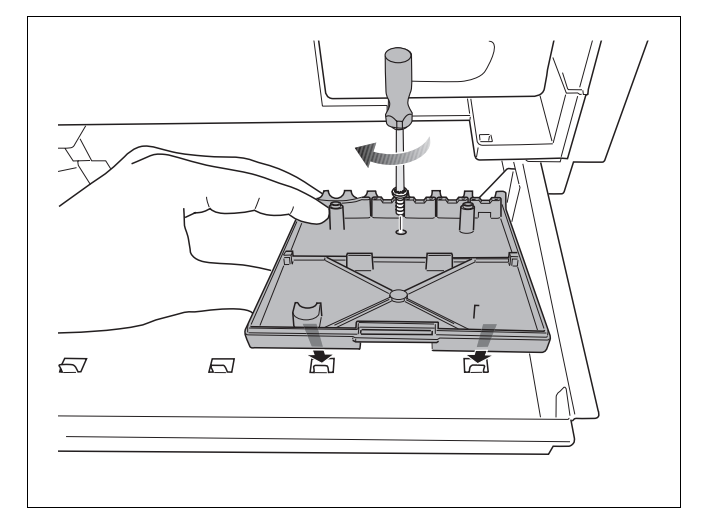

<span id="page-39-1"></span>Рис. 45 Установка настенного кронштейна

• Зафиксировать функциональный модуль (модули) в настенном кронштейне (рис. [46\)](#page-40-0).

• Снять защитный колпачок штекеров обоих свободных присоединительных кабелей функционального модуля (рис. [47](#page-40-1)). Снова вставить выдвижной ящик в

отопительный котел.

Вынуть выдвижной ящик.

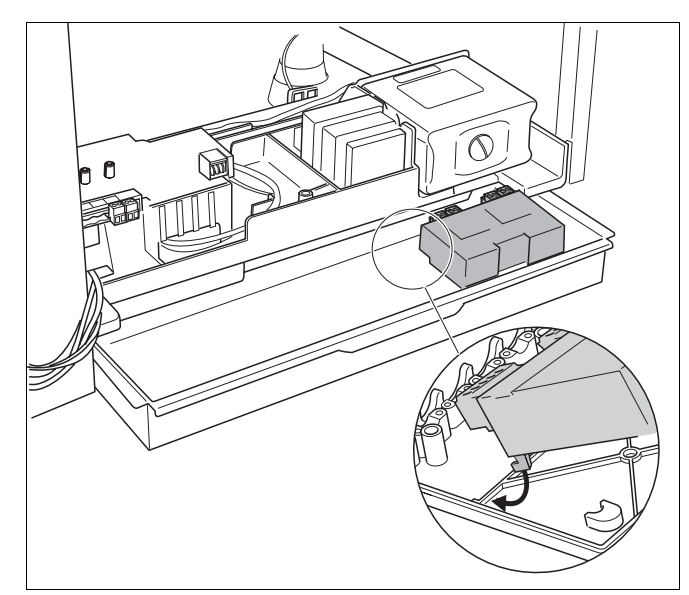

<span id="page-40-0"></span>Рис. 46 Фиксация функционального модуля в настенном кронштейне

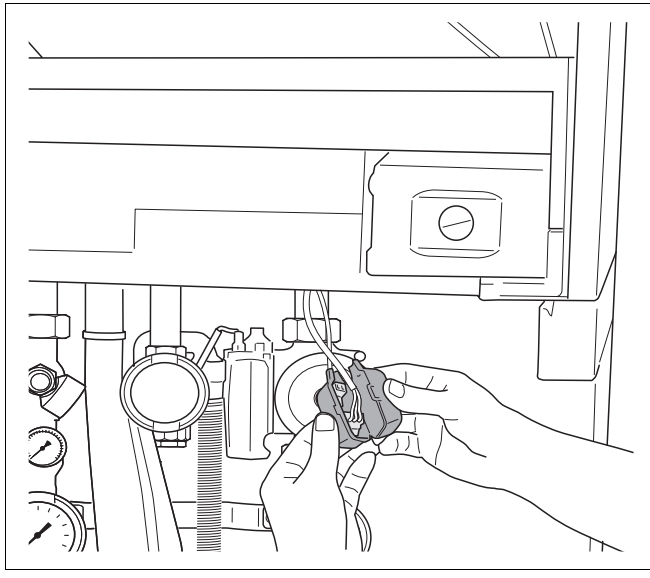

<span id="page-40-1"></span>Рис. 47 Снятие защитного колпачка

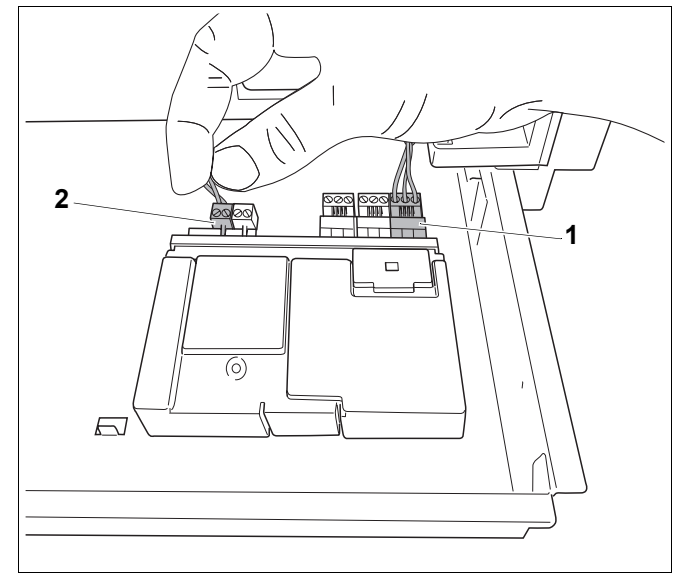

<span id="page-40-2"></span>Рис. 48 Соединение модулей между собой

• Подключить свободный сетевой кабель 230 В переменного тока (рис. [47](#page-40-1)) к модулю (рис. [48](#page-40-2), **поз. 1**). При использовании нескольких модулей электроснабжение второго модуля 230 В переменного тока может быть подведено от первого модуля. Используйте для этого кабель, входящий в комплект поставки модуля.

Подключить сетевой кабель 230 В переменного тока первого модуля к следующему модулю (рис. [49\)](#page-41-0).

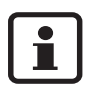

На модуле над подключением могут стоять буквы RC или EMS (рис. [49,](#page-41-0) **поз. 1**).

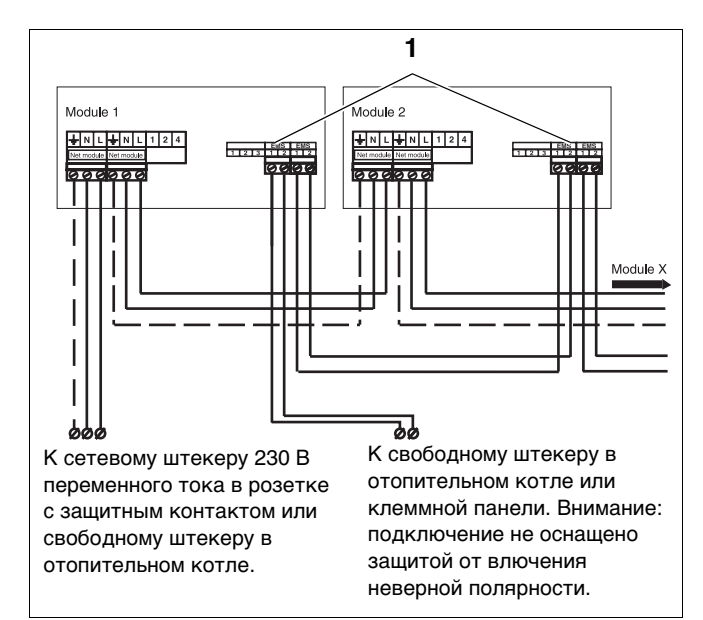

<span id="page-41-0"></span>Рис. 49 Подключение нескольких модулей

- Подключить свободный штекер соединительного кабеля шины EMS (рис. [48\)](#page-40-2) к первому модулю (рис. [48,](#page-40-2) **поз. 2**).
- При использовании нескольких модулей подключение шины EMS второго модуля может быть ответвлено от первого модуля. Для этого следует использовать кабель, входящий в комплект поставки модуля (рис. [49](#page-41-0) и [50\)](#page-41-1).

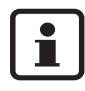

При использовании соединительного кабеля шины EMS учитывайте полярность.

• Подключите кабель от клеммы 1 к клемме 1, а от клеммы 2 к клемме 2 (рис. [49](#page-41-0) и рис. [50](#page-41-1)).

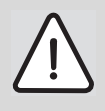

## **ОСТОРОЖНО!**

Использовать только те штекеры, которые совпадают по цвету с соответствующим гнездом на модуле.

### **Монтаж функциональных модулей вне отопительного котла и подключение**

- Смонтировать модуль на стене.
- Подготовьте соединительный кабель шины EMS достаточной длины. Используйте для этого 2 жильный силовой кабель сечением 0,4 - 0,75 мм<sup>2</sup> и штекер, входящий в комплект поставки модуля.

**Важно:** используйте штекер, который по цвету совпадает с гнездом на модуле.

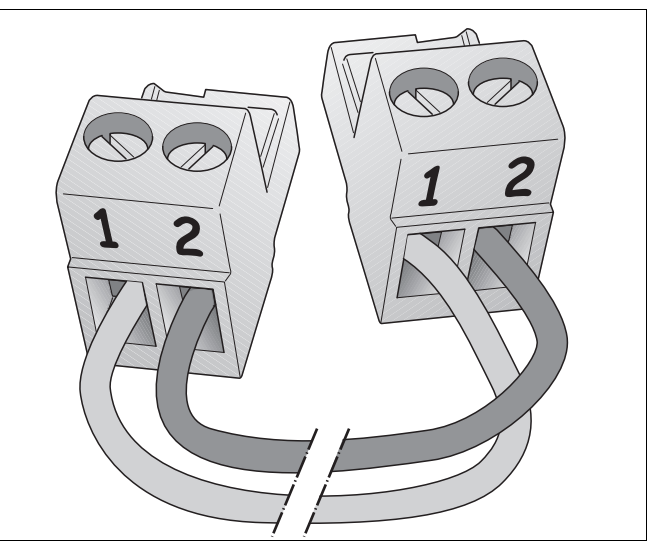

<span id="page-41-1"></span>Рис. 50 Полярность шины EMS

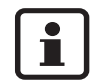

При использовании соединительного кабеля шины EMS учитывайте полярность.

z Подключите кабель от клеммы 1 к клемме 1, а от клеммы 2 к клемме 2 (рис. [50](#page-41-1) и рис. [52](#page-42-0)).

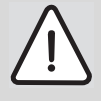

## **ОСТОРОЖНО!**

Использовать только те штекеры, которые совпадают по цвету с гнездом на модуле

- Подключить соединительный кабель шины EMS к оранжевому штекеру клеммной панели (рис. [51](#page-42-1), **поз. 1**).
- Другой конец соединительного кабеля шины EMS подключить к первому модулю (рис. [52](#page-42-0)).
- При использовании нескольких модулей подключение шины EMS второго модуля может быть ответвлено от первого модуля. Для этого следует использовать кабель, входящий в комплект поставки модуля.
- Подключить соединительный кабель шины EMS первого модуля к следующему модулю (рис. [52\)](#page-42-0).
- Подготовить сетевой кабель 230 В переменного тока достаточной длины. Используйте для этого 3-х жильный силовой кабель сечением минимум 0,75 мм<sup>2</sup> с проводом защитного заземления, штекер для модуля, входящий в комплект поставки, и штекер с контактом защитного заземления 230 В переменного тока.
- Подключить сетевой кабель 230 В переменного тока к модулю (рис. [52\)](#page-42-0). При использовании нескольких модулей электроснабжение 230 В переменного тока следующего модуля может быть ответвлено от предшествующего модуля с помощью штекера, входящего в комплект поставки модуля и трехполюсного силового кабеля сечением 0,75 мм2 с защитным заземляющим проводом.
- Питающий кабель 230 В переменного тока предшествующего модуля подключить к следующему модулю (рис. [52\)](#page-42-0).

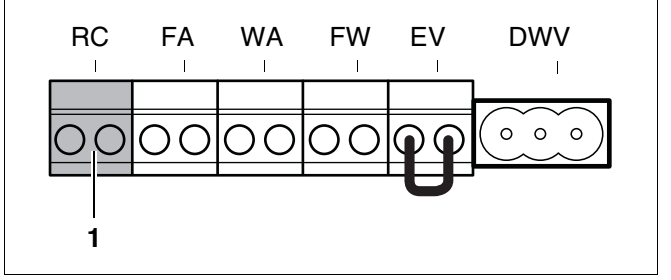

<span id="page-42-1"></span>Рис. 51 Клеммник – блок управления помещения RC и шина EMS (цвет подключения оранжевый)

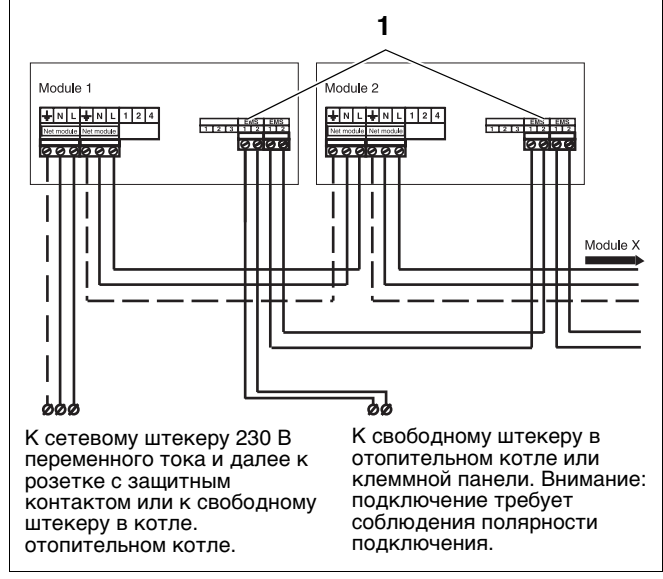

<span id="page-42-0"></span>Рис. 52 Подключение нескольких модулей

# **8 Управление**

# **8.1 Общие положения**

Отопительный котел оснащен пультом управленияглавным регулятором BC10. С его помощью можно управлять отопительной установкой.

• Нажать и открыть панель управления (рис. [53](#page-43-0)).

Главный регулятор BC10 находится за крышкой с левой стороны (рис. [54](#page-43-1), **поз. 1**).

Главный регулятор BC10 состоит из следующих компонентов:

### **Пусковой выключатель**

Пусковым выключателем (рис. [55](#page-43-2), **поз. 1**) можно включать и выключать отопительный котел.

## **Кнопка "Сброс" (Reset)**

В случае неисправности может потребоваться повторный пуск отопительного котла с помощью кнопки "Сброс" (рис. [55](#page-43-2), **поз. 2**). Он необходим только при блокирующих неисправностях. Блокирующие ошибки cбрасываются сами, если устранена их причина. При выполнении операции сброса на дисплее отображается  $\lceil \cdot \rceil$ .

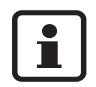

Если горелка после cброса неисправности снова переходит в состояние неиправности, необходимо ее устранить, следуя инструкции по сервисному обслуживанию. При необходимости следует обратиться к соответствующему сервисному специалисту или в филиал компании Buderus. Адреса можно найти на оборотной

стороне данного документа.

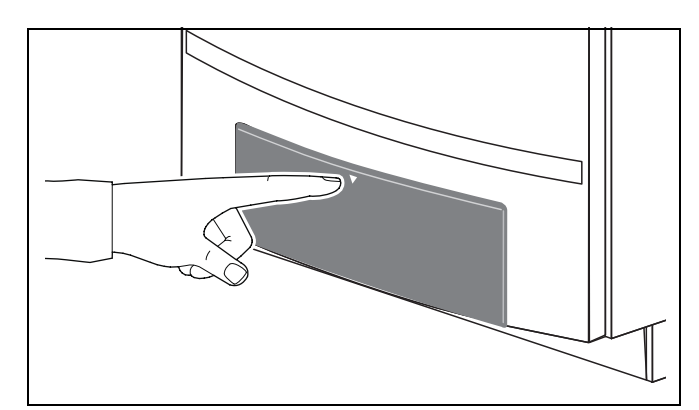

<span id="page-43-0"></span>Рис. 53 Открытие панели управления

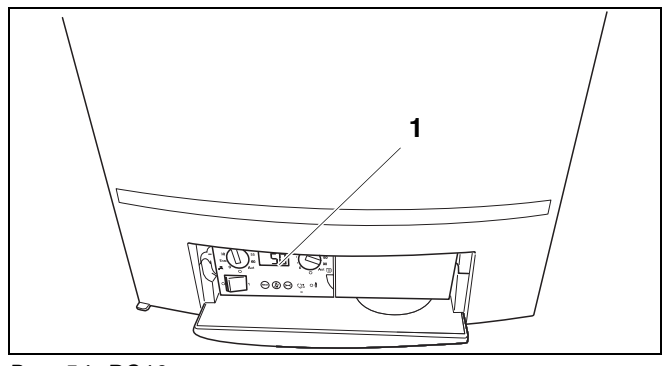

<span id="page-43-1"></span>Рис. 54 BC10

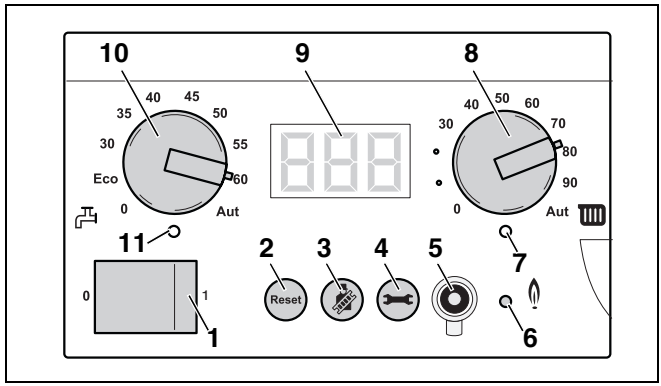

<span id="page-43-2"></span>Рис. 55 Главный регулятор BC10

- *Лоз. 1:* Пусковой выключатель
- *поз. 2:* Кнопка "Сброс" (Reset)
- *поз. 3:* Кнопка "Трубочист"
- *поз. 4:* Кнопка "Индикация состояния"
- *поз. 5:* Сервисный соединитель
- *поз. 6:* Светодиод "Горелка" (вкл./выкл.)
- *поз. 7:* Светодиод "Запрос на тепло"
- *поз. 8:* Ручка управления для задания максимальной температуры котловой воды
- *поз. 9:* Дисплей
- *поз. 10:* Ручка управления для задания температуры горячей воды
- *поз. 11:* Светодиод "Приготовление горячей воды"

## **Кнопка "Трубочист"**

С помощью кнопки "Трубочист" (рис. [55](#page-43-2), **поз. 3**) можно установить на котле режим теста дымовых газов, сервисный и ручной режим.

Тест дымовых газов предназначен для пуска отопительного котла вручную в течение непродолжительного времени при полной нагрузке. [См. таб. 9 "Тест дымовых газов", стр. 48](#page-47-0).

Сервисный режим предназначен для пуска отопительного котла вручную при частичной нагрузке в течение непродолжительного времени. В сервисном режиме выполняются замеры и установки отопительного котла. [См. таб. 10 "Сервисный режим", стр. 48](#page-47-1)

Ручной режим предназначен для работы отопительного котла в ручном режиме в течение длительного времени. Отопительный котел переводится в ручной режим, если система регулирования не установлена или неисправна. [См. таб. 11 "ручной режим", стр. 50](#page-49-0).

В режиме "Трубочист", сервисном и ручном режиме действует максимальная температура воды в системе отопления, которая соответствует установке ручки управления "Максимальная температура воды в системе отопления" (рис. [55](#page-43-2), **поз. 8**) на главном регуляторе BC10.

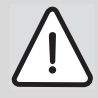

# **ВОЗМОЖНО ПОВРЕЖДЕНИЕ ОБОРУДОВАНИЯ**

при отоплении теплый пол: из-за перегрева пола.

• Ограничьте максимальную температуру котловой воды с помощью ручки управления "максимальная температура котловой воды" (рис. [55,](#page-43-2) **поз. 8**) значением допустимой температуры подающей линии отопительного контура пола (обычно максимум 40 °C).

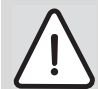

### **ВОЗМОЖНО ПОВРЕЖДЕНИЕ ОБОРУДОВАНИЯ**

при включенном ручном режиме в связи с отрицательными температурами. При аварии в электросети или при отключении напряжения отопительная установка может замерзнуть, так как ручной режим в таком случае больше неактивен.

• После включения заново активируйте ручной режим для того, чтобы отопительная установка осталась в работе (особенно в случае опасности замерзания).

## **Кнопка "Индикация состояния"**

С помощью кнопки "Индикация состояния" (рис. [55,](#page-43-2) **поз. 4**) на дисплее могут быть отображены актуальные значения температуры котловой воды, давления установки и т.д. См. также таб. [18,](#page-92-0) ["Индицируемые значения", стр. 93"](#page-92-0), таб. [19](#page-93-0), ["Индицируемые установки", стр. 94](#page-93-0) и таб. [20](#page-93-1), ["Индицируемые коды", стр. 94](#page-93-1).

#### **Сервисный соединитель**

Для более точного, быстрого и простого определения, анализа и устранения неисправностей можно подключить к отопительному котлу сервисный инструмент (Service Tool) (рис. [56](#page-45-0)) через сервисный соединитель (рис. [57](#page-45-1), **поз. 5**).

- Открыть панель управления, нажав на нее, и снять крышку с сервисного гнезда на BC10 (см. рис. [53,](#page-43-0) стр. [44](#page-43-0) и рис. [57](#page-45-1), **поз. 5**).
- Подключить через сервисное гнездо сервисный ключ от Service Tool.

Дополнительную информацию о действии сервисного инструмента можно найти на CD-ROM, входящего в комплект поставки сервисного инструмента.

### **Светодиод "Горелка" (вкл./выкл.)**

Светодиод "Горелка" (вкл/выкл) (рис. [57,](#page-45-1) **поз. 6**) горит, если горелка отопительного котла находится в работе, и гаснет, если горелка выключена.

Светодиод "Горелка" (вкл/выкл) отображает состояние горелки.

| Светодиод Состояние |                                 | Пояснение                                                                                       |  | ▎◢╭╯     |                                |              |               | 5 |
|---------------------|---------------------------------|-------------------------------------------------------------------------------------------------|--|----------|--------------------------------|--------------|---------------|---|
| Горит               | <sup>-</sup> орелка<br>работает | Идет нагрев воды в котле.                                                                       |  | $\Omega$ |                                | <b>Reset</b> | <b>CANADA</b> |   |
| Выкл.               | Горелка<br>Івыключена           | Температура котловой<br>воды достигла заданного<br>значения или запрос на<br>тепло отсутствует. |  |          | Рис. 57 Главный регулятор ВС10 |              |               |   |

Таб. 7 Значение светодиода "Горелка" (Вкл/Выкл)

### **Светодиод "Запрос на тепло"**

Светодиод "Запрос тепла" (рис. [57,](#page-45-1) **поз. 7**) горит, если регулятор отопления запрашивает тепло и не горит, если запроса тепла нет.

## **Ручка управления для "Максимальная температура котловой воды"**

Ручкой управления "Максимальная температуракотловой воды" (рис. [57](#page-45-1), **поз. 8**) можно установить верхнюю предельную температуру котловой воды. Единица измерения °C.

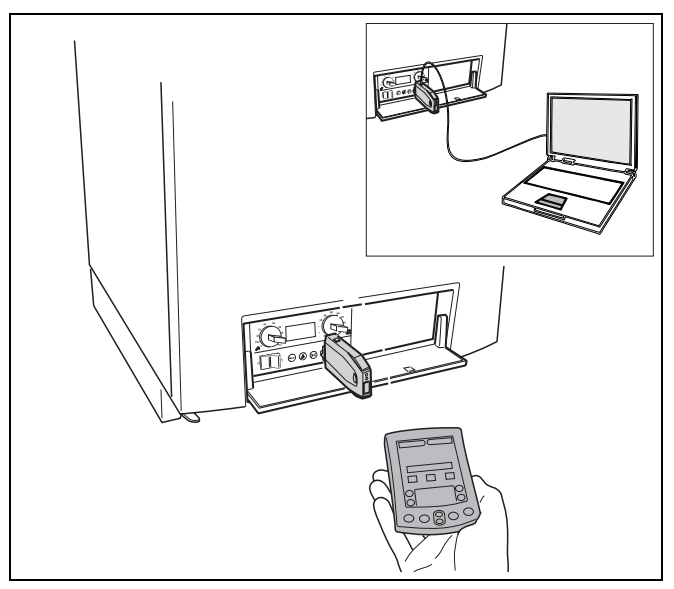

<span id="page-45-0"></span>Рис. 56 Подключение сервисного инструмента к отопительному котлу

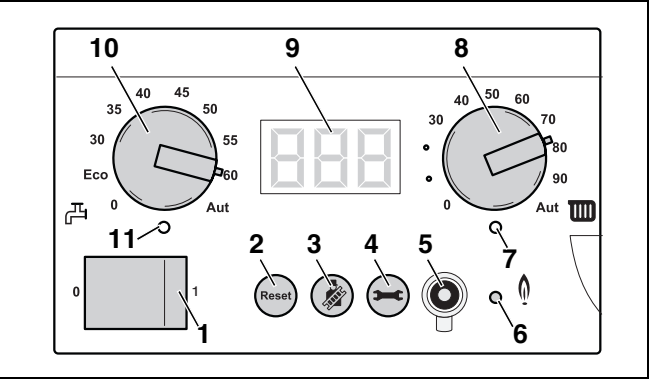

<span id="page-45-1"></span>Рис. 57 Главный регулятор BC10

# **Дисплей**

На дисплее (рис. [58,](#page-46-0) **поз. 9**) отображаются установленные и актуальные значения параметров и коды состояния отопительной установки.

В случае неисправности на дисплее появляется соответствующий код неисправности. При блокирующей неисправности этот код мигает.

### **Ручка управления "Заданная температура горячей воды"**

Ручкой управления "Заданная температура горячей воды" (рис. [58](#page-46-0), **поз. 10**) устанавливается требуемая температура горячей воды в бакеводонагревателе. Единица измерения °C.

См. [таб. 17](#page-70-0), [стр. 71](#page-70-0).

### **Светодиод "Приготовление горячей воды"**

Светодиод "Приготовление горячей воды" (рис. [58](#page-46-0), **поз. 11**) горит, если возникла потребность в горячей воде, и гаснет, если потребности в тепле больше нет.

# **8.2 Структура меню**

Перемещение по структуре меню отопительного котла возможно на BC10 с помощью кнопки "Сброс", кнопки "Трубочист" и кнопки "Индикация состояния" (рис. [58](#page-46-0), **поз. 2**, **3** и **4**) и отображается на дисплее (рис. [58](#page-46-0)**, поз. 9**) с таб. [8](#page-46-1) по таб. [12.](#page-49-1)

Структура меню состоит из 5 меню:

- **–** меню режима нормальной работы
- **–** меню теста дымовых газов
- **–** меню сервисного режима
- **–** меню ручного режима
- **–** меню установок.

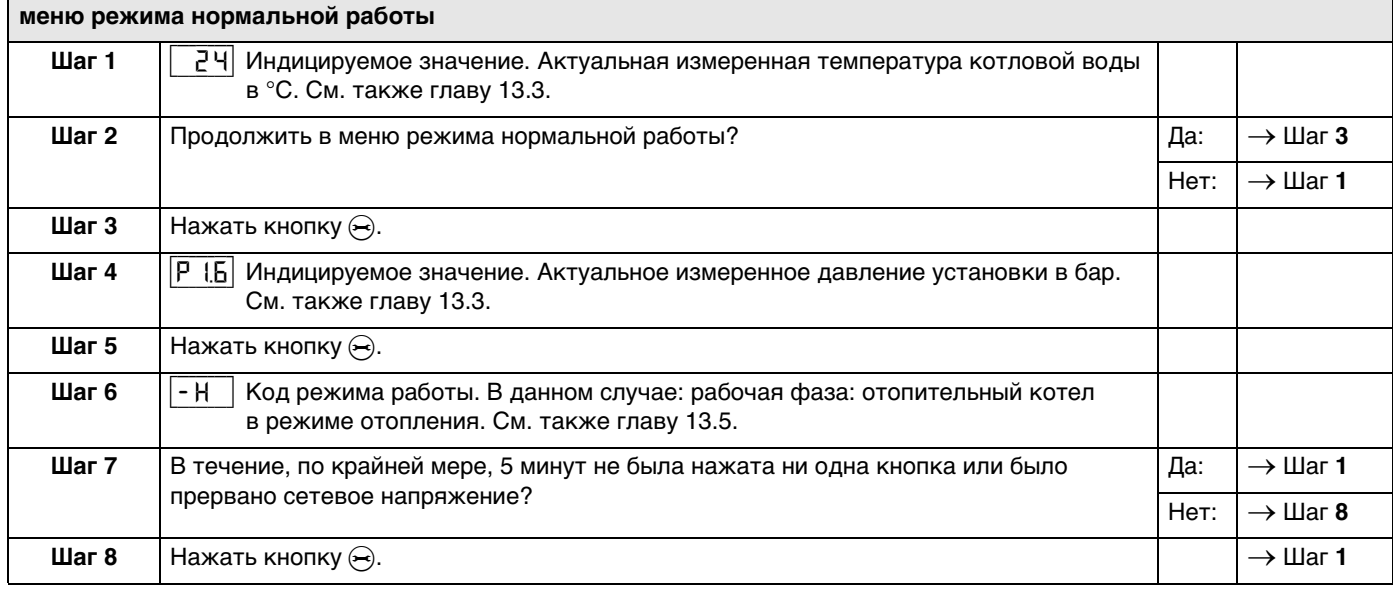

<span id="page-46-1"></span>Таб. 8 Режим нормальной работы

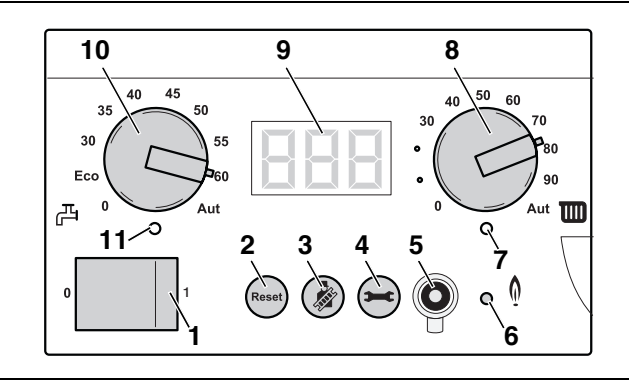

<span id="page-46-0"></span>Рис. 58 Главный регулятор BC10

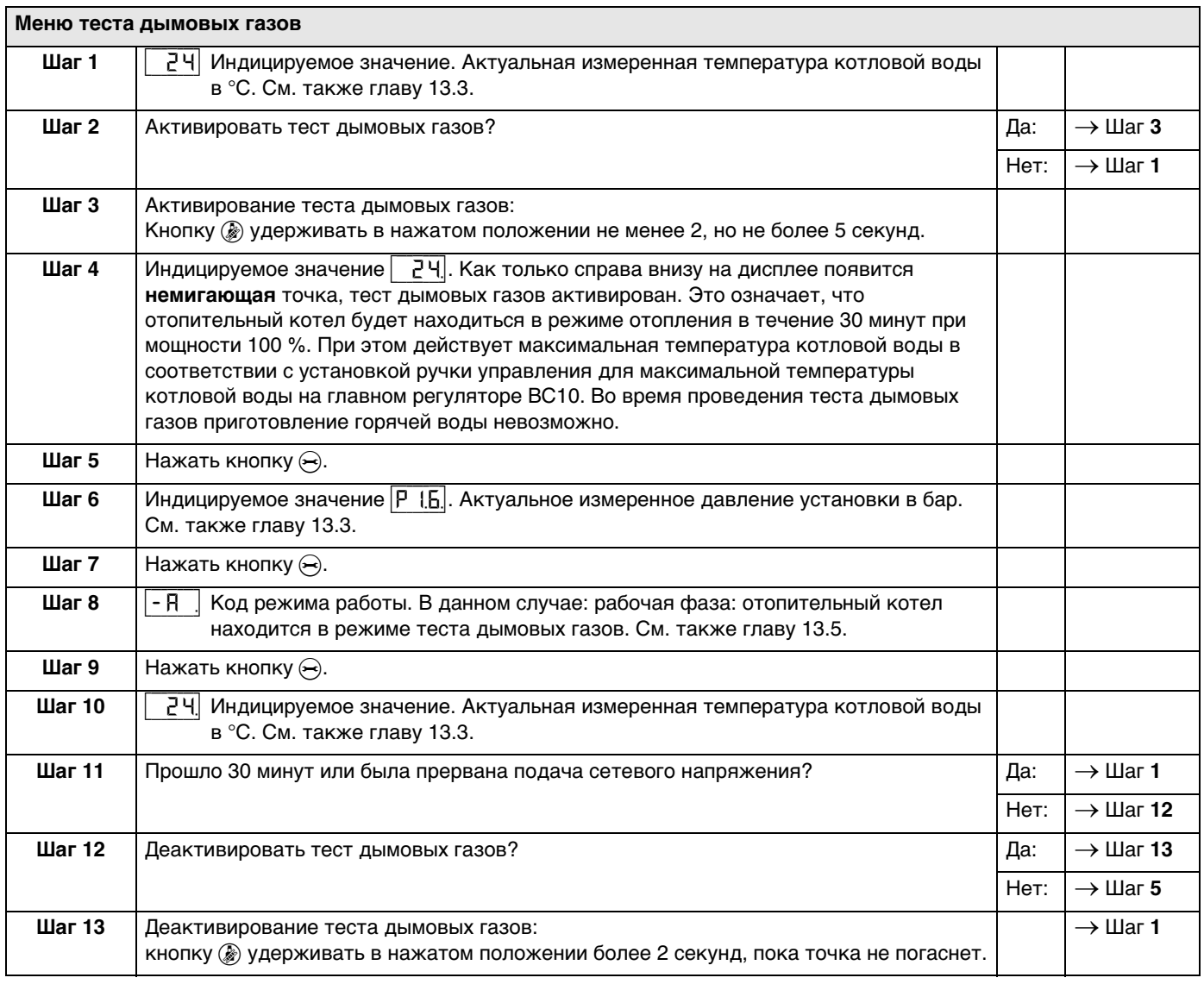

<span id="page-47-2"></span><span id="page-47-0"></span>Таб. 9 Тест дымовых газов

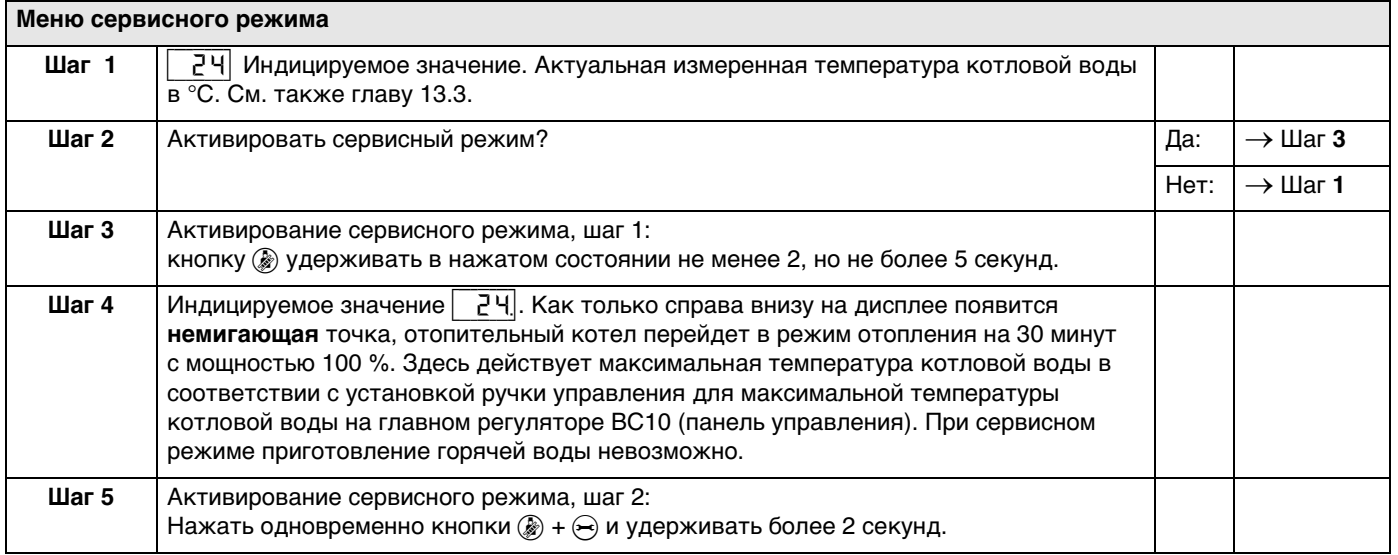

<span id="page-47-3"></span><span id="page-47-1"></span>Таб. 10 Сервисный режим

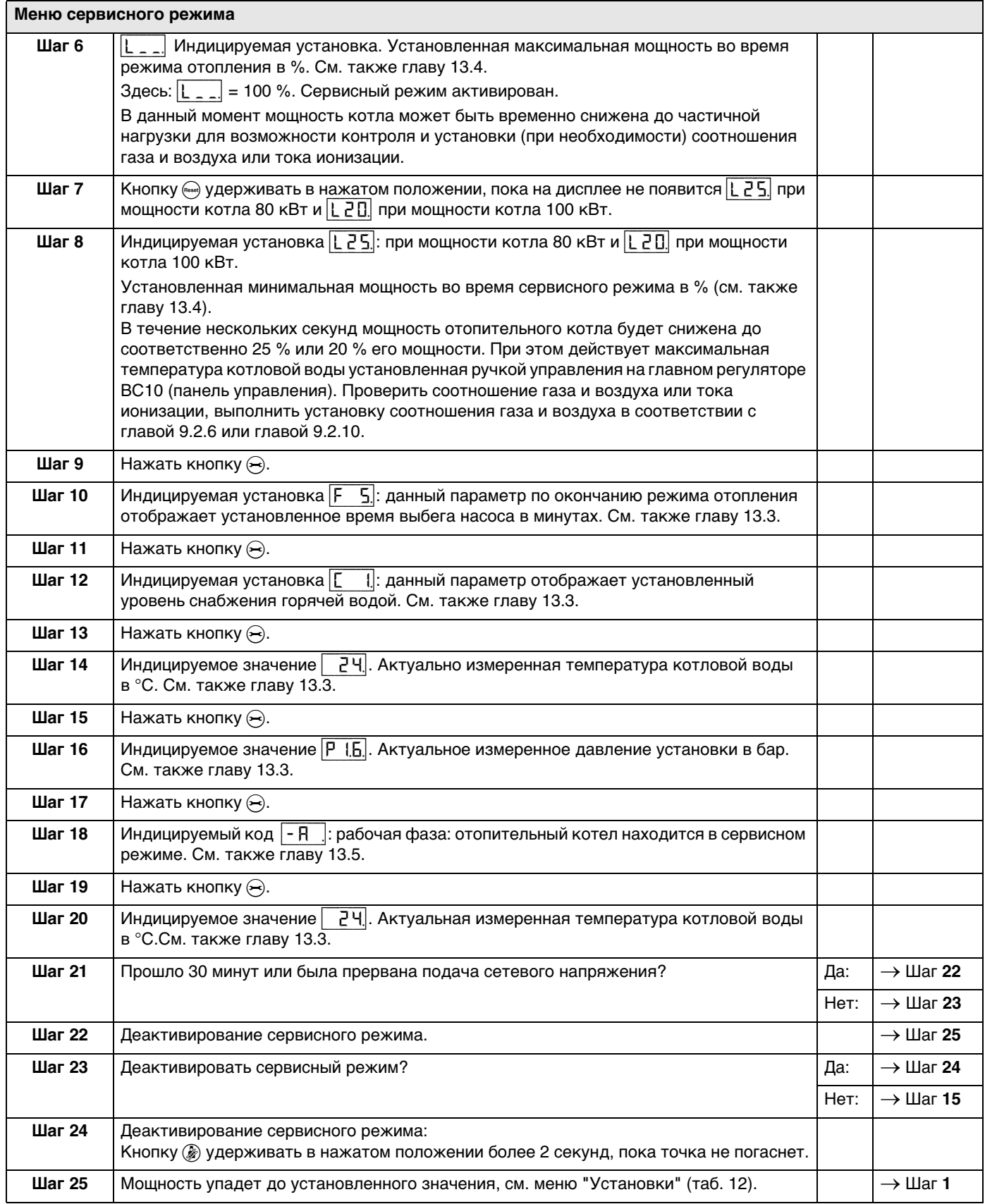

Таб. 10 Сервисный режим

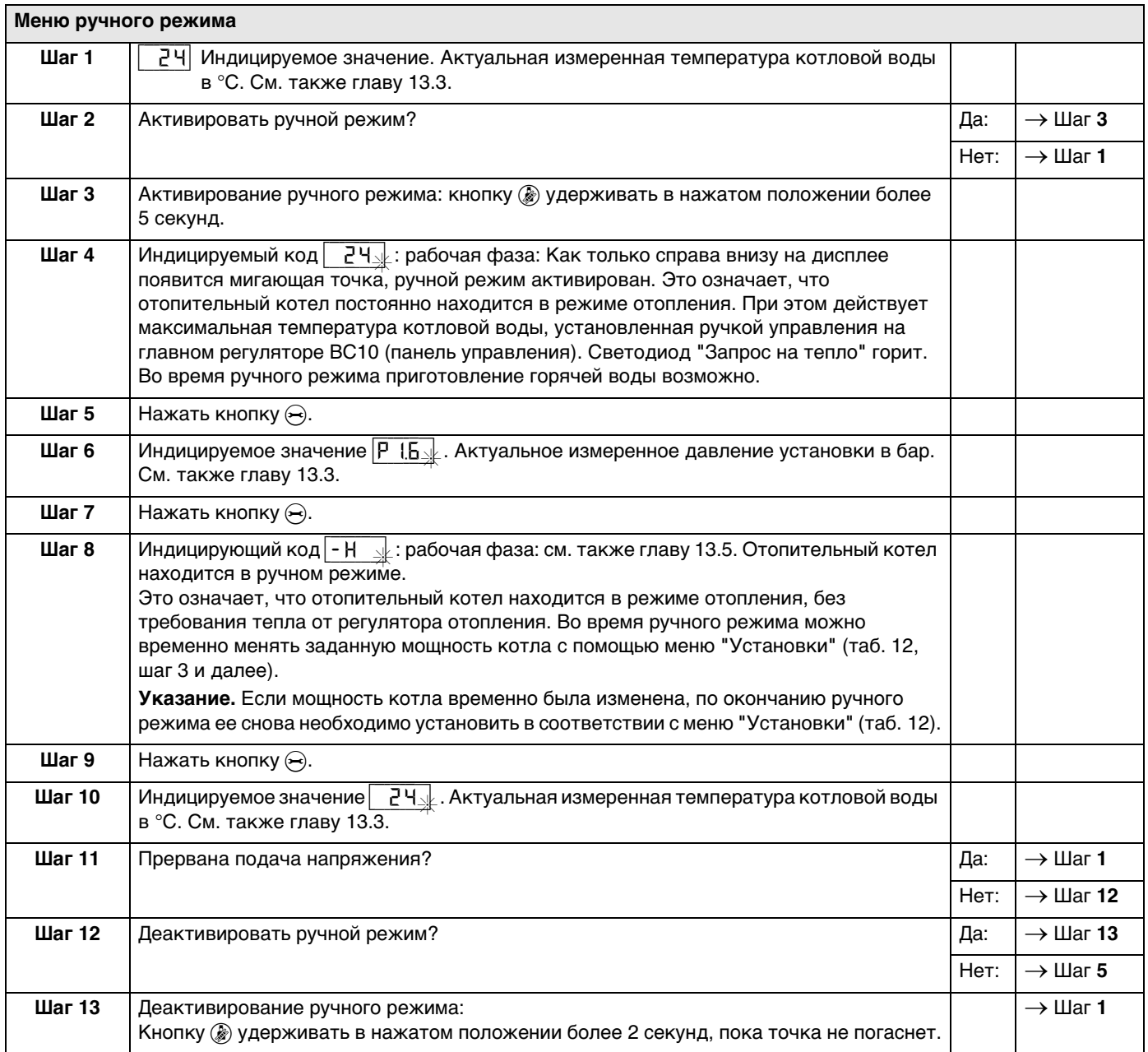

<span id="page-49-0"></span>Таб. 11 Ручной режим

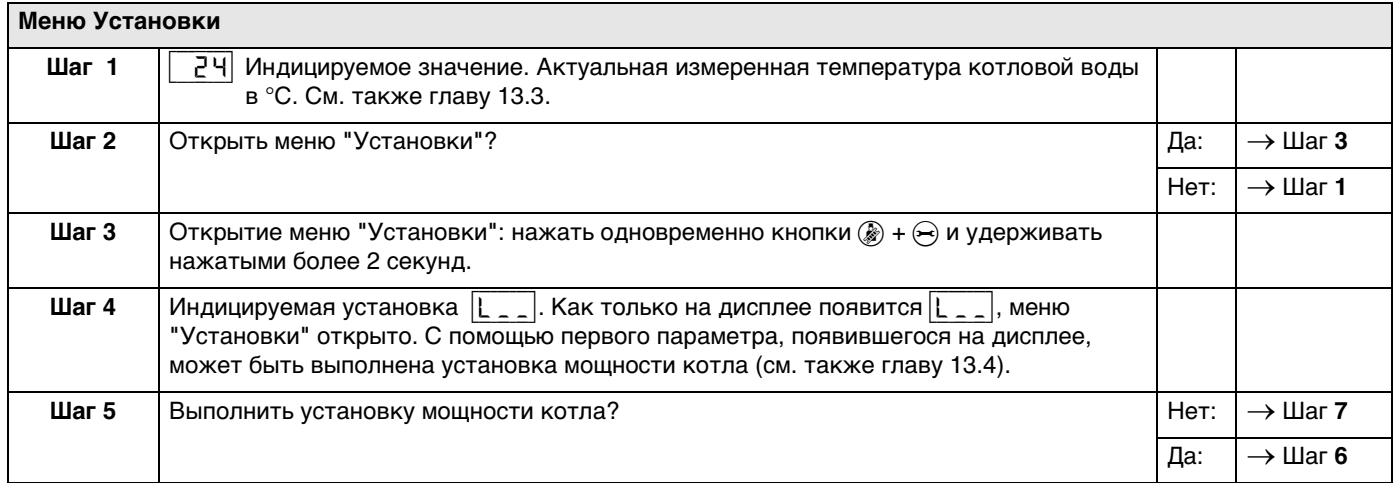

<span id="page-49-2"></span><span id="page-49-1"></span>Таб. 12 Установки

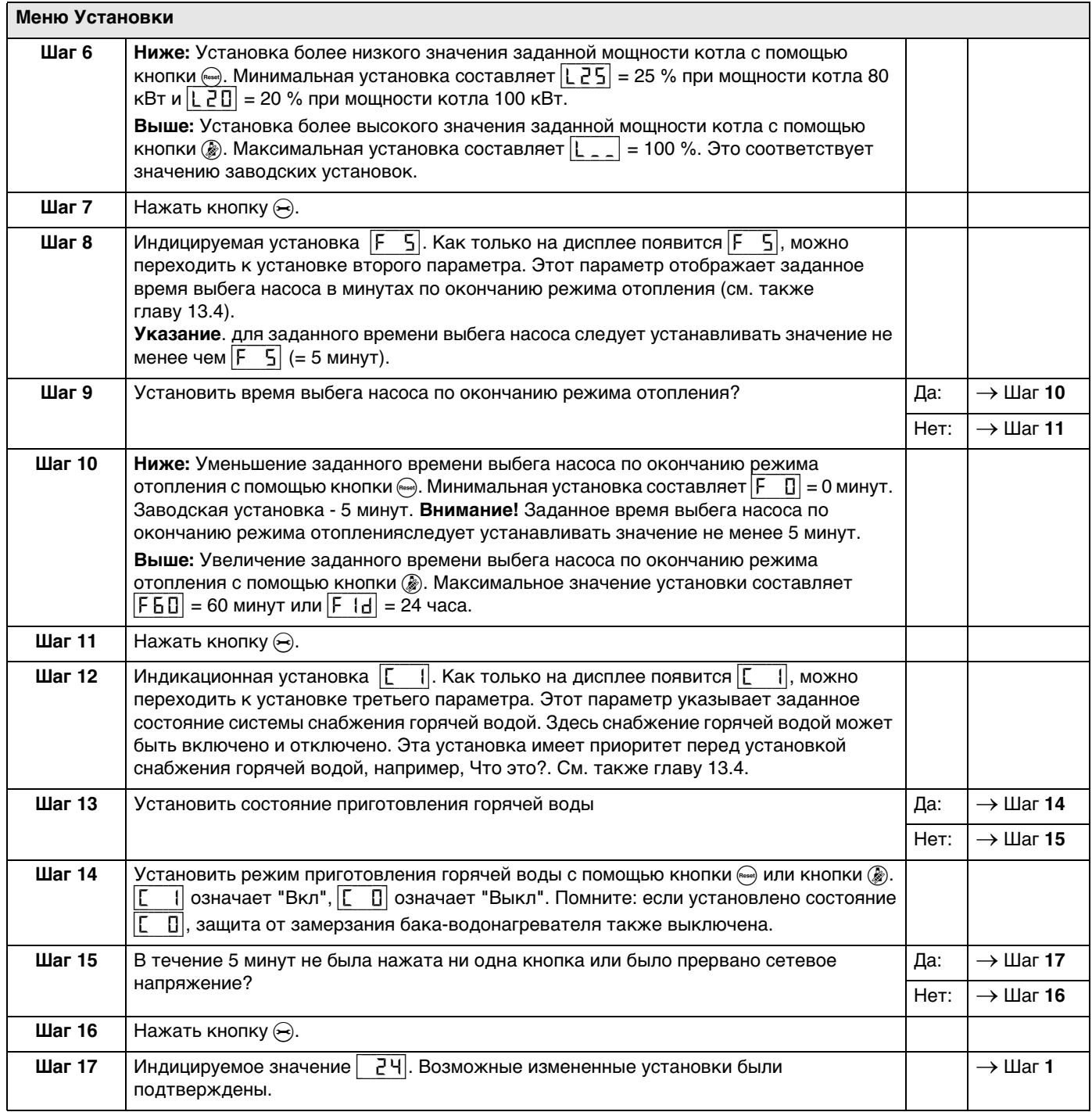

Таб. 12 Установки

# **9 Пуск в эксплуатацию**

В этой главе приведены указания по правильному вводу отопительного котла в эксплуатацию.

• После проведения нижеописанных работ нужно заполнить протокол ввода в эксплуатацию (см. главу [9.5 "Протокол ввода в эксплуатацию](#page-72-0)", стр. [73\)](#page-72-0).

# **9.1 Заполнение отопительной установки**

### **9.1.1 Заполнение отопительной установки**

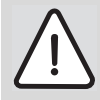

#### **ВНИМАНИЕ**

Прежде чем приступить к заполнению установки, ознакомьтесь с предписаниями в [глава 2.5 "Качество](#page-8-0)  [котловой воды"](#page-8-0) на [стр. 9](#page-8-0).

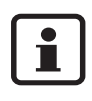

При первом вводе в эксплуатацию отопительный котел начнет работать, как только давление установки превысит значение 1,0 бар.

Если давление установки опустится ниже 0,2 бар, отопительный котел выдаст сообщение о неисправности.

Давление на входе в расширительный бак должно равняться статическому давлению (высота установки до середины расширительного бака), но не менее 0,5 бар.

Нажать и открыть панель управления (рис. [59](#page-51-0)).

Повернуть ручку установки максимальной температуры котловой воды (рис. [60,](#page-51-1) **поз. 8**) и ручку установки температуры горячей воды (рис. [60,](#page-51-1) **поз. 10**) влево в положение "0".

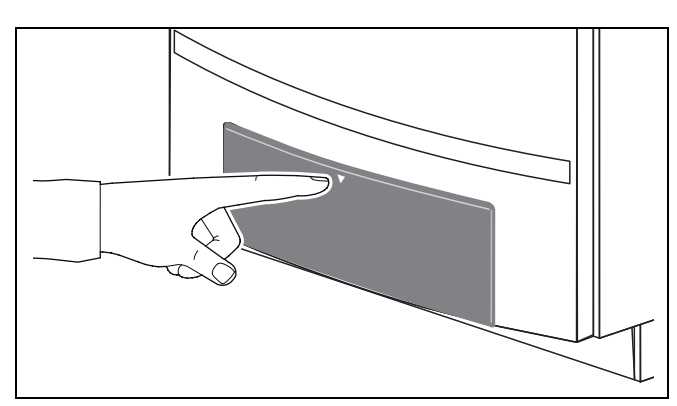

<span id="page-51-0"></span>Рис. 59 Открывание панели управления

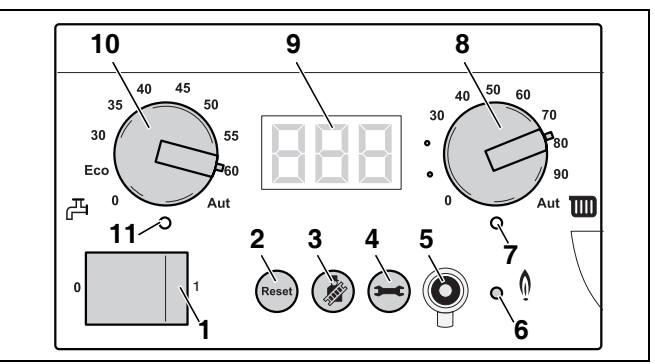

<span id="page-51-1"></span>Рис. 60 BC10

- Открыть замок котла ключом для удаления воздуха, повернув его на четверть оборота. (рис. [61](#page-52-0), **лупа**).
- Нажать замок вниз (рис. [61\)](#page-52-0) и открыть дверь котла.
- Снять защитную крышку группы подключения (рис. [61](#page-52-0)).

Отопительный котел оснащен автоматическим удалителем воздуха (рис. [62](#page-52-1)), для удаления воздуха из отопительного котла.

Для удаления воздуха из отопительного котла на каждом отопительном приборе в системе отопления должна быть предусмотрена возможность удаления воздуха. Во многих случаях требуется в определенных местах системы отопления установить дополнительные устройства для удаления воздуха.

- отвернуть колпачек на автоматическом удалителе воздуха (рис. [62\)](#page-52-1) на один оборот.
- Отвинтить торцевую крышку (рис. [63\)](#page-52-2).

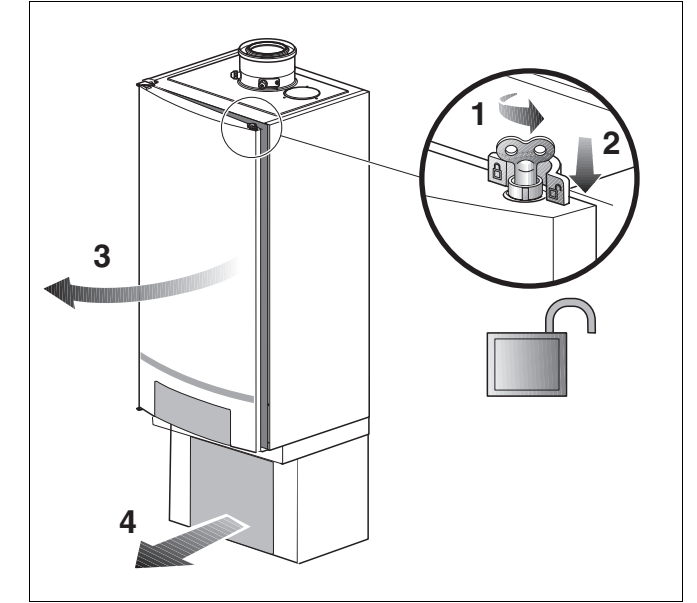

<span id="page-52-0"></span>Рис. 61 Открытие двери котла

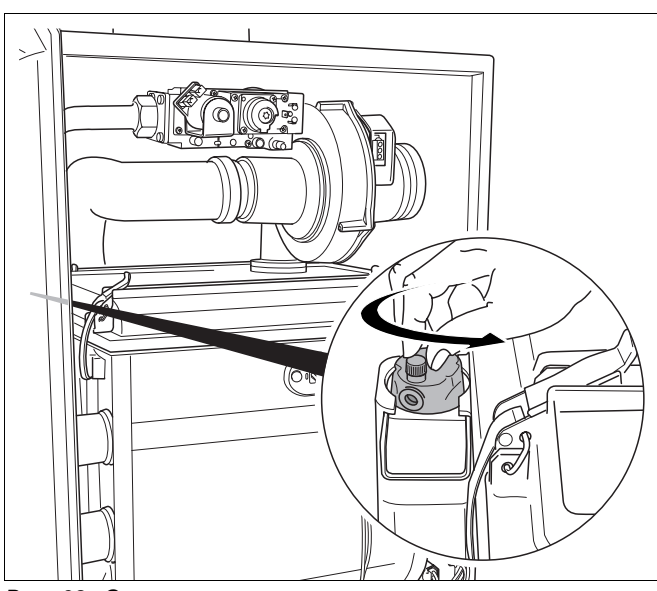

<span id="page-52-1"></span>Рис. 62 Открытие автоматического воздушного клапана

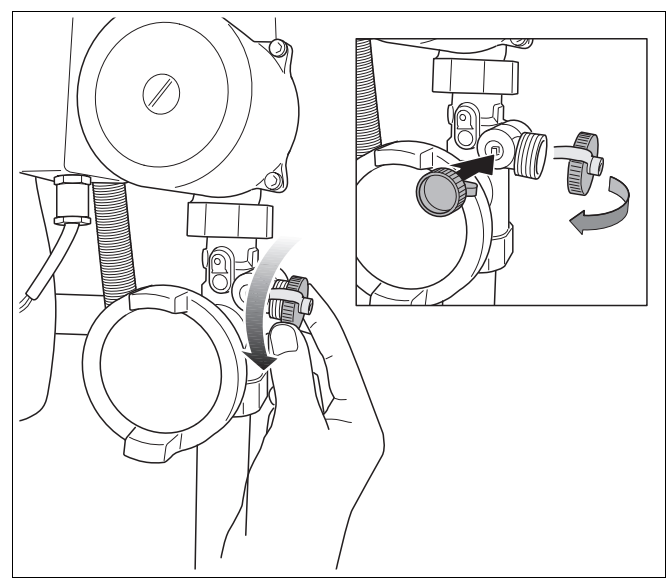

<span id="page-52-2"></span>Рис. 63 Снятие крышки крана для наполнения и слива

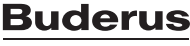

#### **9 Пуск в эксплуатацию**

- Присоединить шланг к подводу воды и заполнить его водой (рис. [64\)](#page-53-0). Следить за тем, чтобы в шланге не было воздуха.
- Закрыть водопроводный кран.

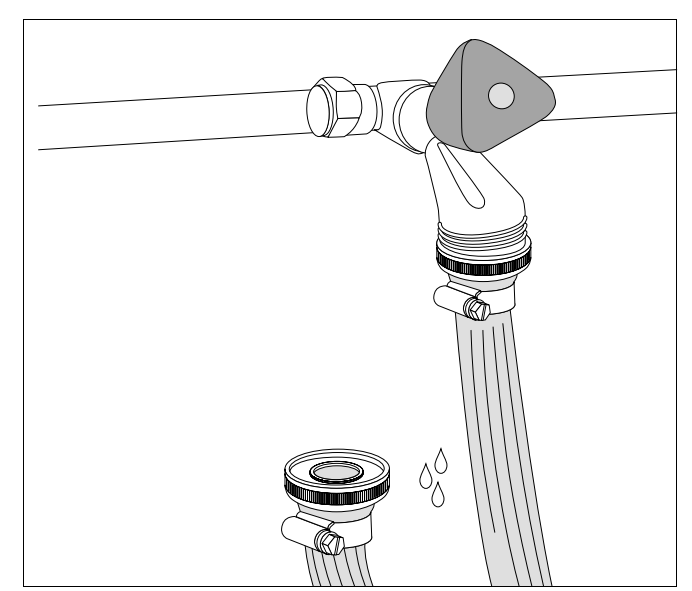

Рис. 64 Наполнение шланга

- Присоединить шланг к крану для наполнения и слива (рис. [64\)](#page-53-0).
- Открыть кран для наполнения и слива (рис. [65\)](#page-53-1).

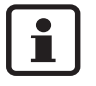

Последующее удаление воздуха из отопительной установки имеет очень важное значение, поскольку весь воздух в отопительной установке собирается в наивысшей точке, если установка наполняется водой медленно.

<span id="page-53-0"></span>T) **1 2**

<span id="page-53-1"></span>Рис. 65 Подключение шланга / открытие крана для наполнения и слива

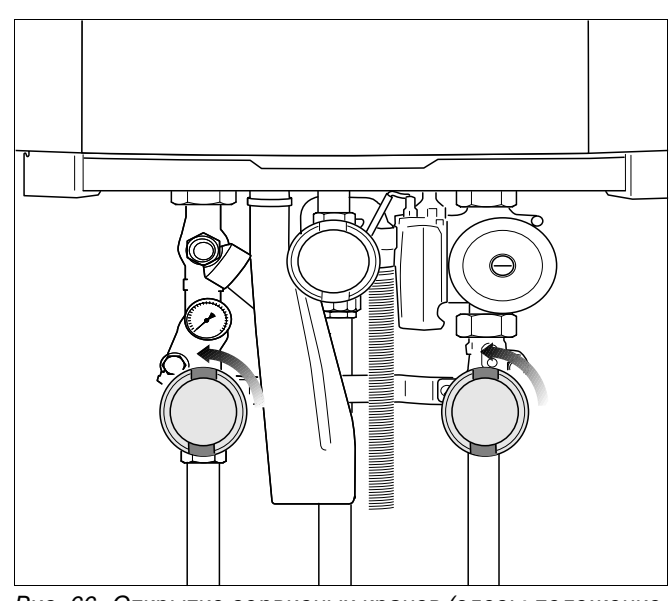

<span id="page-53-2"></span>Рис. 66 Открытие сервисных кранов (здесь: положение "открыто")

Открыть сервисные краны на подающей и обратной линиях системы отопления (рис. [66](#page-53-2)) (положение "открыто": параллельно трубе).

- Определите давление по показаниям медленно заполнить отопительную установку (рис. [67](#page-54-0)).
- 

<span id="page-54-0"></span>Рис. 67 Открытие водопроводного крана и наполнение отопительной установки

• Считайте показания значения давления с аналогового манометра на группе подключения или на панели управления BC10 (рис. [68](#page-54-1)).

Давление в отопительной установке, измеряемое непосредственно на отопительном котле, должно равняться минимум давлению предварительной накачки расширительного бака плюс 0,5 бар. Это минимальное давление не должно быть менее 1,0 бар (при холодной отопительной установке).

Максимальное давление в отопительной установке, измеряемое непосредственно на отопительном котле, не должно превышать 2,5 бар.

- Закрыть водопроводный кран и кран для наполнения и слива.
- Удалить воздух из отопительной установки через вентили на отопительных приборaх. При этом следует начинать с нижнего этажа здания и затем продолжать этажом выше (рис. [69](#page-54-2)).

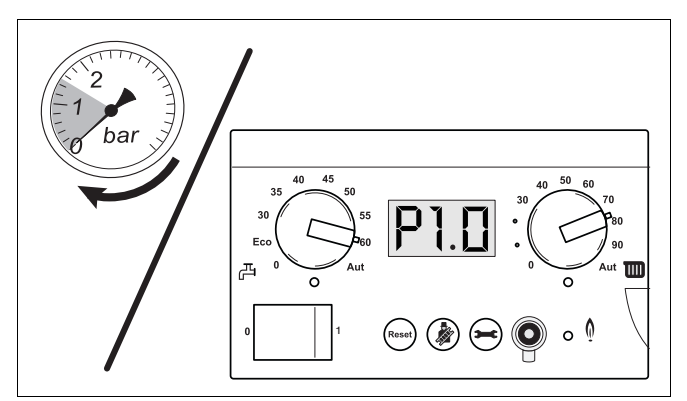

Рис. 68 Считывание показаний манометра

<span id="page-54-2"></span><span id="page-54-1"></span>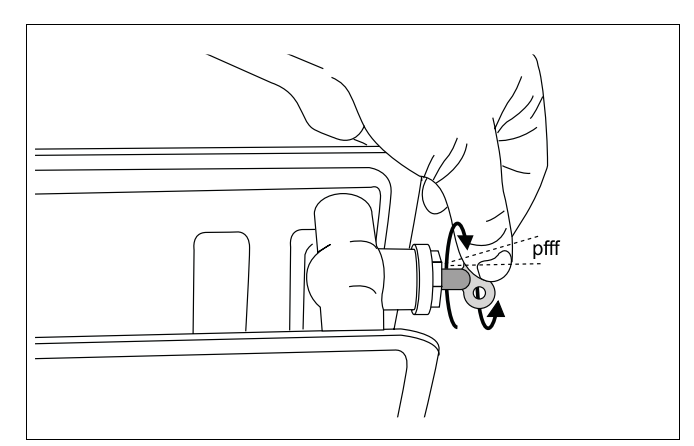

Рис. 69 Удаление воздуха из установки

Удалить воздух из насоса, отвинтив винт для удаления воздуха на передней стороне насоса (рис. [70\)](#page-55-0).

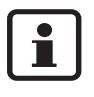

При удалении воздуха из насоса может вытечь незначительное количество котловой воды. Поэтому под насос следует подложить сухую тряпку.

- Снова установить винт для удаления воздуха.
- Повторно проверить давления в системе по показаниям аналогового манометра или на дисплее BC10 (рис. [68](#page-54-1)). Если давление составляет менее 1,0 бара, вышеописанную процедуру наполнения системы и удаления воздуха необходимо повторять до тех пор, пока не будет достигнуто желаемое давление и в отопительной установке не останется воздуха.
- Закрыть водопроводный кран.
- Закрыть кран для наполнения и слива.
- Навинтить колпачок на кран для наполнения и слива.
- Отсоединить шланг.
- Если давление установки в связи с удалением воздуха упало до значений ниже минимального давления наполнения, следует добавить в нее воды.
- При наличии водонагревателя установить сбросить механический переключатель на трехходовом клапане.
- Измеренное значение давления установки внести в протокол ввода в эксплуатацию.

Если отопительный котел находится в эксплуатации примерно неделю и на дисплее отображается давление менее 1,0 бар, в установку следует добавить воды. Снижение давления в отпительной установке обусловлено выходом воздушных пузырьков через резьбовые соединения и (автоматический) удалитель воздуха во. Кислород, содержащийся в свежей котловой воде, также в течение времени выделяется из воды, что приводит к падению давления в отопительной установке.

Поэтому периодическое добавление воды в установку в начальный период эксплуатации отопительной установки является, нормальным явлением. Впоследствии в установку необходимо будет добавлять воду в среднем раз в год.

Если воду в отопительную установку приходится добавлять чаще, вероятно имеет место утечка воды вследствие негерметичности или дефекта дефектного расширительного бака. В этом случае важно как можно скорее устранить причину неисправности.

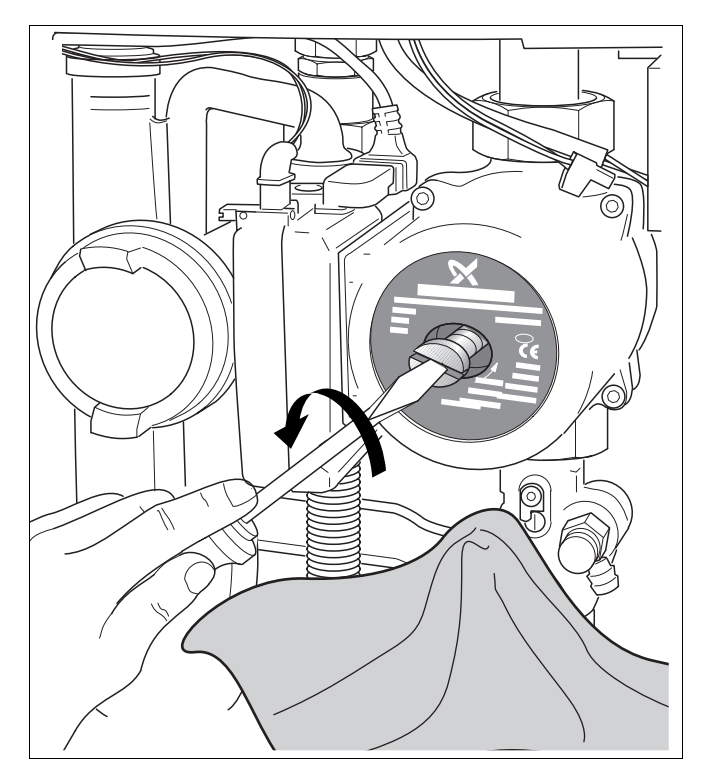

<span id="page-55-0"></span>Рис. 70 Удаление воздуха из насоса

### **9.1.2 Заполнение сифона водой**

- $\bullet$  Снять сифон (см. главу [7.2.10,](#page-23-0) стр. [24\)](#page-23-0).
- Налить в сифон примерно один литр воды (рис. [71](#page-56-0)) и снова установить сифон на место.

п

Сифон оснащен байонетным соединением. После установки сифон необходимо повернуть на ¼ оборота, чтобы он вошел в зацепление.

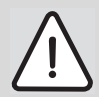

# **ОПАСНО ДЛЯ ЖИЗНИ**

из-за отравления.

Если сифон не заполнен водой, выделяющиеся дымовые газы могут представлять угрозу для жизни человека.

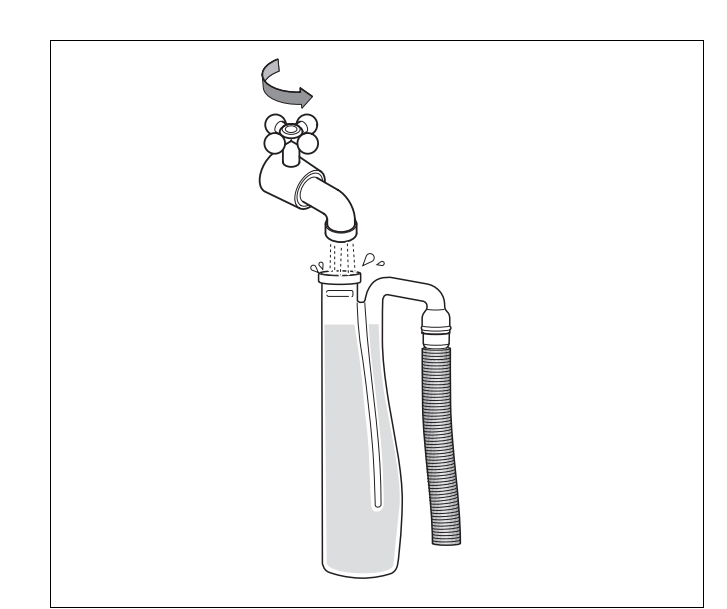

<span id="page-56-0"></span>Рис. 71 Заполнение сифона водой

# **9.2 Контроль и измерение**

### <span id="page-56-1"></span>**9.2.1 Контроль герметичности газопровода**

Перед первым вводом в эксплуатацию нужно проверить внешнюю герметичность газопровода и внести соответствующую запись в протокол ввода в эксплуатацию.

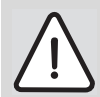

# **ОПАСНО ДЛЯ ЖИЗНИ**

из-за взрыва воспламенившихся газов. После ввода в эксплуатацию и проведения работ по техническому обслуживанию возможно возникновение утечек в трубопроводах и резьбовых соединениях.

- Проведите тщательную проверку герметичности.
- Используйте только те средства для определения мест утечек, которые имеют допуск к применению.

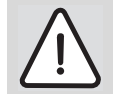

## **ВОЗМОЖНО ПОВРЕЖДЕНИЕ ОБОРУДОВАНИЯ**

из-за короткого замыкания.

- Перед определением мест утечек прикройте опасные места.
- При распылении средства для определения утечки не направляйте струю на кабели, штекеры или электрические подключения. Не допускайте попадания капель на эти места.

Медленно открыть газ. Для этого нажать кран для подачи газа и повернуть влево на ¼ оборота (рис. [72\)](#page-57-0).

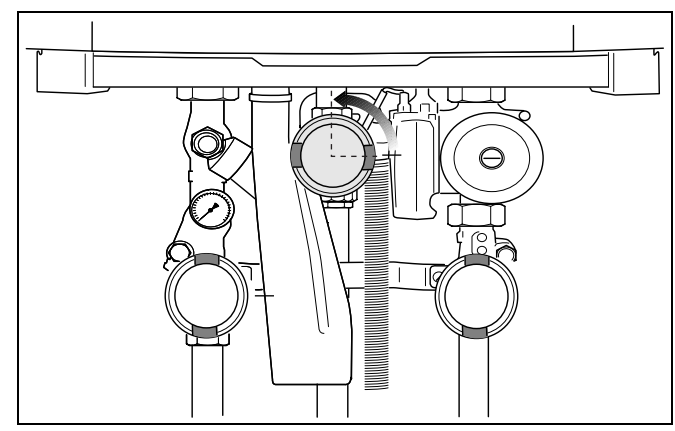

<span id="page-57-0"></span>Рис. 72 Открытие крана для подачи газа

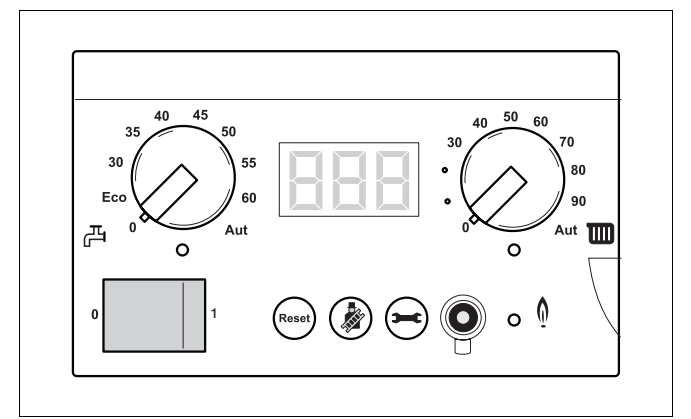

<span id="page-57-1"></span>Рис. 73 Отключение напряжения отопительной установки

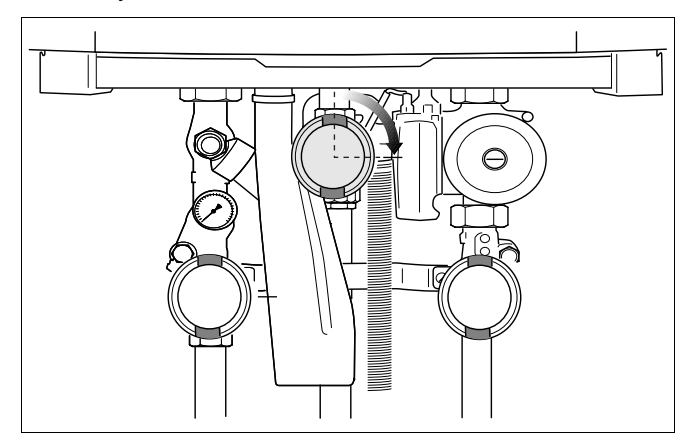

<span id="page-57-2"></span>Рис. 74 Закрывание крана подачи газа

- Отключить напряжение отопительной установки (рис. [73\)](#page-57-1).
- Новый участок трубопровода вплоть до места уплотнения на газовой арматуре проверить на внешнюю герметичность с помощью пенообразующего средства. При этом максимальное испытательное давление на входе в газовую арматуру должно составлять 150 мбар.

### **9.2.2 Удаление воздуха из газопровода**

Закрыть кран подачи газа (рис. [74\)](#page-57-2).

• Отвернуть на 2 оборота запорный винт на ниппеле (рис. 75, **поз. 1**) для измерения давления подключения газа и удаления воздуха и надеть на ниппель шланг.

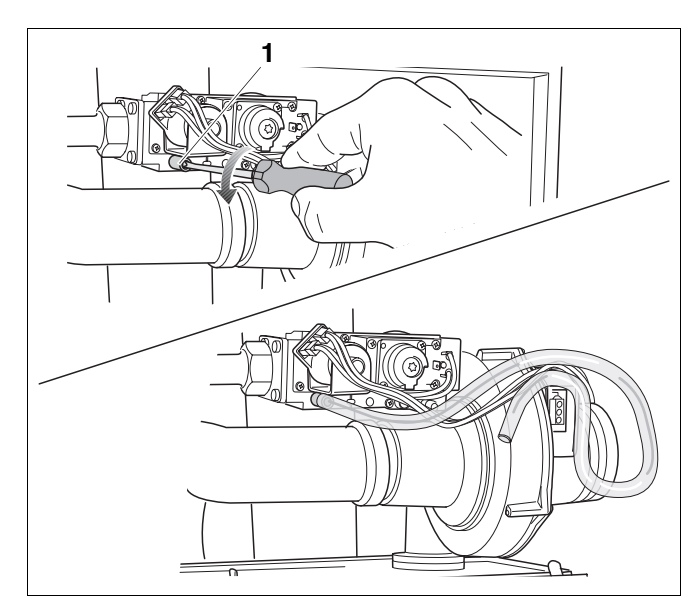

Рис. 75 Удаление воздуха из газопровода

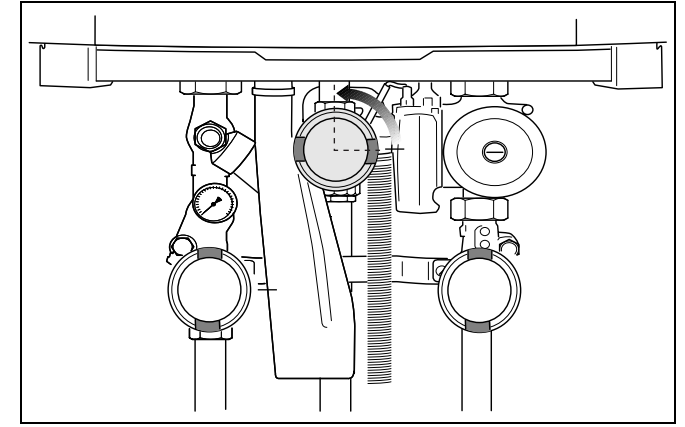

<span id="page-58-0"></span>Рис. 76 Открытие крана для подачи газа

- Медленно открыть газ. Для этого нажать кран для подачи газа и повернуть влево на ¼ оборота (рис. [76](#page-58-0)).
- Выходящий газ пропустить через водяной затвор.
- Когда воздух перестанет выходить, закрыть кран подачи газа (рис. [74\)](#page-57-2).
- **Снять шланг и завернуть запорный винт на** измерительном ниппеле.

Проверьте герметичность используемого измерительного ниппеля.

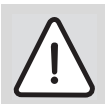

i

## **ОПАСНО ДЛЯ ЖИЗНИ**

в связи с выходящим газом.

• После выполнения требуемых работ проверьте используемый измерительный ниппель на герметичность с помощью пенообразующего средства, допущенного к использованию в качестве средства для поиска утечек газа.

### **9.2.3 Контроль подключения к системе подвода воздуха для сжигания топлива и отвода дымовых газов**

Проверьте следующие пункты:

- **–** Использовалась ли предписанная система подвода воздуха для горения и отвода дымовых газов (см. главу [7.3](#page-25-0) "[Подключение к системе](#page-25-0)  [подачи воздуха для горения и отвода дымовых](#page-25-0)  [газов](#page-25-0)", стр. [26](#page-25-0))?
- **–** Монтаж системы подачи воздуха и удаления продуктов сгорания выполнен в соответствии с указаниями инструкции по ее монтажу?
- **–** При вводе в эксплуатацию был проведен контроль герметичности в месте присоединения дымовой трубы к патрубку дымовых газов? При необходимости проверить герметичность с помощью прибора. Выполнен замер кольцевого зазора?

### **9.2.4 Проверка оснащения приборами**

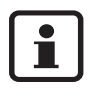

Горелка должна вводиться в эксплуатацию только с соответствующими соплами для газа (таб. [13](#page-59-0)).

- Обратитесь за информацией о поставляемом виде газа на соответствующее предприятие газоснабжения.
- Проверьте соответствие типа используемого газа указанному на этикетке (рис. [77\)](#page-59-1).

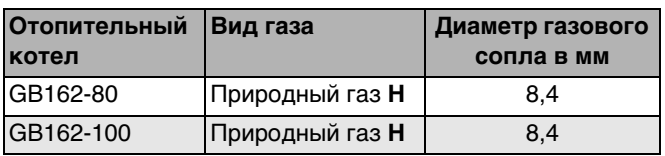

<span id="page-59-0"></span>Таб. 13 Диаметр газового сопла

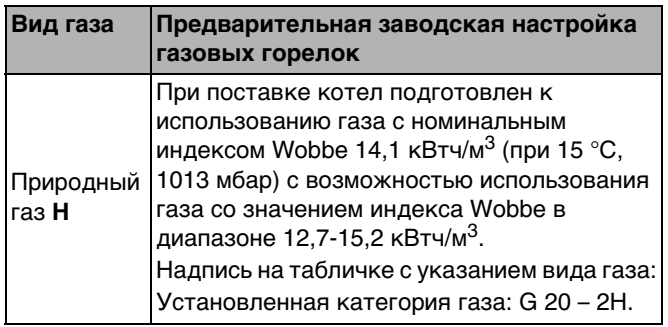

Таб. 14 Предварительная заводская настройка газовой горелки

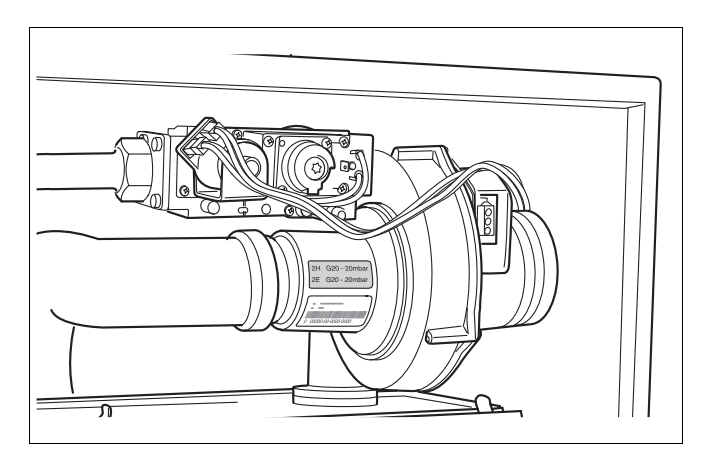

<span id="page-59-1"></span>Рис. 77 Контроль наклеек с видом газа

### **9.2.5 Измерение подаваемого давления газа (давления истечения)**

- Открыть минимум два термостатических вентиля отопительных приборов. Отопительный котел не включать.
- Нажать и открыть панель управления (рис. [59](#page-51-0), стр. [52\)](#page-51-0).
- Отключить электропитание отопительной установки (рис. [78\)](#page-60-0).

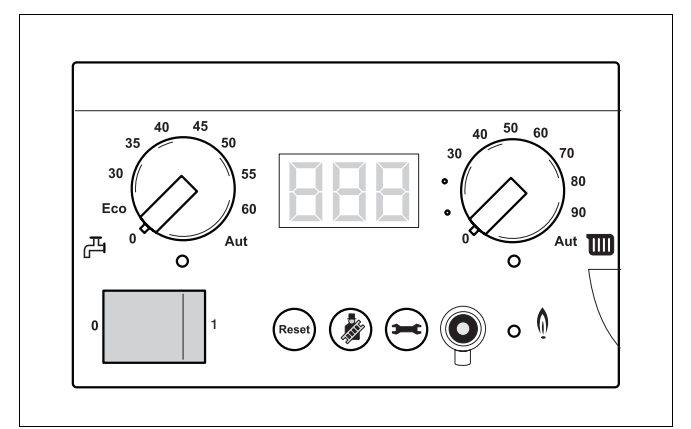

Рис. 78 Отключение отопительной установки от электросети

<span id="page-60-0"></span>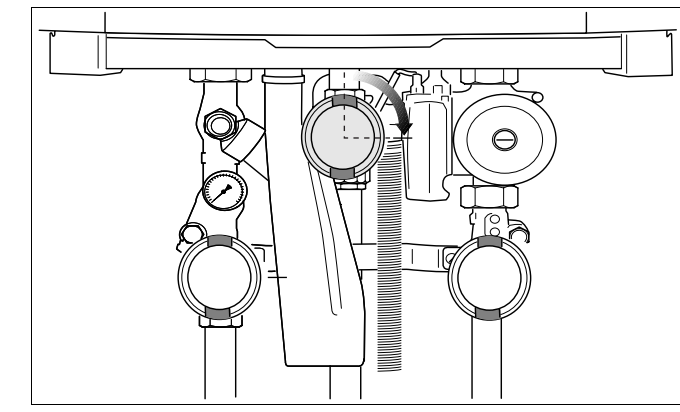

Рис. 79 Закрыие крана подачи газа

<span id="page-60-1"></span>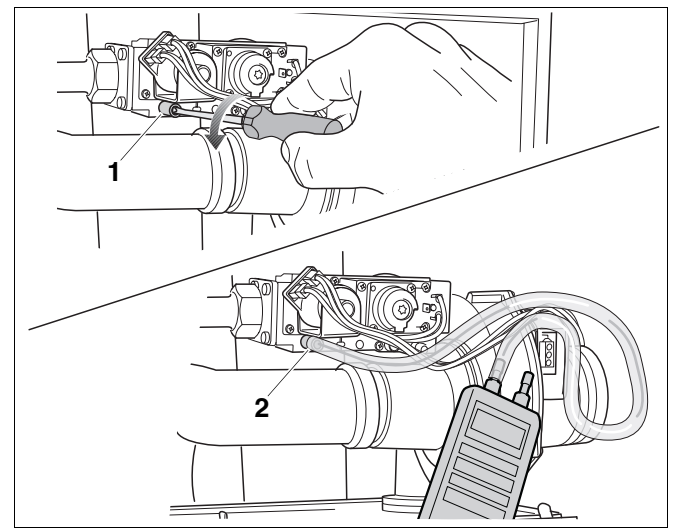

<span id="page-60-2"></span>Рис. 80 Измерение подаваемого давления газа

- Закрыть кран подачи газа (рис. [79](#page-60-1)).
- Повернуть замок двери котла с помощью ключа для удаления воздуха на четверть оборота (рис. [61](#page-52-0), **лупа,** стр. [53\)](#page-52-0).
- Нажать замок вниз (рис. [61\)](#page-52-0) и открыть дверь котла.

- Отвернуть на 2 оборота запорный винт на ниппеле для измерения давления подключения газа и удаления воздуха (рис. [80,](#page-60-2) **поз. 1**).
- Установить цифровой манометр (прибор для измерения давления) на "0".

Т

Во время измерения удерживайте манометр в том же положении (горизонтально или вертикально), в котором он был установлен на "0".

- Шланг манометра с обозначением "плюс" подключить к измерительному штуцеру (рис. [80](#page-60-2), **поз. 2**).
- Медленно открыть газ. Для этого нажать кран для подачи газа и повернуть влево на ¼ оборота (рис. [76](#page-58-0), стр. [59](#page-58-0)).
- Включить отопительную установку пусковым выключателем на главном регуляторе Logamatic BC10 (рис. [81](#page-61-0), **поз. 1**).
- z Нажать кнопку "Трубочист" (рис. [81](#page-61-0), **поз. 3**) и удерживать нажатой (примерно две секунды), пока справа внизу на дисплее не появится точка (рис. [81,](#page-61-0) **поз. 9**). См. также [таб. 9, "Тест](#page-47-2)  [дымовых газов", стр. 48](#page-47-2).
- После того, как светодиод "Горелка" (рис. 81 **поз. 6**) загорится, подождать одну минуту, пока отопительный котел не достигнет своей полной нагрузки.
- Измерить подаваемое давление газа и внести в протокол ввода в эксплуатацию, стр. [73.](#page-72-0)

Подаваемое давление газа должно составлять:

- **–** для природного газа **H** минимум 17 мбар, максимум 25 мбар, номинальное давление газа на входе 20 мбар.
- Несколько раз нажать кнопку "Индикация состояния" (рис. [81](#page-61-0), **поз. 4**), пока на дисплее не будет отображаться индикация температуры.
- z Нажать кнопку "Трубочист" (рис. [81](#page-61-0), **поз. 3**), чтобы завершить процедуру измерения. См. также таб. [9](#page-47-2), ["Тест дымовых газов](#page-47-2)", стр. [48.](#page-47-2)

# **ОПАСНО ДЛЯ ЖИЗНИ**

из-за взрыва воспламенившихся газов.

- измерительного ниппеля
- Используйте только те средства для определения мест утечек, которые имеют допуск к применению.
- Проверьте давление в газопроводе и если оно ниже допустимого обратитесь в газоснабжающее предприятие.
	- При слишком высоком подаваемом давлении установите перед газовой арматурой регулятор давления газа.
- Закрыть кран подачи газа.

i.

- Снова снять измерительный шланг и затянуть запорный винт на контрольном ниппеле.
- Снова открыть кран подачи газа. Для этого нажать кран для подачи газа и повернуть влево на четверть оборота (рис. [72\)](#page-57-0).

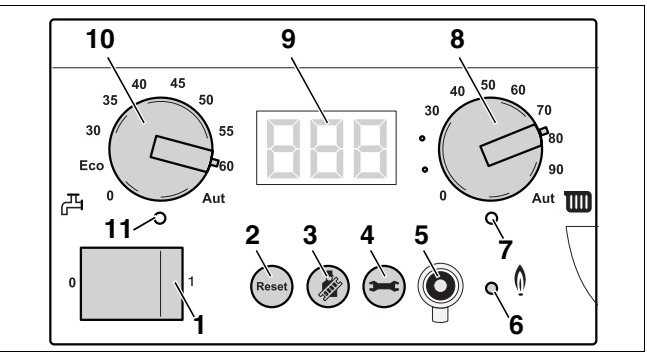

- <span id="page-61-0"></span>Рис. 81 Главный регулятор BC10
- *поз. 1:* Оусковой выключатель
- *поз. 2:* Кнопка "Сброс" (Reset)
- *поз. 3:* Кнопка "Трубочист"
- *поз. 4:* Кнопка "Индикация состояния"
- *поз. 5:* Сервисный соединитель
- *поз. 6:* Светодиод "Горелка" (вкл./выкл.)
- *поз. 7:* Светодиод "Запрос на тепло"
- *поз. 8:* Ручка установки максимальной температуры котловой воды
- *поз. 9:* Дисплей
- *поз. 10:* Ручка установки заданной температуры горячей воды
- *поз. 11:* Светодиод "Приготовление горячей воды"

## <span id="page-62-3"></span><span id="page-62-0"></span>**9.2.6 Контроль и установка соотношения газ/воздух**

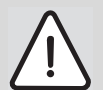

### **ВОЗМОЖНО ПОВРЕЖДЕНИЕ ГОРЕЛКИ**

из-за неверной установки соотношения газа и воздуха!

- Соотношение газа и воздуха устанавливать **исключительно** при частичной нагрузке (малой нагрузке)!
- Соотношение газа и воздуха устанавливать **только** по разнице давления газа и воздуха , а не по параметрам дымовых газов, таких как содержание  $CO/CO_2/NO_x!$
- Открыть минимум два термостатических вентиля отопительных приборов. Отопительный котел не включать.
- Нажать и открыть панель управления (рис. [59](#page-51-0), стр. [52\)](#page-51-0).
- Выключить отопительную установку пусковым выключателем на главном регуляторе Logamatic BC10 (рис. [82](#page-62-1), **поз. 1**).
- **Э** Закрыть кран подачи газа (рис. [79](#page-60-1)).
- Открыть замок двери котла ключем для удаления воздуха, повернув его на четверть оборота (рис. [61,](#page-52-0) **лупа**).
- Нажать замок вниз (рис. [61\)](#page-52-0) и открыть дверь котла.
- Отвернуть на 2 оборота запорный винт на ниппеле для измерения давления газа на горелке (рис. [83,](#page-62-2) **поз. 1**).
- Установить прибор измерения давления на "0".

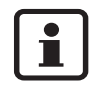

Во время измерения держите манометр в том же положении (горизонтально или вертикально), в котором он был установлен на "0".

- Соединить при помощи шланга подключение "плюс" прибора измерения давления и измерительный ниппель для давления газа на горелке (рис. [83,](#page-62-2) **поз. 2**).
- **Медленно открыть газ. Для этого нажать кран** для подачи газа и повернуть влево на ¼ оборота (рис. [76](#page-58-0)).
- Включить отопительную установку пусковым выключателем на главном регуляторе Logamatic BC10 (рис. [82](#page-62-1), **поз. 1**).
- Активировать сервисный режим согласно меню "[Сервисный режим](#page-47-3)" (таб. [10,](#page-47-3) стр. [48\)](#page-47-3).

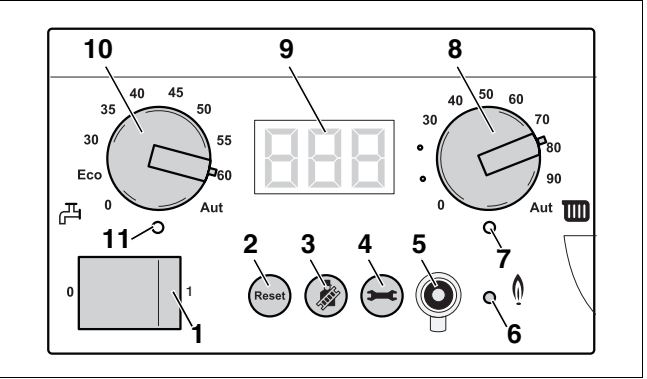

<span id="page-62-1"></span>Рис. 82 Главный регулятор BC10

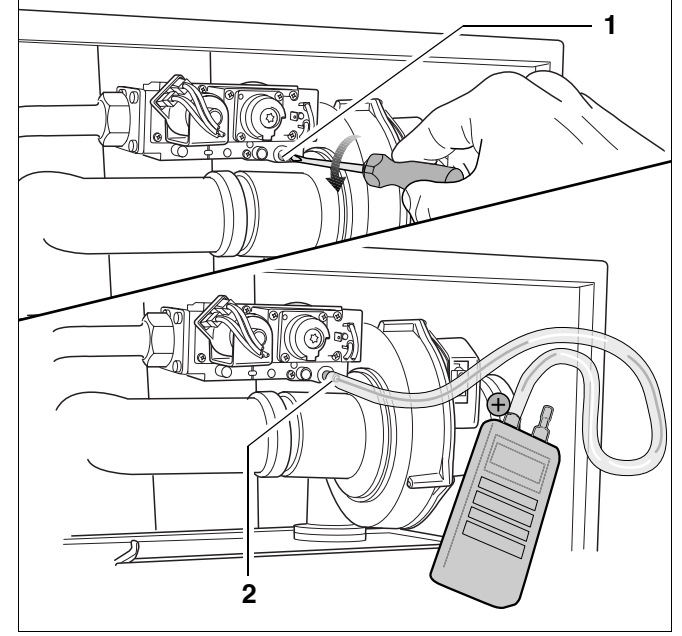

<span id="page-62-2"></span>Рис. 83 Контроль соотношения газа и воздуха

- Установить мощность на минимальное значение (частичная нагрузка) согласно меню "[Сервисный](#page-47-3)  [режим"](#page-47-3) (таб. [10,](#page-47-3) стр. [48\)](#page-47-3).
- После того как светодиод "Горелка" (рис. [82,](#page-62-1) **поз. 6**) загорится, подождать одну минуту, пока отопительный котел не перейдет на частичную нагрузку.
- Снять показание разницы давления в сервисном режиме. Разница давления (р<sub>газ</sub> – р<sub>воздух</sub>) должна составлять –5 Па (±5 Па) (индикация на измерительном приборе: –10 до 0 Па) (рис. [84](#page-63-0)).
- Измеренное значение внести в протокол ввода в эксплуатацию (см. главу [9.5](#page-72-0) ["Протокол ввода в](#page-72-0)  [эксплуатацию](#page-72-0)", стр. [73\)](#page-72-0).
- При отклонении соотношения газ/воздух отрегулировать его с помощью установочного винта (Torx 40 H) (рис. [85,](#page-63-1) **поз. 1**). Установочный винт находится за винтом крышки (Torx 40 H).
- Нажать и удерживать нажатой кнопку "Трубочист" (рис. [82,](#page-62-1) **поз. 3**), пока точка на дисплее не погаснет.
- Выключить отопительную установку пусковым выключателем на главном регуляторе Logamatic BC10 (рис. [82](#page-62-1), **поз. 1**).
- Закрыть кран подачи газа (рис. [79\)](#page-60-1).
- Отсоединить измерительное устройство.
- Затянуть винт в измерительном ниппеле давления на горелке.
- Медленно открыть газ. Для этого нажать кран для подачи газа и повернуть влево на четверть оборота (рис. [76\)](#page-58-0).
- Включить отопительную установку пусковым выключателем на главном регуляторе Logamatic BC10 (рис. [82](#page-62-1), **поз. 1**).
- z Нажать кнопку "Трубочист" (рис. [81](#page-61-0), **поз. 3**) и удерживать нажатой (примерно две секунды), пока справа внизу на дисплее не появится точка (рис. [81,](#page-61-0) **поз. 9**). См. также [таб. 9, "Тест](#page-47-2)  [дымовых газов", стр. 48](#page-47-2).
- После того, как светодиод "Горелка" (рис. 81 **поз. 6**) загорится, подождать одну минуту, пока отопительный котел не достигнет своей полной нагрузки.

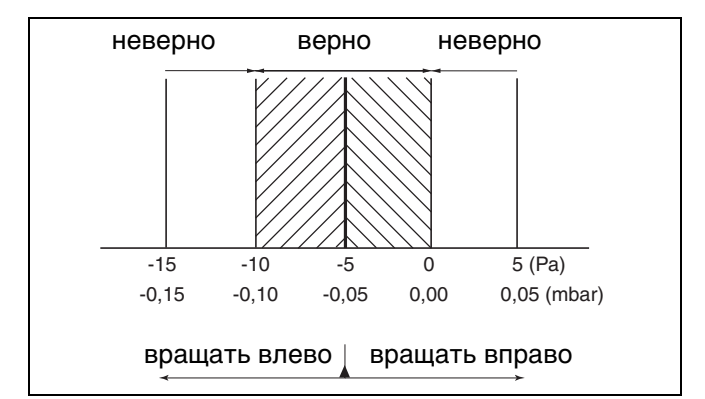

<span id="page-63-0"></span>Рис. 84 Разница газ/воздух при низкой нагрузке

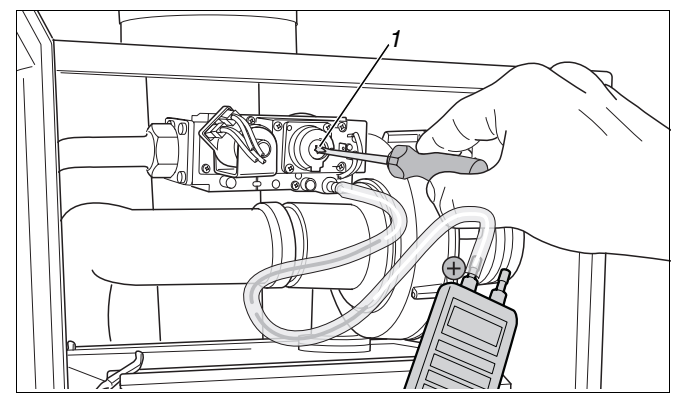

<span id="page-63-1"></span>Рис. 85 Установка соотношения газа и воздуха

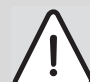

# **ОПАСНО ДЛЯ ЖИЗНИ**

из-за взрыва воспламенившихся газов.

- Проверьте герметичность используемого измерительного ниппеля.
- Используйте только те средства для определения мест утечек, которые имеют допуск к применению.

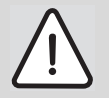

### **ВОЗМОЖНО ПОВРЕЖДЕНИЕ ОБОРУДОВАНИЯ**

из-за короткого замыкания.

- Перед определением мест утечек прикройте опасные места.
- При распылении средства для определения утечки не направляйте струю на кабели, штекеры или электрические подключения. Не допускайте попадания капель на эти места.
- z Нажать кнопку "Трубочист" (рис. [81](#page-61-0), **поз. 3**), чтобы завершить процедуру измерения. См. также таб. [9,](#page-47-2) "[Тест дымовых газов"](#page-47-2), стр. [48.](#page-47-2)
- Проверить, установлено ли желаемое значение мощности котла. См. также таб. ["Установки"](#page-49-2), стр. [50.](#page-49-2)

## <span id="page-64-1"></span>**9.2.7 Контроль герметичности соединений в рабочем состоянии**

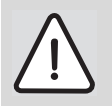

## **ОПАСНО ДЛЯ ЖИЗНИ**

из-за взрыва воспламенившихся газов. После проведения работ по вводу в эксплуатацию возможно возникновение утечек в трубопроводах и резьбовых соединениях.

- Используйте только те средства для определения мест утечек, которые имеют допуск к применению.
- z Нажать кнопку "Трубочист" (рис. [86](#page-64-0), **поз. 3**) и удерживать нажатой (примерно две секунды), пока справа внизу на дисплее не появится точка (рис. [86](#page-64-0), **поз. 9**). См. также [таб. 9, "Тест](#page-47-2)  [дымовых газов", стр. 48](#page-47-2).
- z После того как светодиод "Горелка" (рис. [86](#page-64-0)  **поз. 6**) загорится, подождать одну минуту, пока отопительный котел не достигнет своей полной нагрузки.
- $\bullet$  При работе горелки проверить пенообразующим средством все места уплотнения на всем протяжении газового тракта:

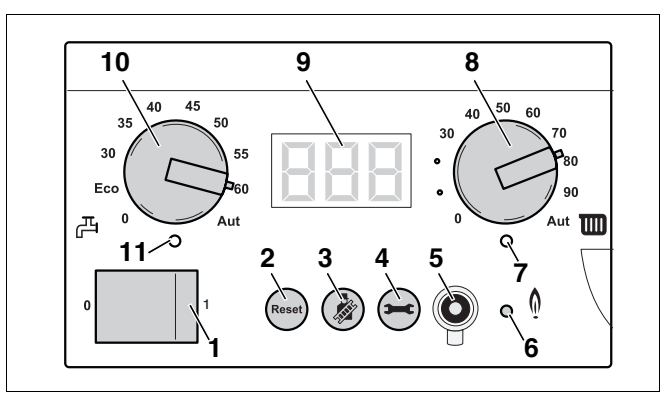

<span id="page-64-0"></span>Рис. 86 Главный регулятор BC10

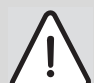

### **ВОЗМОЖНО ПОВРЕЖДЕНИЕ ОБОРУДОВАНИЯ**

из-за короткого замыкания.

- Перед определением мест утечек прикройте опасные места.
- При распылении средства для определения утечки не направляйте струю на кабели, штекеры или электрические подключения. Не допускайте попадания капель на эти места.
- z Нажать кнопку "Трубочист" (рис. [86](#page-64-0), **поз. 3**), чтобы завершить процедуру измерения. См. также таб. [9](#page-47-2), ["Тест дымовых газов](#page-47-2)", стр. [48.](#page-47-2)

#### **9.2.8 Измерение содержания окиси углерода**

- Открыть минимум два термостатических вентиля отопительных приборов. Отопительный котел не включать.
- Нажать и открыть панель управления (рис. [59](#page-51-0)).
- Выключить отопительную установку пусковым выключателем на главном регуляторе Logamatic BC10 (рис. [87](#page-65-0), **поз. 1**).

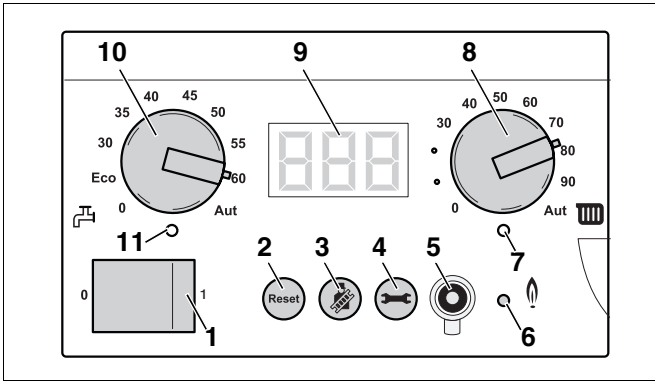

<span id="page-65-0"></span>Рис. 87 Главный регулятор BC10

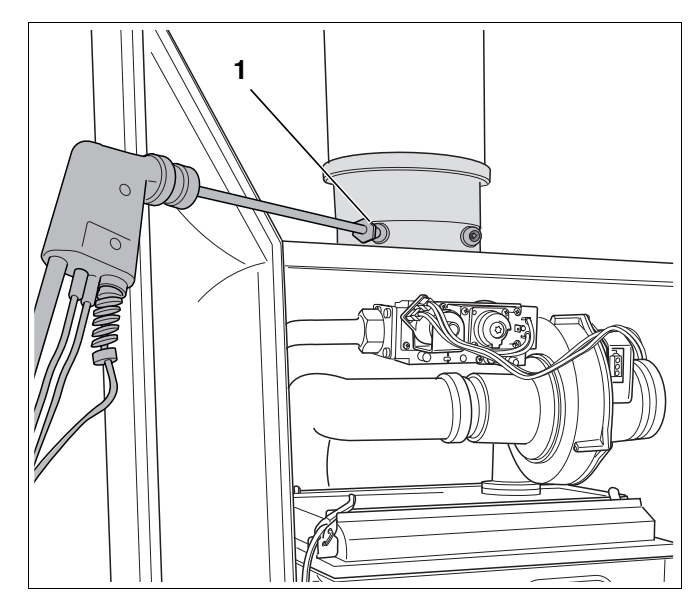

<span id="page-65-1"></span>Рис. 88 Измерение содержания окиси углерода

- Снять колпачок с штуцера для замера параметров дымовых газов (рис. [88,](#page-65-1) **поз. 1**).
- Подсоединить газоанализатор к левому измерительному штуцеру (рис. [88\)](#page-65-1).
- Включить отопительную установку пусковым выключателем на главном регуляторе Logamatic BC10 (рис. [87](#page-65-0), **поз. 1**).
- z Нажать кнопку "Трубочист" (рис. [87](#page-65-0), **поз. 3**) и удерживать нажатой (примерно две секунды), пока справа внизу на дисплее не появится точка (рис. [87,](#page-65-0) **поз. 9**). См. также [таб. 9, "Тест](#page-47-2)  [дымовых газов", стр. 48](#page-47-2).
- z После того, как светодиод "Горелка" (рис. [87,](#page-65-0) **поз. 6**) загорится, подождать одну минуту, пока отопительный котел не достигнет своей полной нагрузки.
- Измерить на штуцере для измерения параметров дымовых газов (рис. [88\)](#page-65-1) содержание окиси углерода.

Значение CO в свободном состоянии должно быть ниже 400 ppm или 0,04 % от объема. Значения около или свыше 400 ppm указывают на неправильную регулировку горелки (см. главу [9.2.6](#page-62-3), стр. [63](#page-62-3)), загрязнение газовой горелки или теплообменника или на дефект горелки.

- Установить причину и устранить неисправность (см. главу [12](#page-81-0), стр. [82](#page-81-0)).
- **•** Нажать кнопку "Трубочист" (рис. [87](#page-65-0), **поз. 3**), чтобы завершить процедуру измерения. См. также таб. [9,](#page-47-2) "[Тест дымовых газов"](#page-47-2), стр. [48.](#page-47-2)
- Выключить отопительную установку пусковым выключателем на главном регуляторе Logamatic BC10 (рис. [87](#page-65-0), **поз. 1**).
- Отсоединить газоанализатор, снова установить колпачок на штуцер для замера параметров дымовых газов (рис. [88,](#page-65-1) **поз. 1**).
- Включить отопительную установку пусковым выключателем на главном регуляторе Logamatic BC10 (рис. [87](#page-65-0), **поз. 1**).
- Нажать и закрыть панель управления (рис. [96](#page-71-0), стр. [72\)](#page-71-0).

## **9.2.9 Проведение функционального испытания**

- При вводе в эксплуатацию и при ежегодном осмотре или требуемом техническом обслуживании необходимо проводить проверку работы всех регулирующих, управляющих устройств и устройств автоматики безопасности и, если возможна их регулировка, проверить их установки.
- Необходимо также проверить герметичность газопроводов и водопроводов (см. главу [9.2.1](#page-56-1) и [9.2.7\)](#page-64-1).

### <span id="page-66-0"></span>**9.2.10 Измерение тока ионизации**

- Нажать и открыть панель управления (рис. [59](#page-51-0), стр. [52\)](#page-51-0).
- Открыть минимум два термостатических вентиля отопительных приборов. Отопительный котел не включать.
- Выключить отопительную установку пусковым выключателем на главном регуляторе Logamatic BC10 (рис. [89](#page-66-1), **поз. 1**).
- Открыть замок двери ключом для удаления воздуха повернув его на четверть оборота (рис. [61](#page-52-0), **лупа**).
- Нажать замок вниз (рис. [61\)](#page-52-0) и открыть дверь котла.

<span id="page-66-1"></span>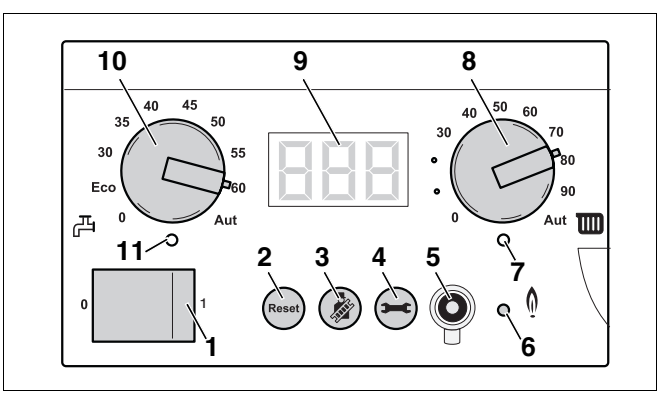

Рис. 89 Главный регулятор BC10

Разъединить штекерное соединение контрольного кабеля (рис. [90\)](#page-67-0).

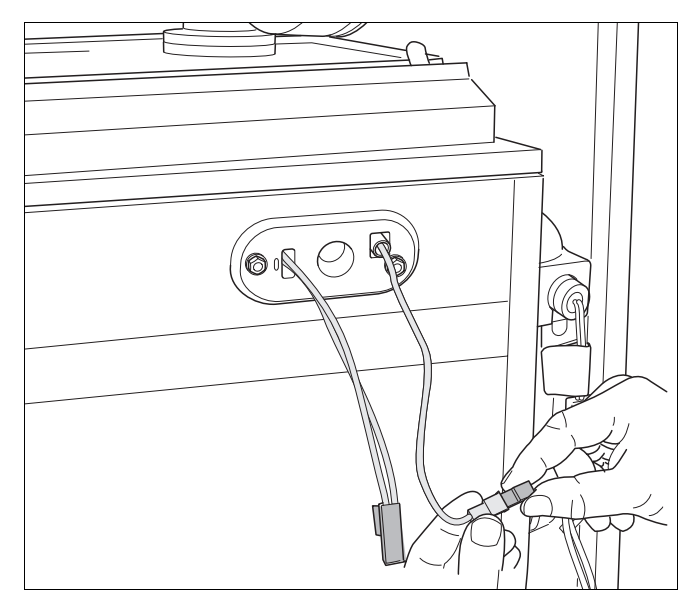

Рис. 90 Демонтаж соединительной вставки ионизационного электрода

- Подключить измерительный прибор в разрыв кабеля последовательно (рис. [91](#page-67-1)). Выбрать на измерительном приборе диапазон постоянного тока μA. Разрешение измерительного прибора должно быть не менее 1 μA.
- Включить отопительную установку пусковым выключателем на главном регуляторе Logamatic BC10 (рис. [89](#page-66-1), **поз. 1**).
- Активировать сервисный режим в меню "[Сервисный режим"](#page-47-3) (таб. [10,](#page-47-3) стр. [48\)](#page-47-3).
- z Установить мощность на минимальное значение (частичная нагрузка) согласно меню "[Сервисный](#page-47-3)  [режим"](#page-47-3) (таб. [10,](#page-47-3) стр. [48\)](#page-47-3).
- После того как светодиод "Горелка" (рис. [89,](#page-66-1) **поз. 6**) загорится, подождать одну минуту, пока отопительный котел не перейдет на частичную нагрузку.
- Измерить ток ионизации. При частичной нагрузке ток ионизации должен составлять > 5 μA постоянного тока.
- Измеренное значение внести в протокол ввода в эксплуатацию (см. главу [9.5](#page-72-0) ["Протокол ввода в](#page-72-0)  [эксплуатацию](#page-72-0)", стр. [73\)](#page-72-0).
- При отклонениях проверить соотношение газа и воздуха (глава [9.2.6](#page-62-3), стр. [63\)](#page-62-3) или осмотреть ионизационный электрод (глава [12.2.1,](#page-82-0) стр. [83](#page-82-0)).
- z Нажать кнопку "Трубочист" (рис. [89](#page-66-1), **поз. 3**) и удерживать нажатой (примерно две секунды), пока справа внизу на дисплее не исчезнет точка (рис. [89,](#page-66-1) **поз. 9**). См. также [таб. 9, "Тест](#page-47-2)  [дымовых газов", стр. 48](#page-47-2).
- Выключить отопительную установку пусковым выключателем на главном регуляторе Logamatic BC10 (рис. [89](#page-66-1), **поз. 1**).
- Снять измерительный прибор и вновь восстановить штекерное соединение на кабеле электрода ионизационного контроля пламени.

<span id="page-67-0"></span>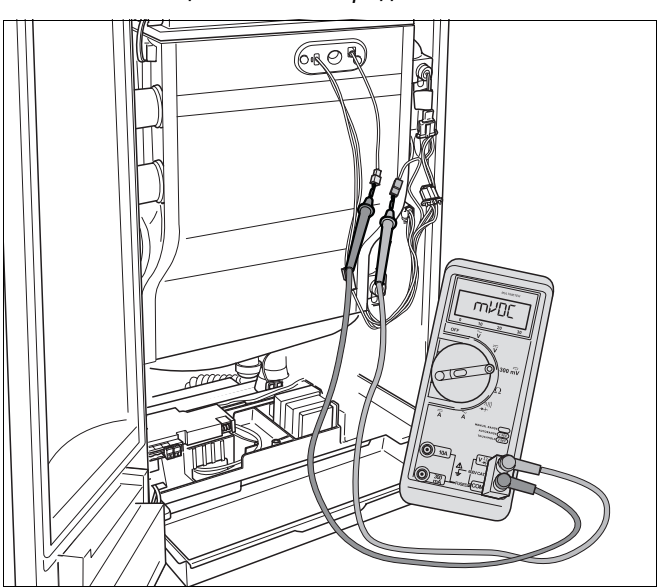

<span id="page-67-1"></span>Рис. 91 Измерение тока ионизации

- Включить отопительную установку пусковым выключателем на главном регуляторе Logamatic BC10 (рис. [89](#page-66-1), **поз. 1**).
- Проверить, установлено ли желаемое значение мощности котла. См. также меню "Сервисный режим" (таб. [10,](#page-47-3) стр. [48\)](#page-47-3).

# **9.3 Установки**

### **9.3.1 Установка теплопроизводительности**

• Установить требуемую теплопроизводительность на BC10 согласно меню "[Установки"](#page-49-2) (таб. [12](#page-49-2), стр. [50](#page-49-2)). Следовать таб. [15](#page-68-0).

**9.3.2 Установка максимальной температуры** 

• С помощью ручки установки максимальной температуры котловой воды (рис. [92](#page-68-1), **поз. 8**) установить максимальную температуру котловой воды для режима отопления

Это ограничение не действует при приготовлении

**котловой воды**

(см. таб. [16\)](#page-69-0).

горячей воды.

| Индикация на<br>дисплее [%] | <b>Номинальная</b><br>теплопроизводительность при<br>40/30 °С [кВт] |           |  |  |
|-----------------------------|---------------------------------------------------------------------|-----------|--|--|
|                             | GB162-80                                                            | GB162-100 |  |  |
| L20                         |                                                                     | 21,1      |  |  |
| L25                         | 21,1                                                                | 26,0      |  |  |
| L30                         | 25,3                                                                | 30,9      |  |  |
| L35                         | 29,6                                                                | 35,8      |  |  |
| L40                         | 33,8                                                                | 40,7      |  |  |
| <b>LY5</b>                  | 38,0                                                                | 45,6      |  |  |
| L 50                        | 42,2                                                                | 50,5      |  |  |
| LS5                         | 46,5                                                                | 55,4      |  |  |
| L60                         | 50,7                                                                | 60,3      |  |  |
| L65                         | 54,9                                                                | 65,2      |  |  |
| L 10                        | 59,1                                                                | 70,1      |  |  |
| L <sub>75</sub>             | 63,4                                                                | 75,0      |  |  |
| L 80                        | 67,6                                                                | 79,9      |  |  |
| <b>LB5</b>                  | 71,8                                                                | 84,8      |  |  |
| L90                         | 76,0                                                                | 89,7      |  |  |
| L95                         | 80,3                                                                | 94,6      |  |  |
|                             | 84,5                                                                | 99,5      |  |  |

<span id="page-68-0"></span>Таб. 15 Теплопроизводительность в процентном отношении в кВт

## **10 9 8**  $40$ 45  $\overline{3}$ *888* 凸 **11 23457** 1 **1 6**

<span id="page-68-1"></span>Рис. 92 Главный регулятор BC10

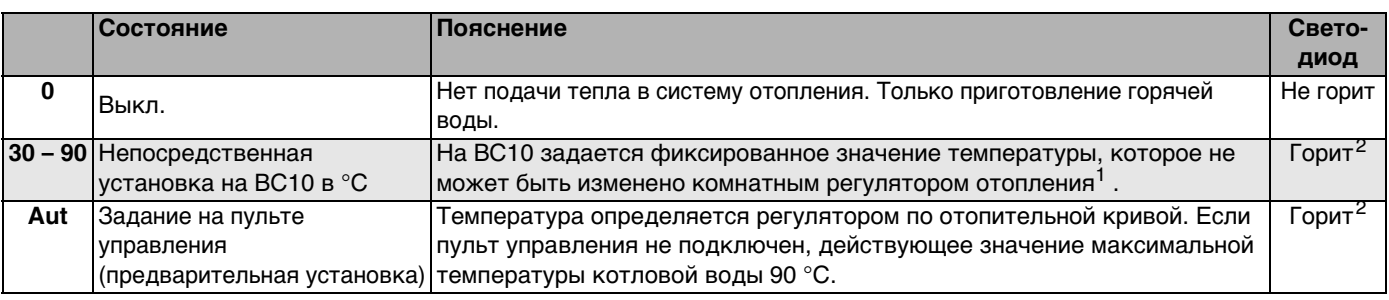

<span id="page-69-0"></span>Таб. 16 Установка ручкой управления максимальной температуры котловой воды

 $1$  Все функции регулирования на пульте управления (например, отопительная программа, переключение лето/зима) остаются активными.

<sup>2</sup> Светодиод под ручкой управления горит, если включено отопление, и имеется запрос на покрытие тепловой нагрузки. При летнем режиме отопление выключено (светодиод не горит).

#### **9.3.3 Настройка времени выбега насоса**

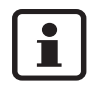

Открыть вентили отопительных приборов, которые могли пострадать от низких температур.

Установите время выбега насоса на 24 часа, если система отопления управляется по комнатной температуре и есть сегменты системы отопления, подверженные опасности замерзания, но температура в которых не контролируется регулятором отопления (например радиаторы в гараже).

z Установить время выбега насоса согласно меню "[Установки"](#page-49-2) (таб. [12](#page-49-2), стр. [50](#page-49-2)).

### **9.3.4 Включение/выключение режима приготовления горячей воды**

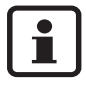

Если установлено [C | 0], защита от замерзания имеющегося бакаводонагревателя выключена.

Установить режим приготовления горячей воды согласно меню "[Установки"](#page-49-2) (таб. [12](#page-49-2), стр. [50\)](#page-49-2).

## **9.3.5 Установка заданного значения температуры горячей воды**

• Ручкой управления "Заданная температура горячей воды" (рис. [93,](#page-70-1) **поз. 10**) установить нужную температуру горячей воды в бакеводонагревателе (см. таб. [17](#page-70-2)).

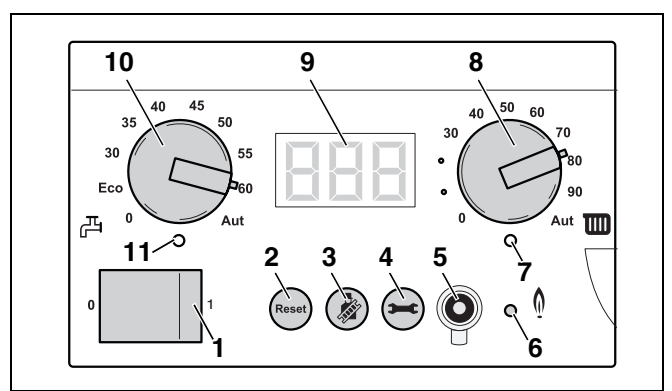

<span id="page-70-1"></span>Рис. 93 Главный регулятор BC10

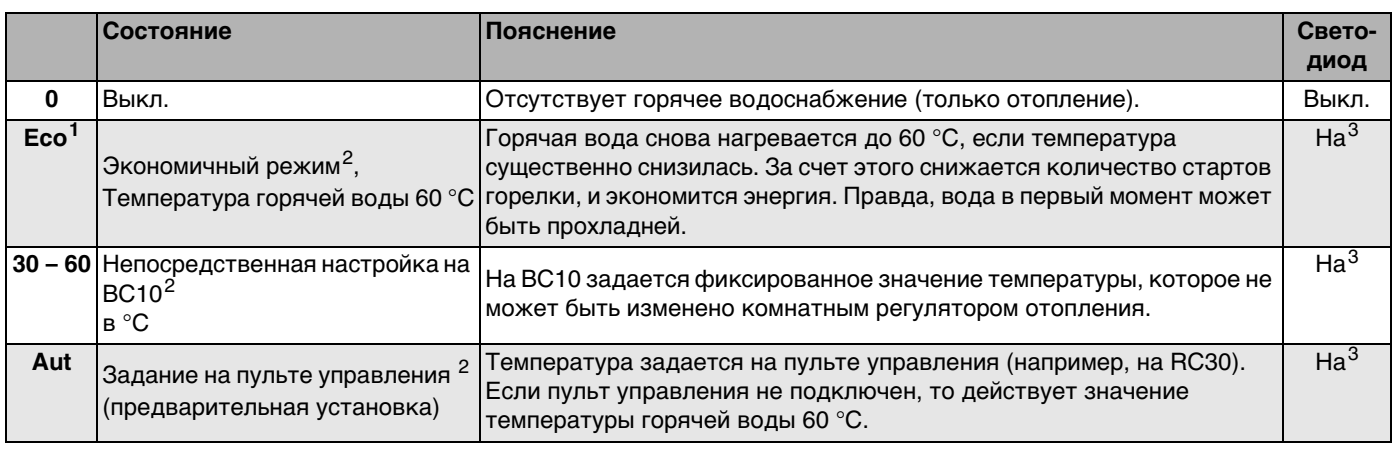

<span id="page-70-2"></span><span id="page-70-0"></span>Таб. 17 Установки, выполняемые ручкой управления "заданная температура горячей воды"

<sup>1</sup> Эта функция оптимизации для приборов во встроенной системой приготовления горячей воды (комбинированные приборы). В комбинации с Logamax plus GB162 рекомендуется установка "Aut", если имеется пульт управления RC30.

- <sup>2</sup> Отопительная программа (по таймеру) на регуляторе помещения остается активной, при этом в ночном режиме нет приготовления горячей воды.
- <sup>3</sup> Светодиод под ручкой управления горит, если идет нагрев горячей воды или ее температура ниже заданного значения (запрос на покрытие тепловой нагрузки).

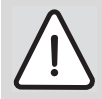

# **ОПАСНО ДЛЯ ЖИЗНИ**

в связи с образованием легионелл.

Активируйте на пульте управления, например, RC30, функцию "Термическая дезинфекция", которая требуется для борьбы с болезнетворными бактериями (например, легионеллой) (см. инструкцию по эксплуатации пульта управления). См. также главу [2.](#page-6-0)

# **9.4 Заключительные работы**

#### **9.4.1 Наклеивание второй заводской таблички**

В объем поставки отопительного котла входит вторая заводская табличка (см. рис. [94](#page-71-1)). Эту заводскую табличку можно наклеить в любом месте на отопительном котле, например, с наружной или внутренней стороны двери.

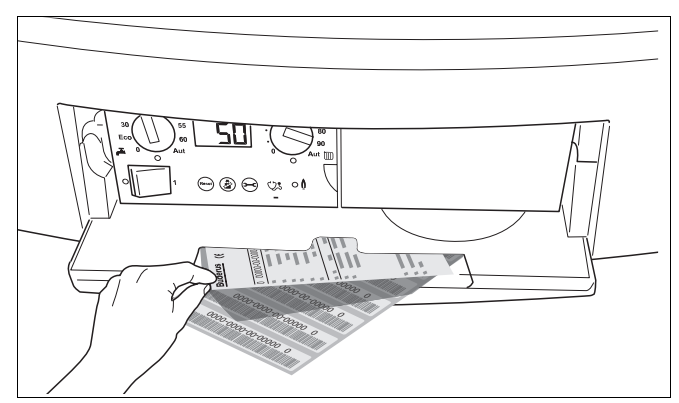

<span id="page-71-1"></span>Рис. 94 Снятие второй заводской таблички

#### **9.4.2 Закрывание двери котла и панели управления**

• Закрыть дверь котла (рис. [95](#page-71-2)) и запереть замок с помощью ключа для удаления воздуха, повернув его на ¼ оборота вправо.

Нажать и закрыть панель управления (рис. [96](#page-71-0)).

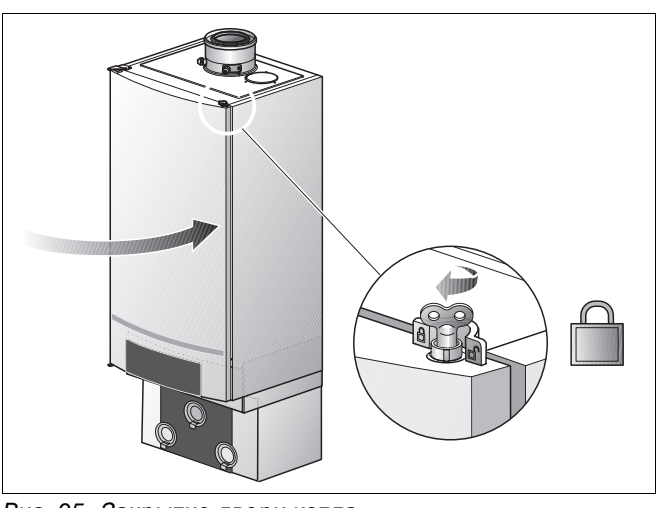

Рис. 95 Закрытие двери котла

<span id="page-71-2"></span>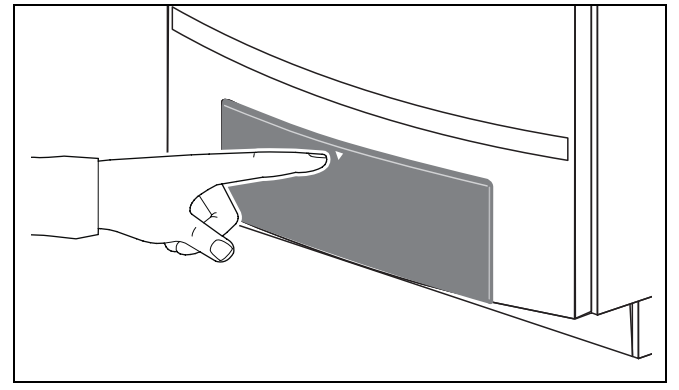

<span id="page-71-0"></span>Рис. 96 Закрытие панели управления

### **9.4.3 Информирование обслуживающего персонала и передача ему технической документации**

- Познакомьте обслуживающий персонал с отопительной установкой и эксплуатацией котла. Передайте ему при этом техническую документацию.
- Наклейте этикетку с логотипом Вашей фирмы на передней стенке отопительного котла.
#### 9.5 Протокол ввода в эксплуатацию

• Подпишите протокол проведенных работ по вводу в эксплуатацию и поставьте дату.

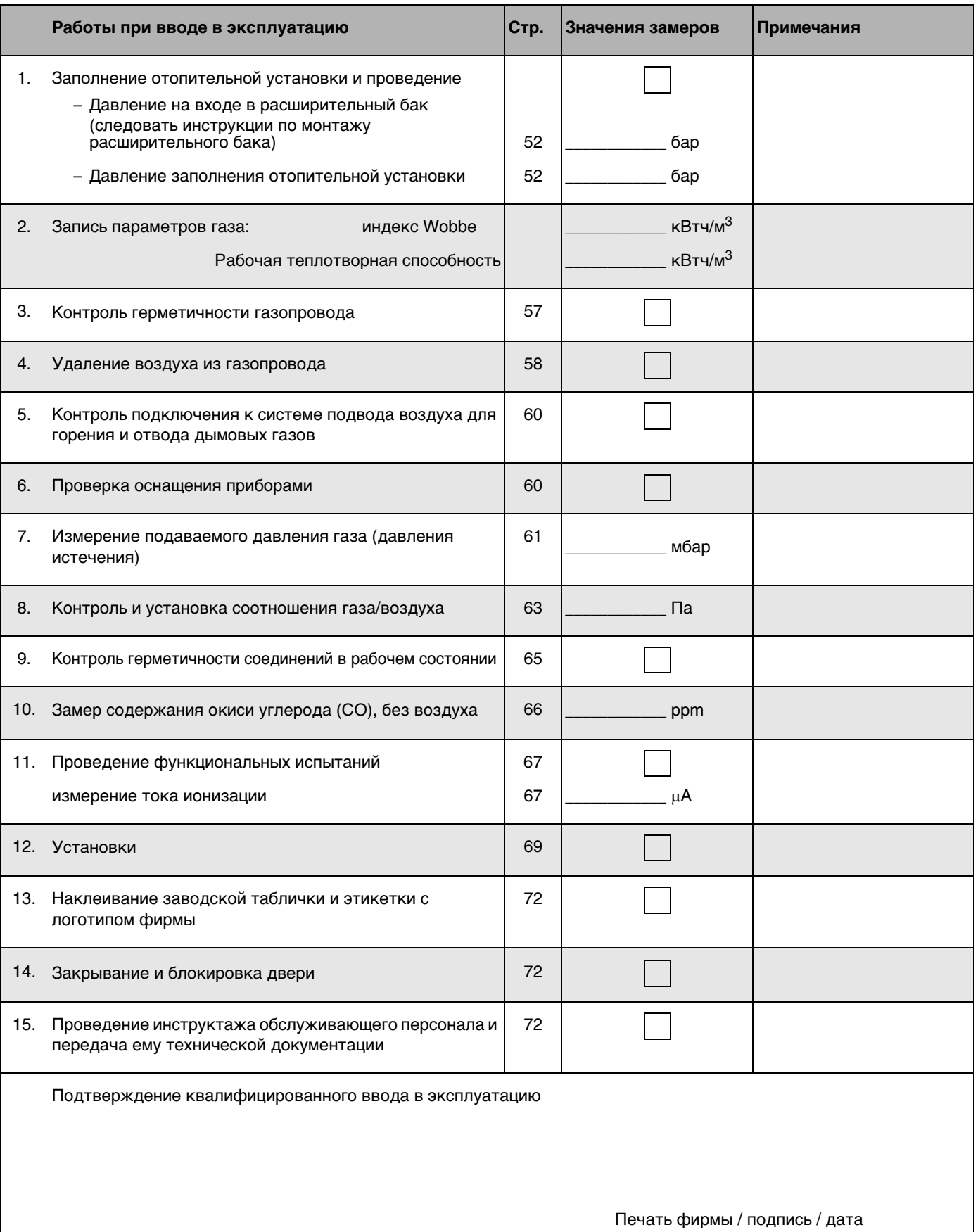

# <span id="page-73-2"></span>**10 Выключение**

# **10.1 Выключение отопительной установки с помощью главного регулятора**

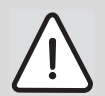

#### **ВОЗМОЖНО ПОВРЕЖДЕНИЕ ОБОРУДОВАНИЯ**

вследствие замерзания установки. При аварии в электросети, при отключении напряжения, прерывании газоснабжения, неисправности котла и т.д. отопительная установка может через некоторе время замерзнуть. См. [Глава 10.3](#page-75-0).

Выключите отопительный котел с помощью главного регулятора Logamatic BC10. При выводе из эксплуатации горелка автоматически отключается.

Более подробную информацию об обслуживании главного контроллера Logamatic BC10 можно найти в главе ["Управление", стр. 44](#page-43-0).

Нажать и открыть крышку панели управления (рис. [97\)](#page-73-0).

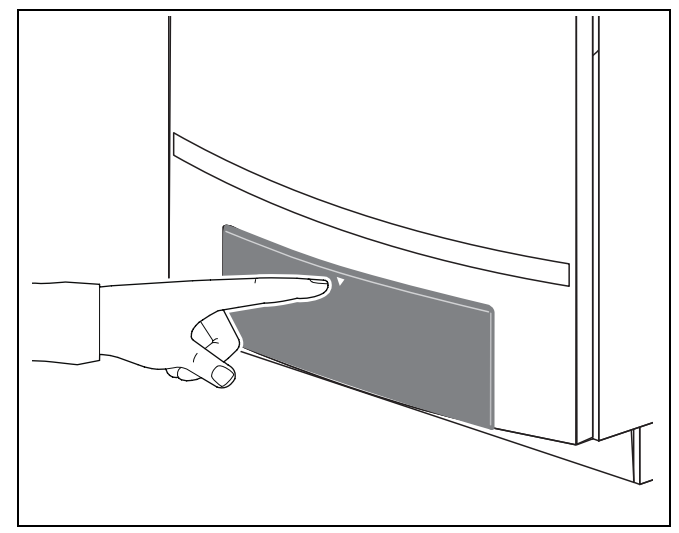

<span id="page-73-0"></span>Рис. 97 Открытие полки

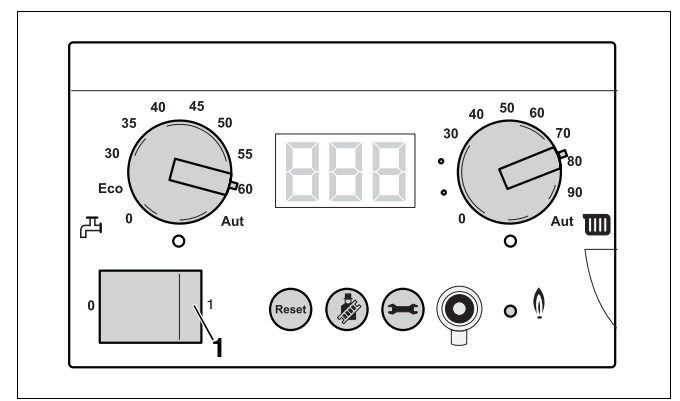

<span id="page-73-1"></span>Рис. 98 Главный регулятор BC10

• Выключить отопительную установку с помощью главного регулятора BC10. (рис. [98](#page-73-1), **поз. 1**). Горелка при этом автоматически отключится.

• Закрыть главный запорный кран или кран подачи газа (рис. [99\)](#page-74-0).

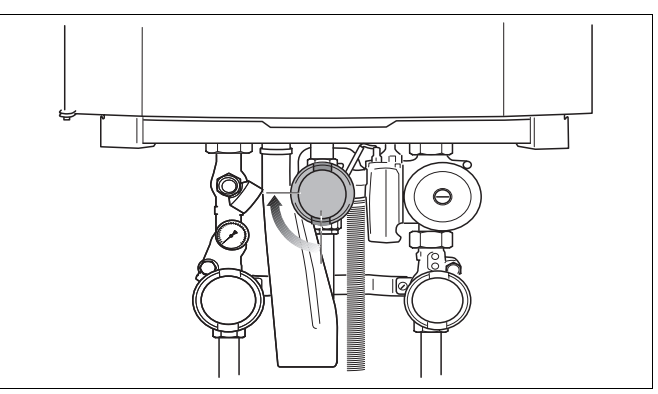

<span id="page-74-0"></span>Рис. 99 Закрывание крана подачи газа

# **10.2 Выключение отопительной установки при аварии**

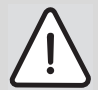

#### **ВОЗМОЖНО ПОВРЕЖДЕНИЕ ОБОРУДОВАНИЯ**

вследствие замерзания установки. При аварии в электросети, при отключении напряжения, прерывании газоснабжения, неисправности котла и т.д. отопительная установка может через некоторе время замерзнуть. См. [Глава 10.3](#page-75-0).

- Закрыть главный запорный кран.
- Только в случае аварии отключайте отопительную установку защитным автоматом котельной или аварийным выключателем.

# <span id="page-75-0"></span>**10.3 Выключение отопительной установки при угрозе замерзания (временное прекращение эксплуатации)**

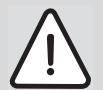

### **ВОЗМОЖНО ПОВРЕЖДЕНИЕ ОБОРУДОВАНИЯ**

вследствие замерзания установки.

При отключении отопительного котла, аварии в электросети, отключении напряжения, прерывании газоснабжения, неисправности котла и т.д. отопительная установка может через некоторе время замерзнуть.

• Убедитесь, что отопительная установка находится постоянно в работе (особенно в случае отрицательных температур).

Если подобные обстоятельства потребуют отключения отопительной установки на некоторое время, в течение которого существует угроза замерзания, то из нее нужно слить воду.

- Нажать и открыть крышку панели управления котла (рис. [97\)](#page-73-0).
- Выключить отопительную установку пусковым выключателем на BC10. (рис. [98](#page-73-1)).
- Закрыть главный запорный кран или кран подачи газа (рис. [99\)](#page-74-0).
- Открыть обратный клапан группы подключения, повернув на ¼ оборота (рис. [100,](#page-75-1) **поз. 1**).

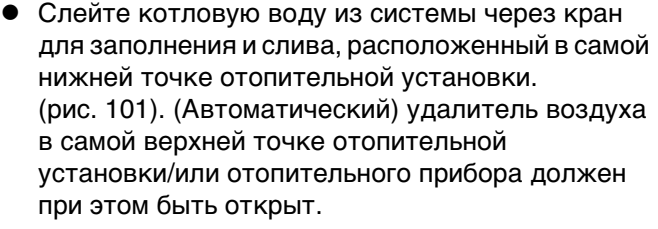

Снова закрыть обратный клапан, после того как вода из отопительной установки будет полностью слита (рис. [100](#page-75-1), **поз. 2**).

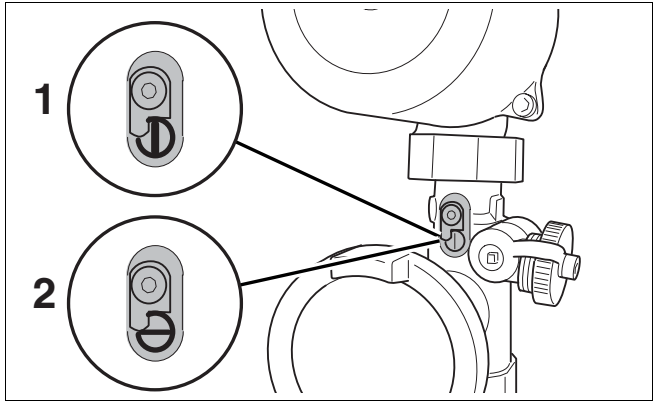

<span id="page-75-1"></span>Рис. 100 Обратный клапан

<span id="page-75-2"></span>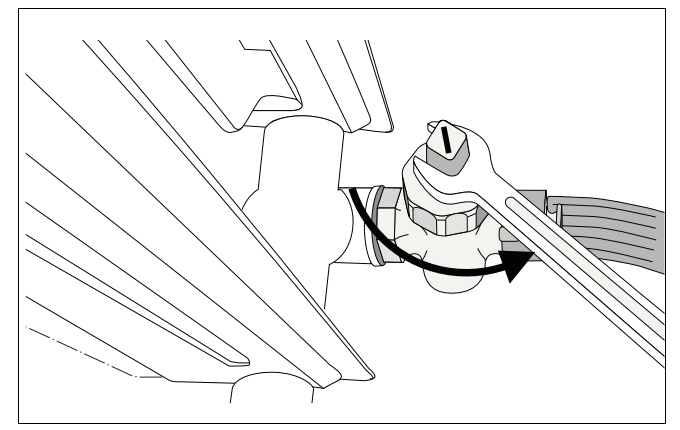

Рис. 101 Слив отопительной установки

# **11 Осмотр**

- Предложите Вашему заказчику заключить договор о ежегодном осмотре и необходимом техническом обслуживании. Какие работы должен предусматривать такой договор, можно прочитать в "Протоколе осмотра и технического обслуживания", стр. 62 (см. стр. [80](#page-79-0) и стр. [91](#page-90-0)).
- Если при проведении осмотра обнаружена необходимость проведения технического обслуживания, то его нужно провести в том объеме, насколько это необходимо (см. главу [12](#page-81-0)  "[Техническое обслуживание](#page-81-0)", стр. [82](#page-81-0)).

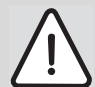

# **ВОЗМОЖНО ПОВРЕЖДЕНИЕ ОБОРУДОВАНИЯ**

из-за недостаточного или неправильного проведения чистки и технического обслуживания.

- Один раз в год проводите осмотр и чистку отопительной установки.
- При необходимости проведите техническое обслуживание. Обнаруженные неисправности должны быть сразу же устранены во избежание повреждения отопительной установки!

# <span id="page-76-1"></span>**11.1 Подготовительные работы**

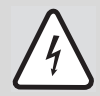

# **ОПАСНО ДЛЯ ЖИЗНИ**

из-за поражения электрическим током при открытой крышке отопительного котла.

- Прежде чем открыть отопительный котел: Отключите напряжение отопительной установки с помощью защитного автомата или извлеките сетевой штекер из розетки
- Обеспечьте защиту отопительной установки от случайного включения.
- Отключите напряжение от отопительной установки (рис. [102](#page-76-0)).

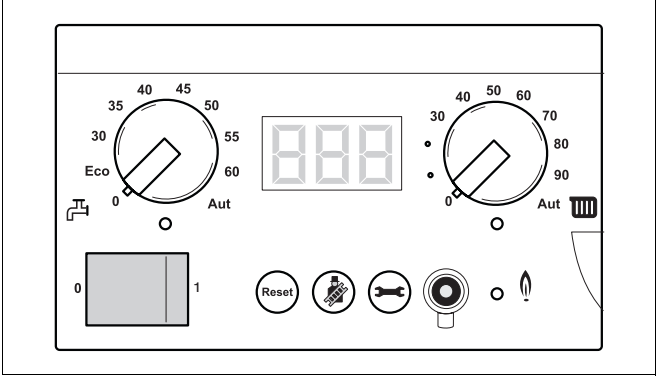

<span id="page-76-0"></span>Рис. 102Отключение напряжения отопительной установки

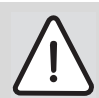

#### **ОПАСНО ДЛЯ ЖИЗНИ**

из-за взрыва воспламенившихся газов.

- Работы с газовым оборудованием возможны только при наличии разрешения на их проведение.
- Закрыть кран подачи газа (рис. [103](#page-77-0)).
- Закрыть сервисные краны (рис. [103](#page-77-0)).

**11.2 Открывание двери котла**

(рис. [104](#page-77-1), **лупа**)

открыть дверь котла.

• Открыть замок котла ключом для удаления воздуха, повернув его на четверть оборота

z Нажать запорное устройство вниз (рис. [104\)](#page-77-1) и

дверь котла, ее необходимо

[двери котла](#page-81-1)", стр. [82\)](#page-81-1).

Если не удастся полностью открыть

демонтировать (см. главу [12.1](#page-81-1) ["Демонтаж](#page-81-1) 

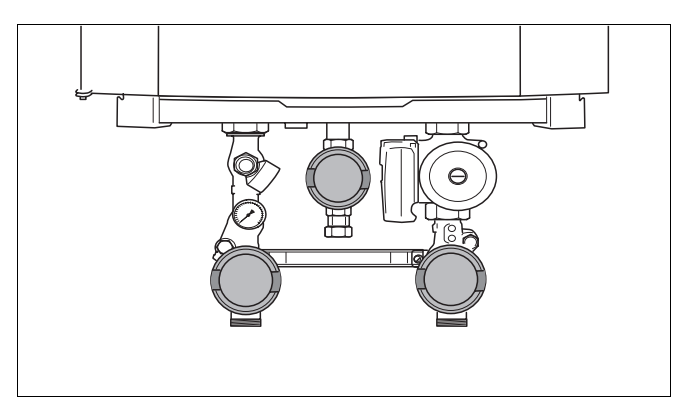

Рис. 103Закройте кран подачи газа (здесь: положение "закрыто")

<span id="page-77-1"></span><span id="page-77-0"></span>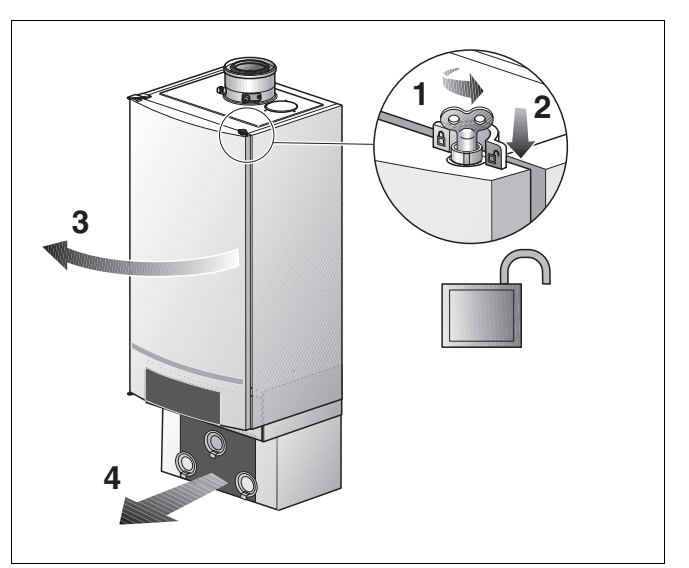

Рис. 104Открытие двери котла

#### <span id="page-77-2"></span>**11.3 Проведение визуального осмотра на наличие коррозии**

- Все газо- и водопроводные трубы проверить на наличие коррозии и герметичность.
- При необходимости заменить ржавые трубопроводы.
- Провести также визуальный осмотр горелки, теплообменника, сифона, автоматического воздушного клапана и всех соединительных муфт в отопительном котле.

# **11.4 Проверка внутренней герметичности газовой арматуры**

Проверить внутреннюю герметичность газовой арматуры на входе (при выключенном отопительном котле) с испытательным давлением 20 мбар природного газа.

- Открутить запорный винт на контрольном ниппеле для подключения газа и удаления воздуха на газовой арматуре на два оборота.
- **Надеть измерительный шланг манометра на** контрольный ниппель. Через одну минуту падение давления должно составлять не более 10 мбар.
- Если падение давления больше, то нужно проверить все места уплотнения газовой арматуры на наличие утечек, для чего распылить пенообразующее средство. Если утечки не обнаружено, повторить испытание давлением. При повторном значительном падении давления, более 10 мбар в минуту, заменить газовую арматуру (информацию о демонтаже газовой арматуры можно найти в главе [12.2.2](#page-83-0) "[Демонтаж газовой](#page-83-0)  [арматуры](#page-83-0)" на стр. [84\)](#page-83-0).

Рис. 105Проверка внутренней герметичности газовой арматуры

#### **11.5 [Измерение тока ионизации](#page-66-2)**

См. главу [9.2.10 "Измерение тока ионизации"](#page-66-2), стр. [67](#page-66-2).

# **11.6 [Измерение подаваемого давления газа \(давления истечения\)](#page-60-1)**

См. главу [9.2.5](#page-60-1) "[Измерение подаваемого давления](#page-60-1)  [газа \(давления истечения\)](#page-60-1)", стр. [61](#page-60-1).

#### **11.7 [Контроль и установка соотношения газ/воздух](#page-62-1)**

См. главу [9.2.6 "Контроль и установка соотношения](#page-62-1)  [газ/воздух"](#page-62-1), стр. [63.](#page-62-1)

#### **11.8 [Контроль герметичности соединений в рабочем состоянии](#page-64-1)**

См. главу [9.2.7](#page-64-1) "[Контроль герметичности](#page-64-1)  [соединений в рабочем состоянии"](#page-64-1), стр. [65](#page-64-1).

### **11.9 [Измерение содержания окиси углерода](#page-65-1)**

См. главу [9.2.8](#page-65-1) "[Измерение содержания окиси](#page-65-1)  [углерода](#page-65-1)", стр. [66](#page-65-1).

# **11.10Заполнение отопительной установки**

См. главу [9.1 "Заполнение отопительной](#page-51-1)  [установки](#page-51-1)", стр. [52.](#page-51-1)

#### **11.11[Контроль подключения к системе подвода воздуха для сжигания топлива и](#page-59-2)  [отвода дымовых газов](#page-59-2)**

См. главу [9.2.3](#page-59-2) "[Контроль подключения к системе](#page-59-2)  [подвода воздуха для сжигания топлива и отвода](#page-59-2)  [дымовых газов"](#page-59-2), стр. [60.](#page-59-2)

# <span id="page-79-0"></span>11.12 Протокол осмотра

• Подпишите протокол и поставьте дату.

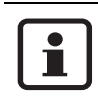

Запасные части можно заказать по каталогу запчастей фирмы Будерус.

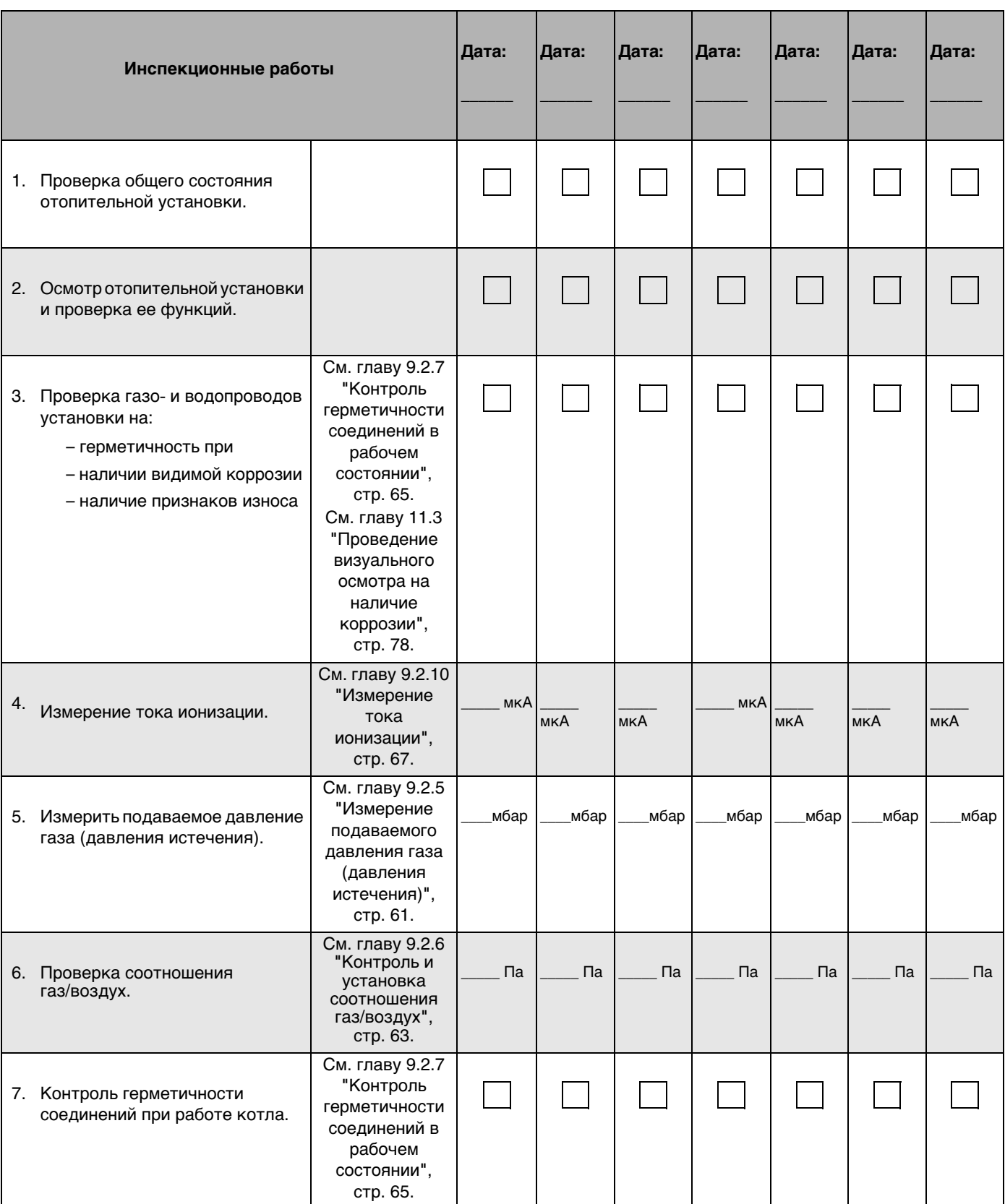

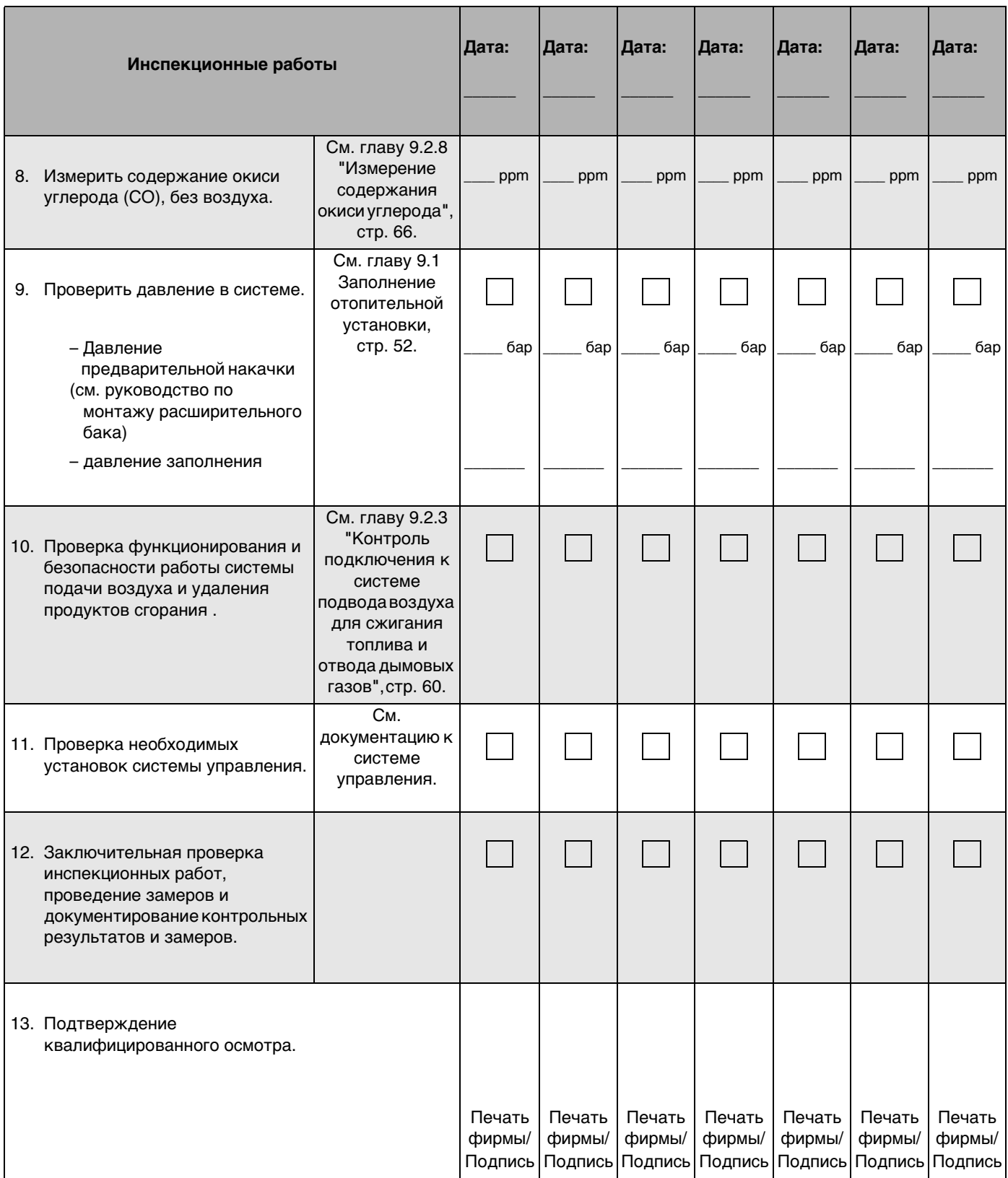

# <span id="page-81-2"></span><span id="page-81-0"></span>**12 Техническое обслуживание**

• Провести подготовительные работы, как при осмотре (см. главу [11.1](#page-76-1) "[Техническое](#page-81-2)  [обслуживание](#page-81-2)", стр. [77\)](#page-76-1).

### <span id="page-81-1"></span>**12.1 Демонтаж двери котла**

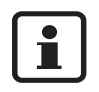

Если дверь котла не открывается полностью, для проведения инспекционных работ и технического обслуживания может потребоваться демонтаж двери. Для этого необходимо выполнить следующие действия:

- Панель управления снять с двери котла и повесить на раму котла (см. рис. [126](#page-91-0)  "[Отвинчивание винтов"](#page-91-0), стр. [92\)](#page-91-0).
- Вывернуть винт на левом шарнире двери котла сверху и извлечь винт с подкладной шайбой.
- Дверь котла слегка приподнять и снять с шарнира. Установить дверь котла в устойчивом положении и предпринять меры, чтобы она не упала.

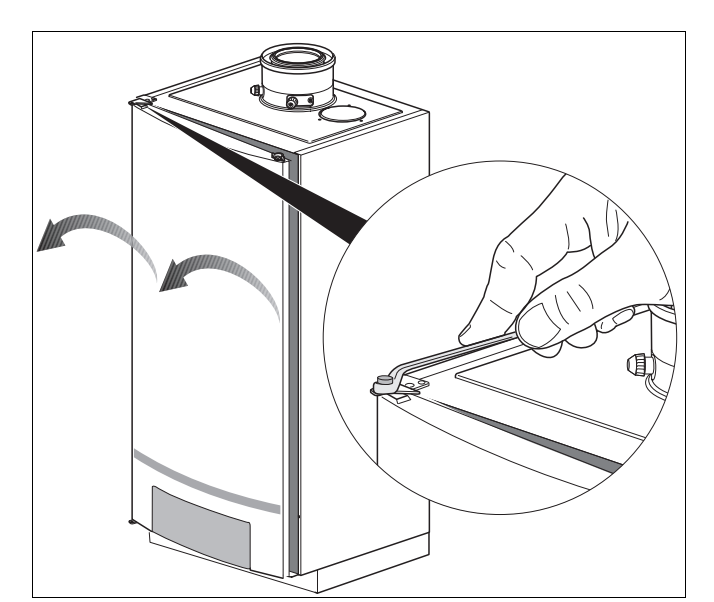

Рис. 106Демонтаж двери котла

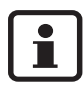

Крышка электрических подключений может остаться на отопительном котле.

# <span id="page-81-3"></span>**12.2 Чистка теплообменника, горелки и сифона**

Теплообменник имеет самоочищающееся покрытие.

Если все же требуется чистка теплообменника, необходимо выполнить следующие действия.

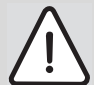

#### **ВОЗМОЖНО ПОВРЕЖДЕНИЕ ОБОРУДОВАНИЯ**

при чистке металлическими инструментами.

Не используйте для чистки теплообменника стальные щетки или другие металлические предметы, которые могут повредить самоочищающееся покрытие.

Теплообменник можно мыть с чистящим средством TAB2 (дополнительное оборудование).

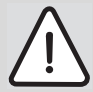

# **ВОЗМОЖНО ПОВРЕЖДЕНИЕ ОБОРУДОВАНИЯ**

из-за короткого замыкания.

• Не разбрызгивайте чистящее средство на горелку, накальный зажигатель, ионизационный электрод и другие электрические детали.

#### **12.2.1 Демонтаж и контроль накального зажигателя и ионизационного электрода**

• Отсоединить штекеры накального зажигателя (рис. [107](#page-82-0)) и ионизационного электрода (рис. [108](#page-82-1)).

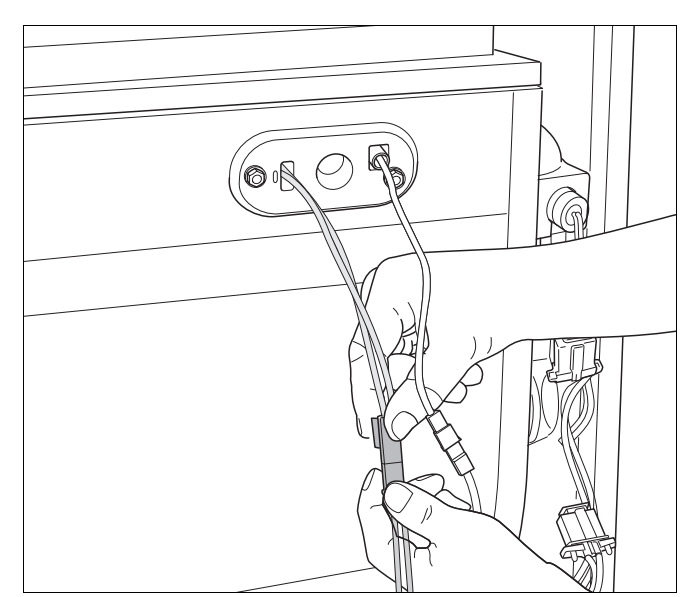

Рис. 107Отсоединение штекера накального зажигателя

<span id="page-82-1"></span><span id="page-82-0"></span>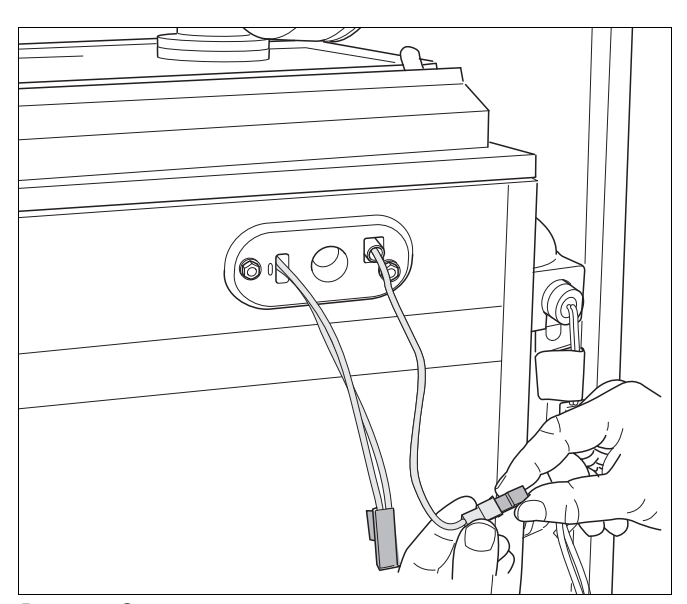

Рис. 108Отсоединение штекера ионизационного электрода

- Отвинтить 2 гайки (рис. [109](#page-83-1)).
- Снять защитную крышку.
- Модуль зажигания с накальным зажигателем и ионизационным электродом извлечь из теплообменника.

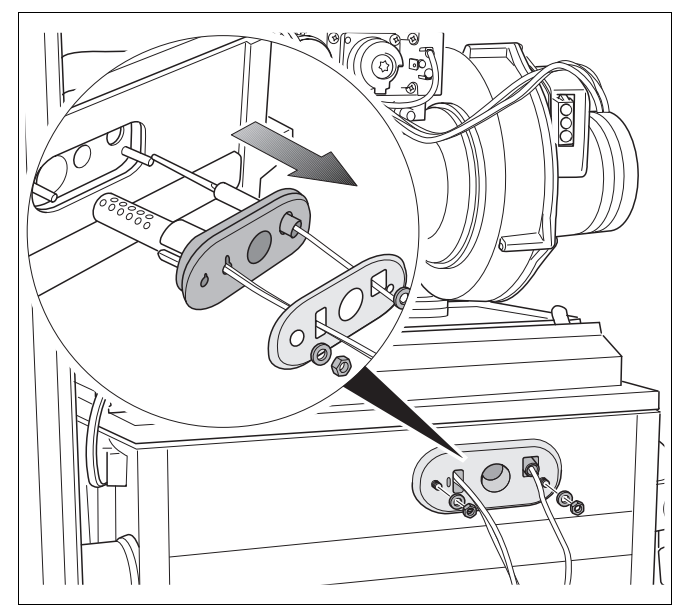

Рис. 109Демонтаж ионизационного электрода и накального зажигателя

- Проверить ионизационный электрод (рис. [110\)](#page-83-2) и накальный зажигатель на наличие загрязнений, износа или повреждений.
- При необходимости заменить ионизационный электрод и накальный зажигатель.

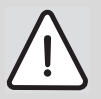

#### **ВОЗМОЖНО ПОВРЕЖДЕНИЕ ОБОРУДОВАНИЯ**

в связи с повреждением накального зажигателя.

Накальный зажигатель изготовлен из хрупкого керамического материала.

• Не допускайте касания накального зажигателя и его повреждения.

#### <span id="page-83-0"></span>**12.2.2 Демонтаж газовой арматуры**

z Ослабить резьбовое соединение (рис. [111](#page-83-3), **поз. 1**) на газовой арматуре и отсоединить 4 штекера (рис. [111,](#page-83-3) **поз. 2**) газовой арматуры.

<span id="page-83-1"></span>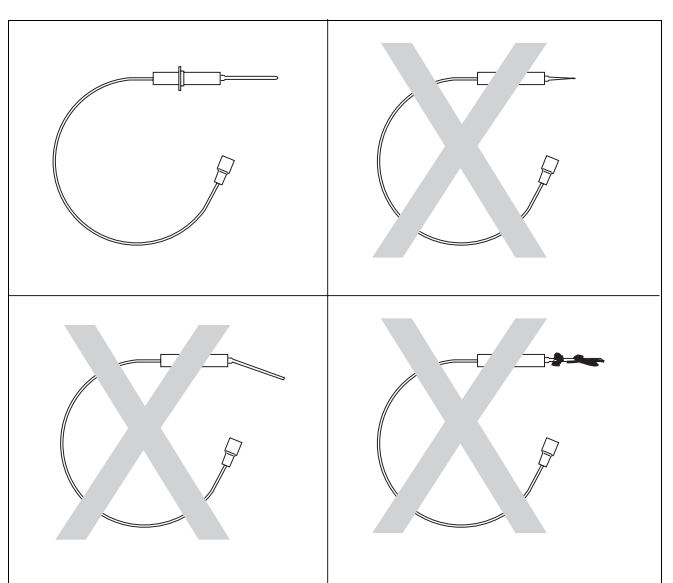

<span id="page-83-2"></span>Рис. 110Проверка ионизационного электрода

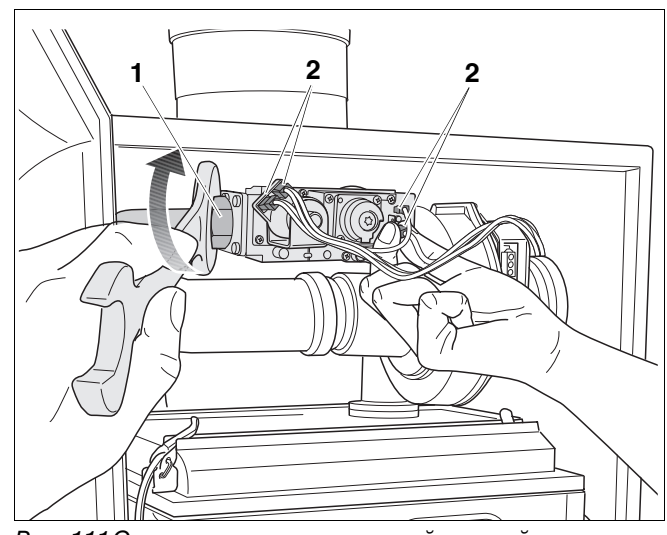

<span id="page-83-3"></span>Рис. 111Отсоединение подключений газовой арматуры

#### **12.2.3 Демонтаж крышки горелки с вентилятором и газовой арматурой**

- Отсоединить штекер подключения к сети (рис. [112](#page-84-0), **поз. 1**) на вентиляторе.
- Отсоединить штекер тахокабеля (рис. [112,](#page-84-0) **поз. 2**) на вентиляторе. Для этого деблокировать штекер, нажав фиксатор

• Отсоединить всасывающую трубу от вентилятора (рис. [113](#page-84-1)).

- Открыть 4 защелки на крышке горелки (рис. [114\)](#page-84-2). Защелки могут быть туго натянуты
- Откинуть защелки.

Снять крышку горелки с газовоздушным блоком (рис. [115](#page-84-3)).

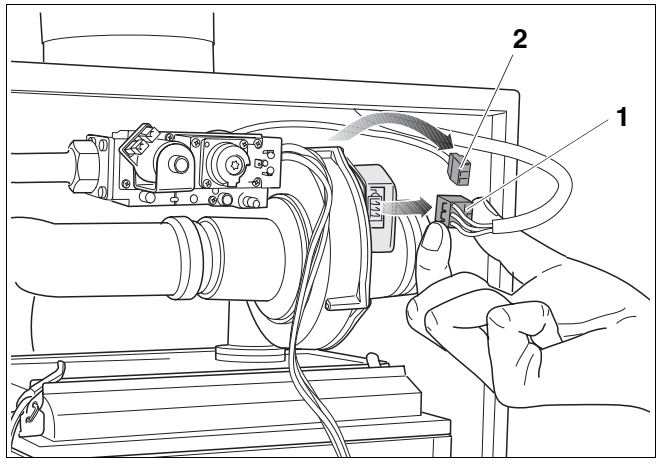

<span id="page-84-0"></span>Рис. 112Извлечение штекера на вентиляторе

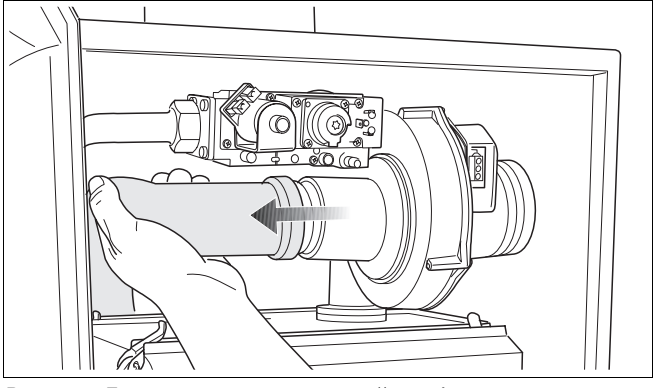

<span id="page-84-1"></span>Рис. 113Демонтаж всасывающей трубы с вентилятора

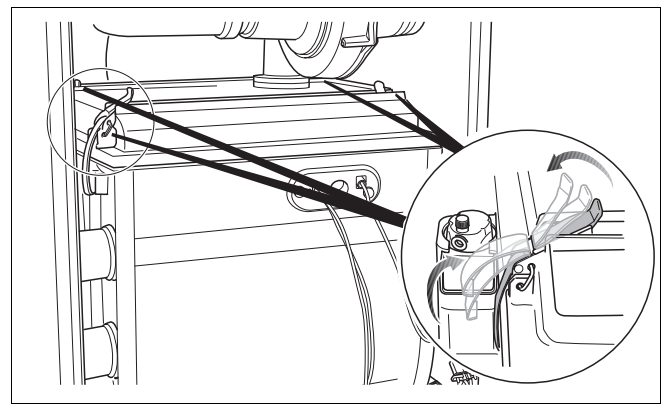

<span id="page-84-2"></span>Рис. 114Открывание защелок

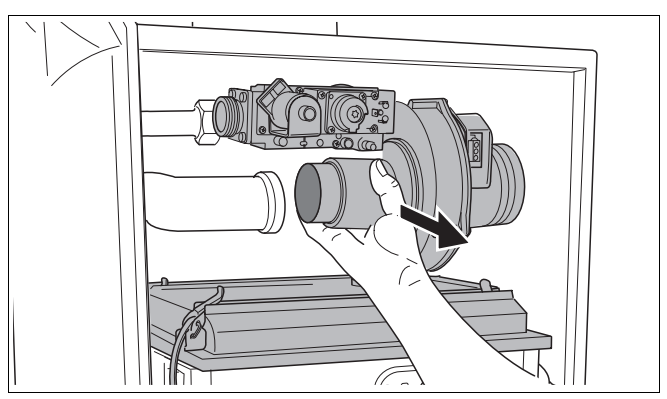

<span id="page-84-3"></span>Рис. 115Демонтаж крышки горелки с газовоздушным блоком

#### **12 Техническое обслуживание**

### **12.2.4 Демонтаж горелки и уплотнения горелки**

- **Снять уплотнение горелки (рис. [116,](#page-85-0) поз. 1) и** при необходимости заменить.
- **Снять горелку (рис. [116,](#page-85-0) поз. 2) и очистить** сжатым воздухом или мягкой щеткой со всех сторон.

При установке горелки на место следите за тем, чтобы паз находилась с правой стороны (рис. [116,](#page-85-0) **лупа**).

# **12.2.5 Отсоединение сифона**

- Отсоединить гофрированный шланг (рис. 117, **[поз.](#page-85-1) 3**) с резиновой манжетой [\(рис. 117,](#page-85-1) **поз. 2**) от сифона [\(рис. 117,](#page-85-1) **поз. 1**).
- Повернуть сифон на четверть оборота против часовой стрелки (рис. [117\)](#page-85-1).

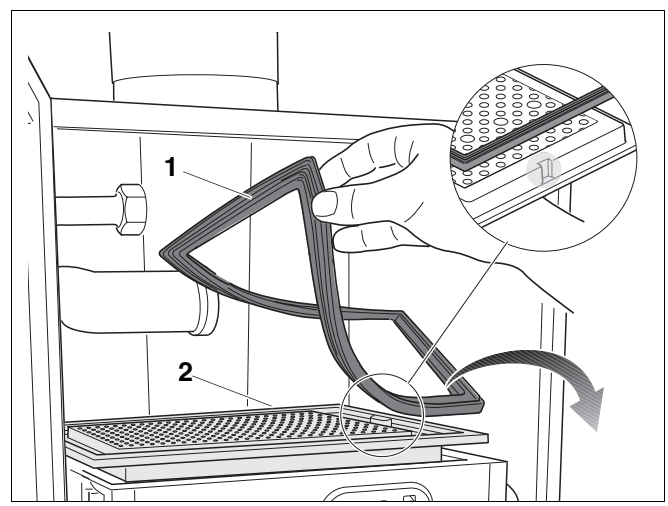

Рис. 116Демонтаж горелки и уплотнения горелки

<span id="page-85-0"></span>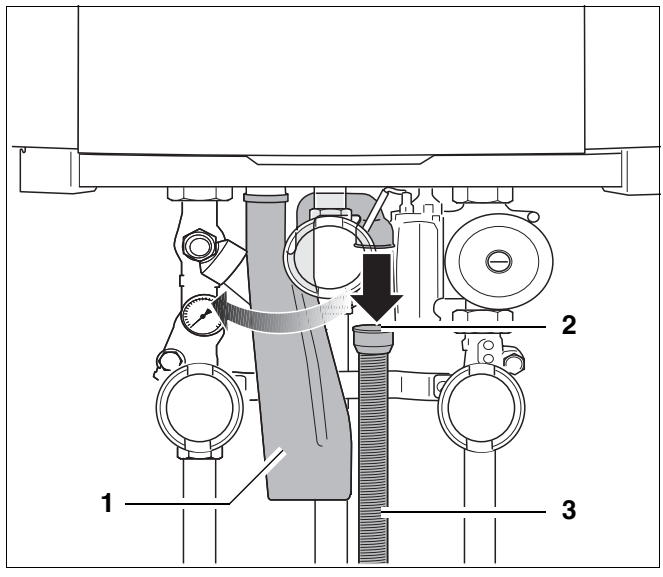

<span id="page-85-1"></span>Рис. 117 Отсоединение гофрированного шланга

- *Иоз. 1:* Сифон
- *Иоз. 2:* Резиновая манжета
- *Иоз. 3:* Гофрированный шланг

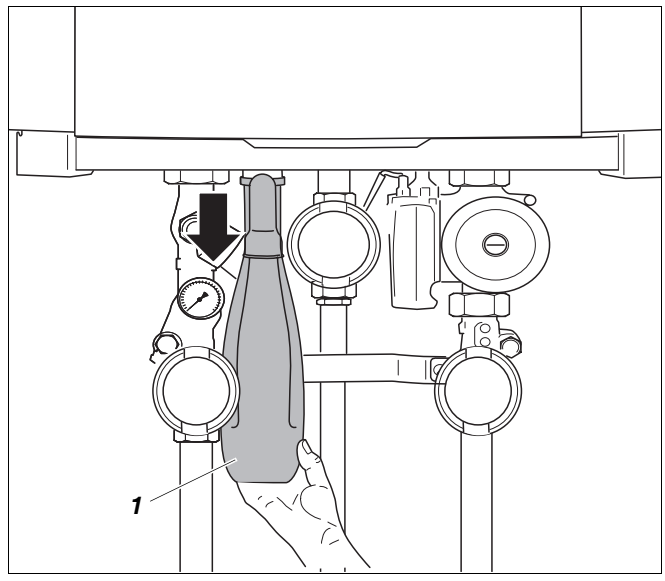

<span id="page-85-2"></span>Рис. 118Отсоединение сифона от группы подключения

- Отсоединить сифон от муфты и извлечь (Pис. [118](#page-85-2), **поз. 1**).
- Промыть сифон.
- Перед установкой сифона на место залить в него примерно 1,0 л воды.

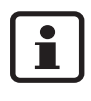

Сифон оснащен байонетным соединением. После установки сифон необходимо повернуть на ¼ оборота, чтобы он зашел в зацепление.

### **12.2.6 Извлечение ванны для конденсата**

- Снять гофрированный шланг для слива конденсата и загнуть назад (рис. [119](#page-86-0)).
- **1 2**

<span id="page-86-0"></span>Рис. 119Снятие гофрированного шланга

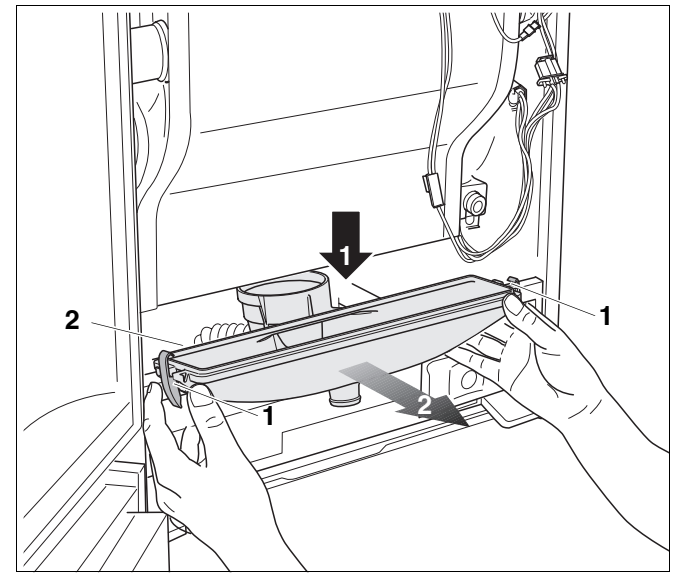

<span id="page-86-1"></span>Рис. 120Снятие ванны для конденсата

<span id="page-86-2"></span>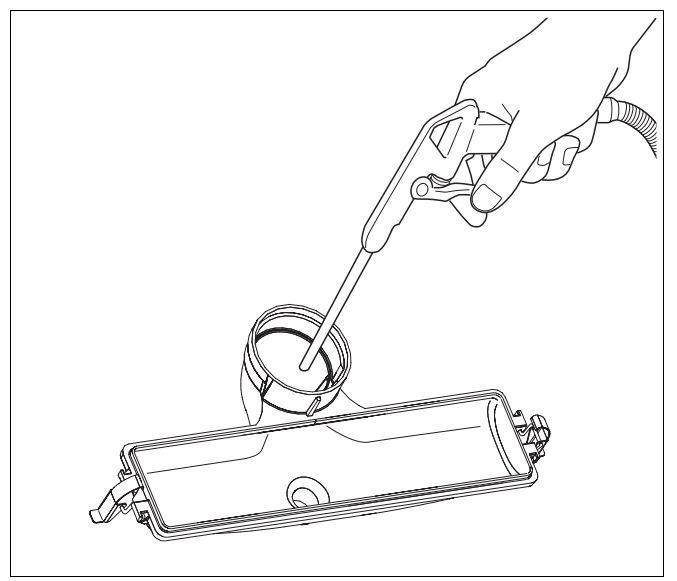

Рис. 121Чистка ванны для конденсата

- Открыть 2 зажима слева и справа внизу на ванне для конденсата (рис. [120](#page-86-1), **поз. 1**).
- Потянуть ванну для конденсата вниз (рис. [120](#page-86-1), **шаг 1**) и извлечь вперед (рис. [120](#page-86-1), **шаг 2**).
- Проверить уплотнение между ванной для конденсата и теплообменником (рис. [120](#page-86-1), **поз. 2**) на наличие повреждений и при необходимости заменить.

• Очистить ванну для конденсата механически (сжатым воздухом или мягкой щеткой) и промыть чистой водой (рис. [121](#page-86-2)).

#### **12.2.7 Чистка теплообменника**

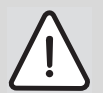

#### **ВОЗМОЖНО ПОВРЕЖДЕНИЕ ОБОРУДОВАНИЯ**

при механической чистке.

• Не используйте металлические щетки или подобные жесткие инструменты для чистки.

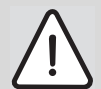

#### **ВОЗМОЖНО ПОВРЕЖДЕНИЕ ОБОРУДОВАНИЯ**

из-за неисправного накального зажигателя.

Накальный зажигатель изготовлен из хрупкого керамического материала.

- Не допускайте повреждения накального зажигателя.
- Проверьте нижнюю и верхнюю часть теплообменника на наличие загрязнений.

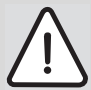

#### **ВОЗМОЖНО ПОВРЕЖДЕНИЕ ОБОРУДОВАНИЯ**

из-за проникновения частиц грязи.

- Прикройте внутреннюю часть котла, например, брезентом или одеялом.
- Очистить теплообменник сжатым воздухом или мягкой щеткой (рис. [122\)](#page-87-0).

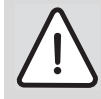

#### **ВОЗМОЖНО ПОВРЕЖДЕНИЕ ОБОРУДОВАНИЯ**

в связи с утечкой дымовых газов или конденсата.

- При монтаже ванны для конденсата проверьте, легко ли закрываются обе защелки. Если они закрываются с трудом, это указывает на неплотное соединение между ванной для конденсата и соединительным участком дымовой трубы с обратной стороны теплообменника.
- Ванну для конденсата снова установите на место.
- Подсоедините гофрированный шланг для слива конденсата к ванне для конденсата.
- Снова смонтируйте сифон.
- Промойте теплообменник водой.

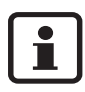

Очистка с помощью TAB2 необязательна, для теплообменника безопасна.

<span id="page-87-0"></span>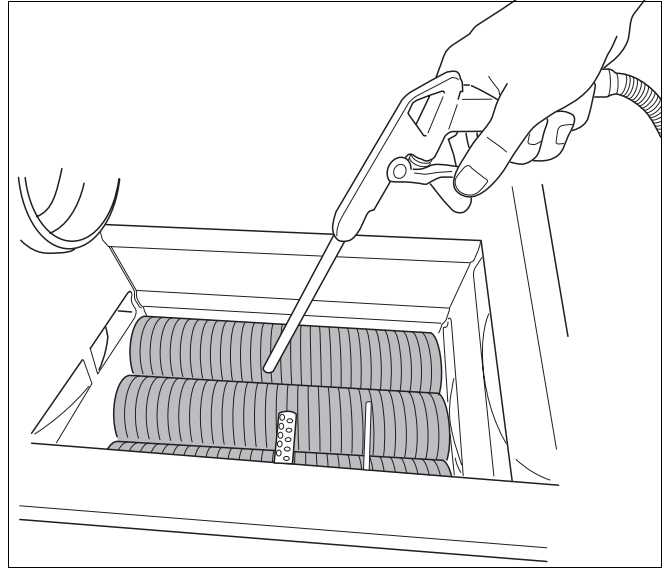

Рис. 122Чистка теплообменника

- Выполнить монтаж всех компонентов отопительного котла в обратной последовательности:
- **–** Гофрированный шланг для ванны для конденсата
- **–** Сифон с гофрированным шлангом
- **–** Горелка с уплотнением
- **–** Крышка горелки с вентилятором и газовой арматурой
- **–** газовая арматура
- **–** Накальный зажигатель и ионизационный электроды
- Ввести в эксплуатацию отопительный котел (см. главу [9 "Пуск в эксплуатацию"](#page-51-2), стр. [52\)](#page-51-2).
- Нажать кнопку "Трубочист" на главном регуляторе BC10, чтобы появилась точка на дисплее. Дать котлу поработать примерно на 10 минут.
- Вывести отопительный котел из эксплуатации (см. главу [10](#page-73-2) "[Выключение](#page-73-2)", стр. [74](#page-73-2)) и отключить напряжение.
- Снова разобрать отопительный котел и промыть теплообменник водой.
- Снова смонтировать все компоненты отопительного котла в обратной последовательности.
- Проверить различные уплотнения на ванне для конденсата в процессе работы на предмет утечки.

# **12.3 [Контроль и установка соотношения газ/воздух](#page-62-1)**

См. главу [9.2.6 "Контроль и установка соотношения](#page-62-1)  [газ/воздух"](#page-62-1), стр. [63.](#page-62-1)

# <span id="page-89-3"></span>**12.4 Проведение функционального контроля**

При работающем отопительном котле через главный регулятор BC10 сделать запрос тепла от отопления и приготовления горячей воды.

• Включить отопительную установку с помощью пускового выключателя главного регулятора Logamatic BC10 (рис. [123,](#page-89-0) **поз. 1**).

- Медленно открыть газ. Для этого нажать кран для подачи газа и повернуть влево на ¼ оборота (рис.[124](#page-89-1) ).
- После осмотра и технического обслуживания убедиться в безупречной работе отопительного котла.

- Установить ручку задания максимальной температуры котловой воды (рис. [125](#page-89-2), **поз. 1**) и ручку управления для заданного значения горячей воды (рис. [125,](#page-89-2) **поз. 2**) на максимальную температуру.
- Ввести потребность в тепле с помощью системы управления и проверить, перейдет ли котел в режим отопления.
- Открыть кран горячей воды и проверить, перейдет ли котел в режим приготовления горячей воды.
- Установить ручку задания максимальной температуры котловой воды (рис. [125](#page-89-2), **поз. 1**) и ручку установки заданной температуры горячей воды (рис. [125](#page-89-2), **поз. 2**) на желаемую температуру.

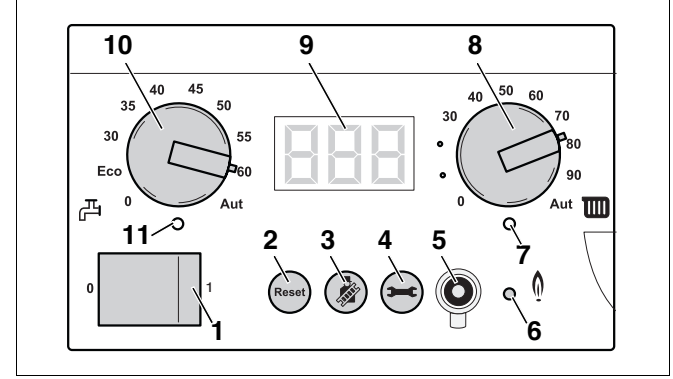

<span id="page-89-0"></span>Рис. 123Главный регулятор BC10

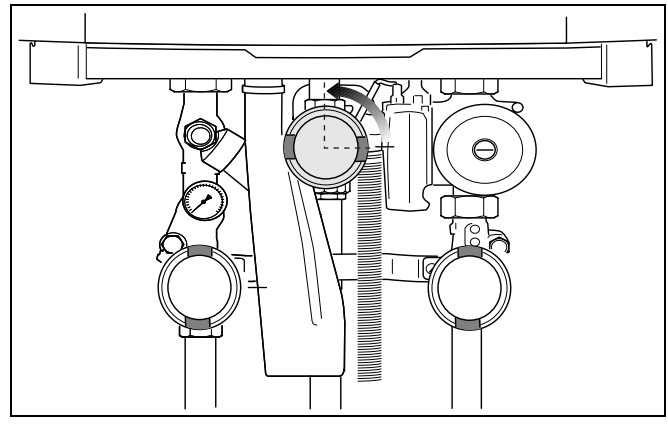

<span id="page-89-1"></span>Рис. 124Открытие крана для подачи газа

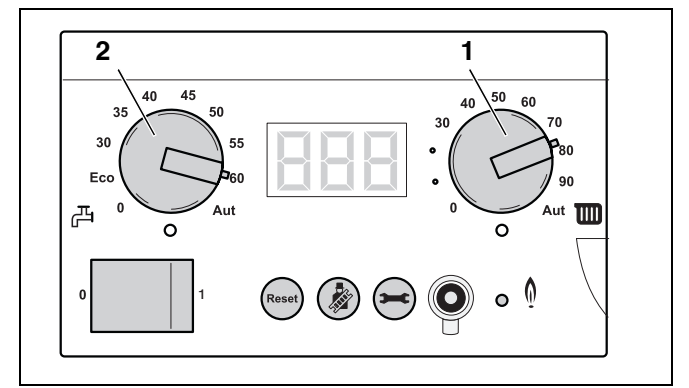

<span id="page-89-2"></span>Рис. 125BC10

# <span id="page-90-0"></span>12.5 Протокол технического обслуживания

Заполните протокол проведения требуемых работ по техническому обслуживанию.

• Подпишите протокол проведенных работ и поставьте дату.

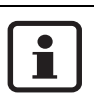

Запасные части можно заказать по каталогу запчастей фирмы Будерус.

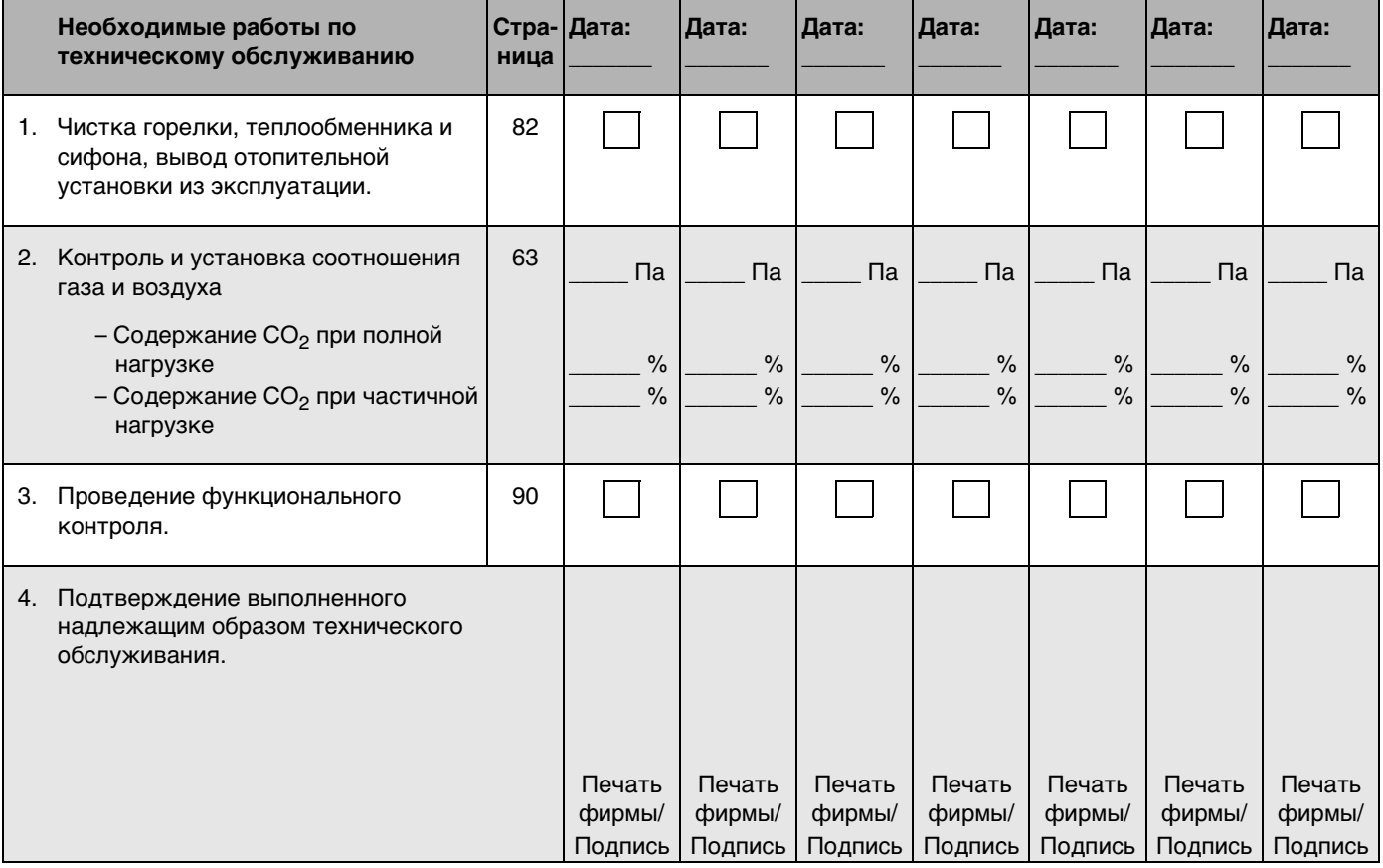

#### $13$ Показания дисплея

В этой главе описывается, как можно считать сообщения о работе оборудования и сообщения о неисправностях с помощью главного регулятора Logamatic BC10, и поясняются значения этих сообщений.

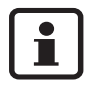

Точные указания по устранению ошибок и помех можно найти в инструкции по сервисному обслуживанию отопительного котла.

Можно также обратиться в филиал фирмы Будерус или к соответствующему сервисному специалисту фирмы Будерус.

#### 13.1 Навешивание панели управления на раму котла

Чтобы при открытой двери котла получить лучший доступ к кнопкам панели управления и лучше считывать значения с дисплея, панель управления можно снять с двери котла и повесить на раму котла.

- Открыть дверь котла (см. рис. 22 "Открывание двери котла", стр. 31).
- С обратной стороны двери котла вывинтить 2 винта из панели управления (рис. 126, поз. 1).
- 

<span id="page-91-1"></span><span id="page-91-0"></span>Рис. 126 Отвинчивание винтов

<span id="page-91-2"></span>Рис. 127 Снятие панели управления Иоз. 1: Хомут крепления кабелей

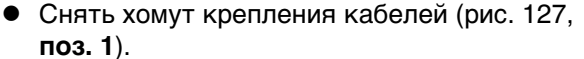

Снять панель управления (рис. 127).

• Повесить панель управления на 2 крючка на отопительном котле (рис. [128](#page-92-0)).

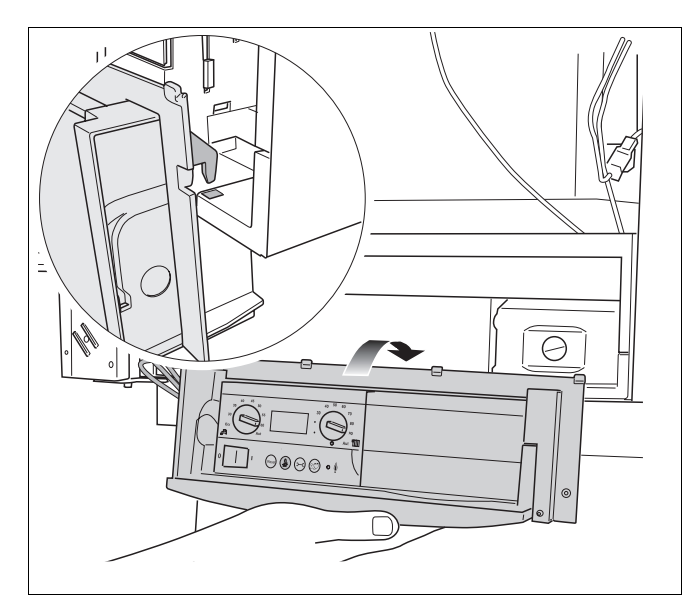

<span id="page-92-0"></span>Рис. 128Навешивание панели управления на раму котла

# **13.2 Установка панели управления обратно на дверь котла**

- Снять панель управления с рамы котла.
- Снова смонтировать панель управления на двери котла в обратной последовательности и закрепить 2 винтами.

# **13.3 Индицируемые значения**

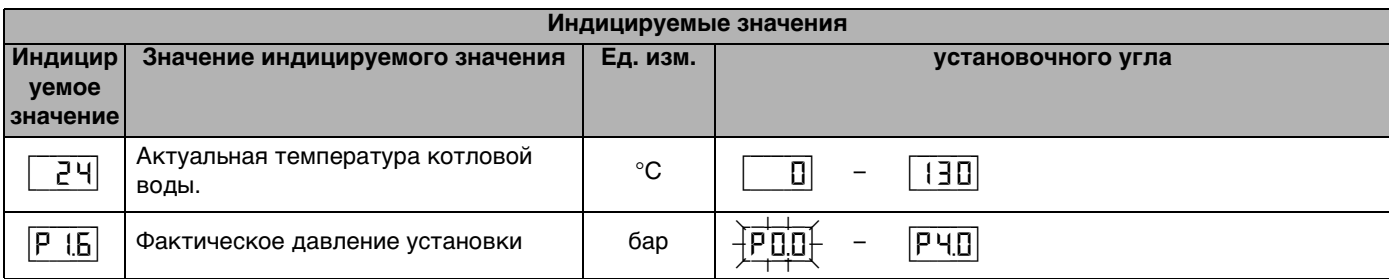

Таб. 18 Индицируемые значения

# 13.4 Индицируемые установки

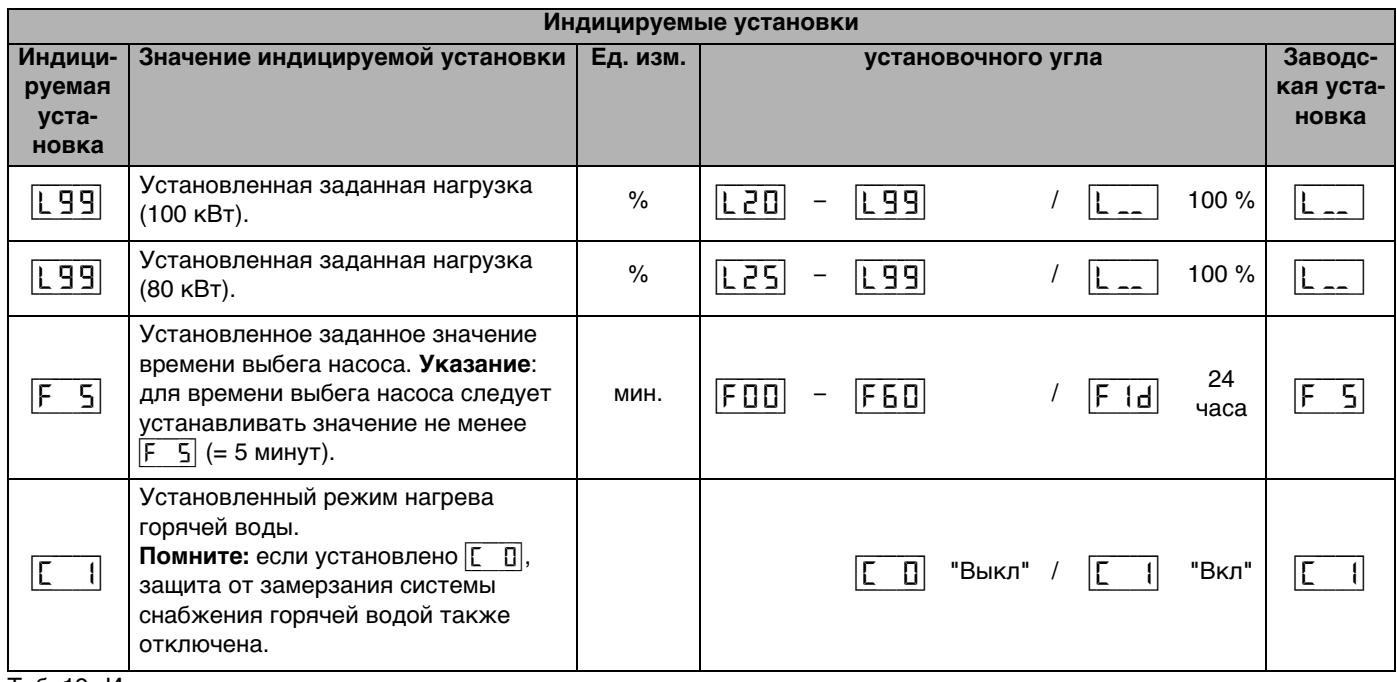

Таб. 19 Индицируемые установки

# 13.5 Индицируемые коды

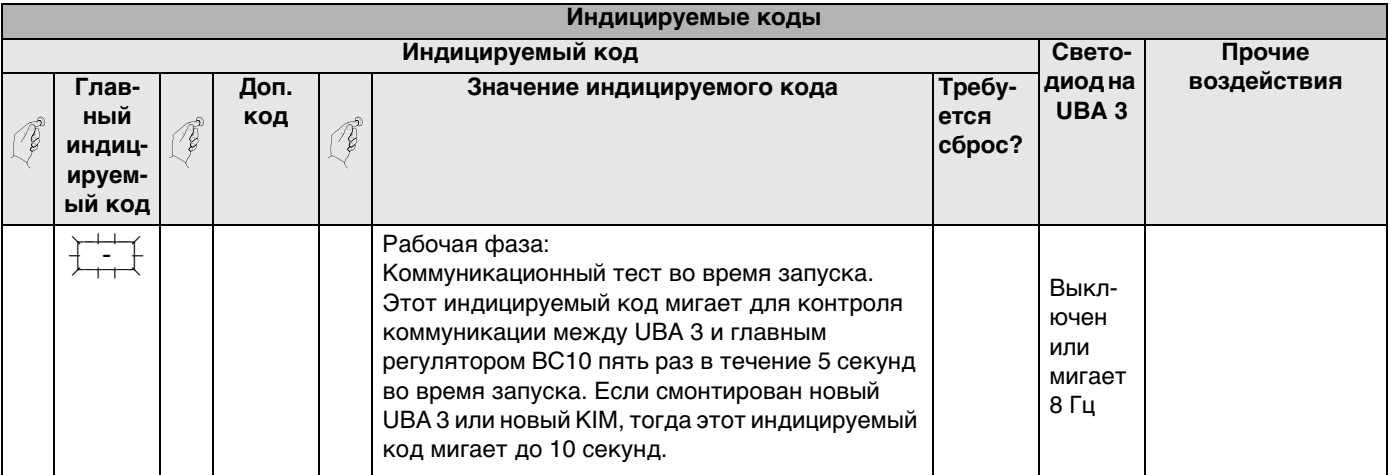

Таб. 20 Индицируемые коды

- 1) Видны только в сервисном инструменте или в определенной системе регулирования RC.
- 2) Или любая индикация с неподвижной точкой справа внизу.
- 3) Любая индикация с мигающей точкой справа внизу.
- 4) Сначала необходимо устранить причину этой неисправности.
- 5) Данный код неисправности может автоматически (без сброса) исчезнуть спустя некоторое время. Режимы отопления и приготовления горячей воды станут снова возможны.
- 6) Индицируемые значения, например, давление установки, при индикации также мигают.
- 7) Если одновременно имеется несколько неисправностей, то соответствующие коды неисправностей отображаются последовательно, друг за другом.
	- Если один из кодов неисправностей отображается в мигающем режиме, то и остальные коды неисправностей будут мигать.
- При даной неисправности отопительный насос работает в непрерывном режиме, чтобы минимизировать опасность замерзания 8) отопительной установки.
- $\frac{1}{2}$  + любая цифра или буква. 9)

 $Q\Delta$ 

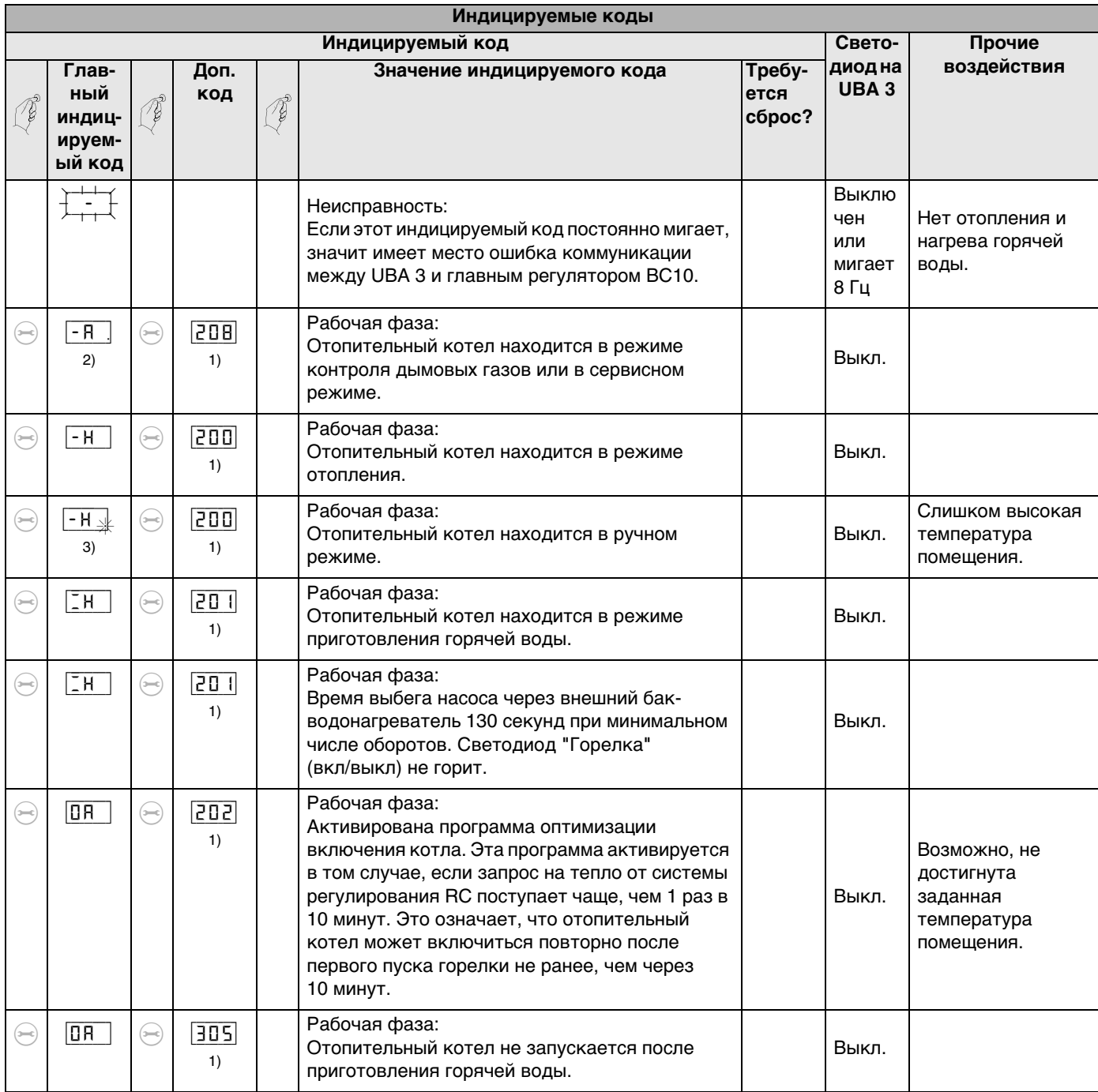

1) Видны только в сервисном инструменте или в определенной системе регулирования RC.

2) Или любая индикация с неподвижной точкой справа внизу.

- 3) Любая индикация с мигающей точкой справа внизу.
- 4) Сначала необходимо устранить причину этой неисправности.
- 5) Данный код неисправности может автоматически (без сброса) исчезнуть спустя некоторое время. Режимы отопления и приготовления горячей воды станут снова возможны.
- 6) Индицируемые значения, например, давление установки, при индикации также мигают.
- 7) Если одновременно имеется несколько неисправностей, то соответствующие коды неисправностей отображаются последовательно, друг за другом.
	- .<br>Если один из кодов неисправностей отображается в мигающем режиме, то и остальные коды неисправностей будут мигать.
- 8) При даной неисправности отопительный насос работает в непрерывном режиме, чтобы минимизировать опасность замерзания отопительной установки.
- 9)  $\frac{1}{2}$  + любая цифра или буква.

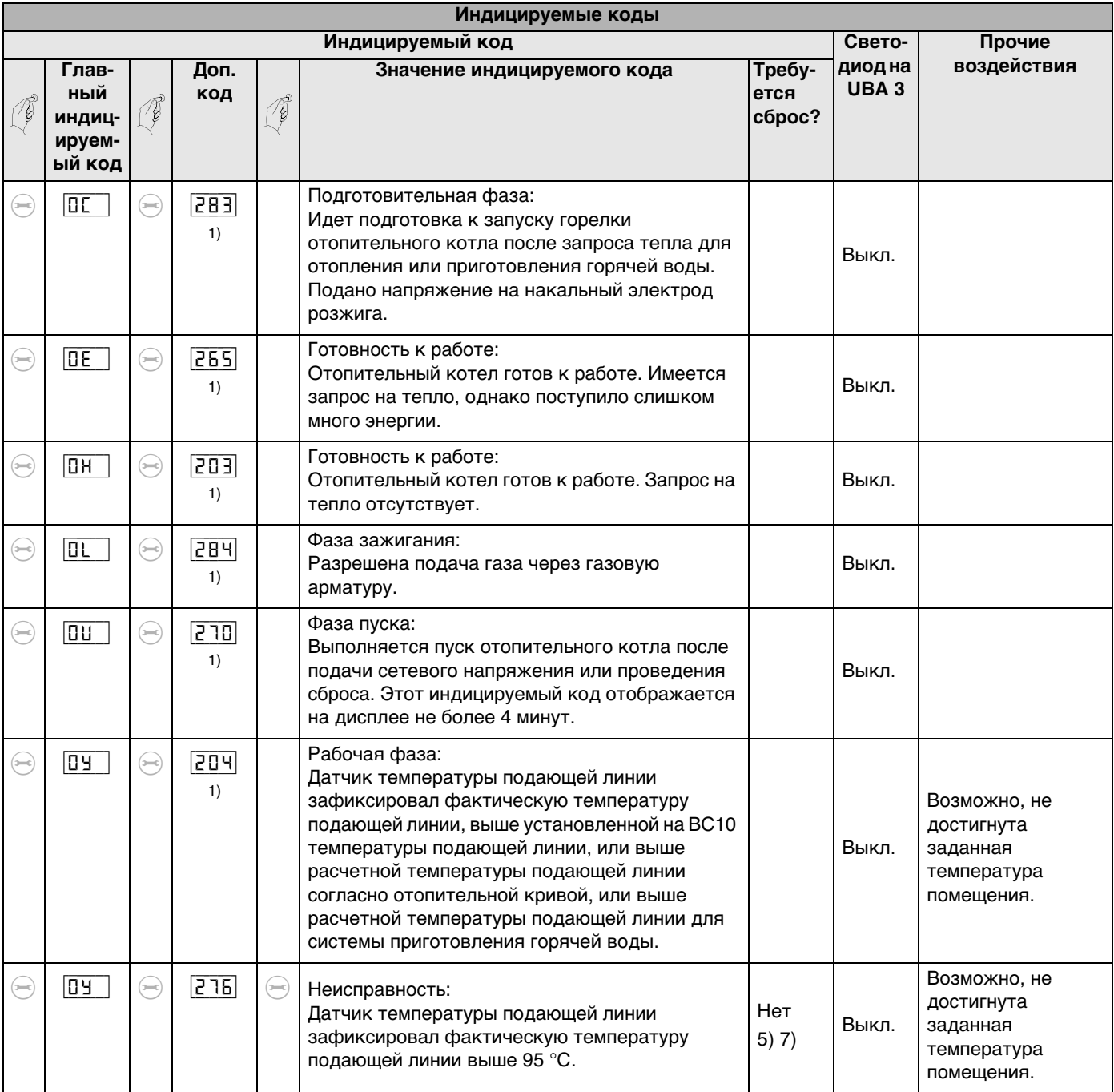

- 1) Видны только в сервисном инструменте или в определенной системе регулирования RC.
- 2) Или любая индикация с неподвижной точкой справа внизу.
- 3) Любая индикация с мигающей точкой справа внизу.
- 4) Сначала необходимо устранить причину этой неисправности.
- 5) Данный код неисправности может автоматически (без сброса) исчезнуть спустя некоторое время. Режимы отопления и приготовления горячей воды станут снова возможны.
- 6) Индицируемые значения, например, давление установки, при индикации также мигают.
- 7) Если одновременно имеется несколько неисправностей, то соответствующие коды неисправностей отображаются последовательно, друг за другом.

Если один из кодов неисправностей отображается в мигающем режиме, то и остальные коды неисправностей будут мигать.

8) При даной неисправности отопительный насос работает в непрерывном режиме, чтобы минимизировать опасность замерзания отопительной установки.

9)  $\left| \overrightarrow{E} \right|$  + любая цифра или буква.

| Индицируемые коды                                                 |                                            |                                 |               |                                                       |                                                                                                    |                          |                            |                                                                     |
|-------------------------------------------------------------------|--------------------------------------------|---------------------------------|---------------|-------------------------------------------------------|----------------------------------------------------------------------------------------------------|--------------------------|----------------------------|---------------------------------------------------------------------|
| Индицируемый код                                                  |                                            |                                 |               |                                                       |                                                                                                    |                          | Свето-                     | Прочие                                                              |
|                                                                   | Глав-<br>ный<br>индиц-<br>ируем-<br>ый код |                                 | Доп.<br>код   | ţ                                                     | Значение индицируемого кода                                                                                                    | Требу-<br>ется<br>сброс? | диодна<br>UBA <sub>3</sub> | воздействия                                                         |
| $(\rightleftarrows)$                                              | 04                                         | $\bigodot$                      | $\sqrt{211}$  | $\left(\rightleftarrows\right)$                       | Неисправность:<br>Защитный датчик температуры зафиксировал<br>температуру подающей линии выше 95 °С.                                                                      | Нет<br>5) 7)             | Выкл.                      | Возможно, не<br>достигнута<br>заданная<br>температура<br>помещения. |
| $(\rightleftarrows)$                                              | $\overline{09}$                            | $\bigodot$                      | [285]         | $\left(\rightarrowtail\right)$                        | Неисправность:<br>Датчик температуры обратной линии<br>зафиксировал температуру обратной линии<br>выше 95 °С.                                                             | Нет<br>5) 7)             | Выкл.                      | Возможно, не<br>достигнута<br>заданная<br>температура<br>помещения. |
| $\left(\rightleftarrows\right)$                                   | $\overline{\mathbb{R}}$                    | $\left(\rightleftarrows\right)$ | 211           | (3—c)                                                 | Неисправность:<br>Отсутствует соединение между контактами 78<br>и 50 монтажной стойки UBA 3.                                                                              | Нет                      | Выкл.                      | Без отопления и<br>без горячей воды.                                |
| $\left( \begin{matrix} \text{ } \\ \text{ } \end{matrix} \right)$ | <b>EE</b>                                  | $\left(\rightleftarrows\right)$ | $\boxed{201}$ | $(\rightarrowtail$                                    | Неисправность:<br>Слишком низкое давление установки (0,2 бар).                                                                                                    | Нет                      | Выкл.                      | Без отопления и<br>без горячей воды.                                |
| $\left(\rightleftarrows\right)$                                   | 2F                                         | $\bigodot$                      | [260]         | $\left(\hspace{-2pt}\rightleftharpoons \hspace{-2pt}$ | Неисправность:<br>Датчик температуры подающей линии после<br>включения горелки не зафиксировал<br>повышения температуры котловой воды.                                    | Нет                      | Выкл.                      |                                                                     |
| $(\rightleftarrows)$                                              | 55                                         | $\left(\rightleftarrows\right)$ | 211           | $\left(\rightleftarrows$                              | Неисправность:<br>Слишком большая разница в измерении<br>температуры котловой воды, измеренной<br>датчиком температуры подающей линии и<br>защитным датчиком температуры. |                          |                            |                                                                     |
| (3—c)                                                             | 21                                         | $\bigodot$                      | -शिंह ह       | $(\rightarrowtail)$                                   | Неисправность:<br>Датчик давления после четырех попыток не<br>обнаружил повышения давления в системе<br>отопления.                                                        | Да<br>4(6) 7<br>8)       | мигает<br>1 Гц             | Нет отопления и<br>нагрева горячей<br>воды.                         |
| $=$ c)                                                            | <b>Sb</b>                                  | $(==)$                          | रि १२         | (ж)                                                   | Неисправность:<br>Датчик температуры подающей линии<br>зафиксировал повышение температуры<br>котловой воды свыше 5 °С/сек.                                                | Нет<br>5) 7)             | Выкл.                      |                                                                     |
| $\left(\rightleftarrows\right)$                                   | रिए                                        | $\bigoplus$                     | 213           | $\bigoplus$                                           | Неисправность:<br>Разница температур, измеренная датчиком<br>температуры подающей линии и датчиком<br>температуры обратной линии, составляет<br>более 50 °С.              | Нет<br>5) 7)             | Выкл.                      |                                                                     |

Таб. 20 Индицируемые коды

- 1) Видны только в сервисном инструменте или в определенной системе регулирования RC.
- 2) Или любая индикация с неподвижной точкой справа внизу.
- 3) Любая индикация с мигающей точкой справа внизу.
- 4) Сначала необходимо устранить причину этой неисправности.
- 5) Данный код неисправности может автоматически (без сброса) исчезнуть спустя некоторое время. Режимы отопления и приготовления горячей воды станут снова возможны.
- 6) Индицируемые значения, например, давление установки, при индикации также мигают.
- 7) Если одновременно имеется несколько неисправностей, то соответствующие коды неисправностей отображаются последовательно, друг за другом.

Если один из кодов неисправностей отображается в мигающем режиме, то и остальные коды неисправностей будут мигать.

- 8) При даной неисправности отопительный насос работает в непрерывном режиме, чтобы минимизировать опасность замерзания отопительной установки.
- 9)  $\frac{1}{2}$  + любая цифра или буква.

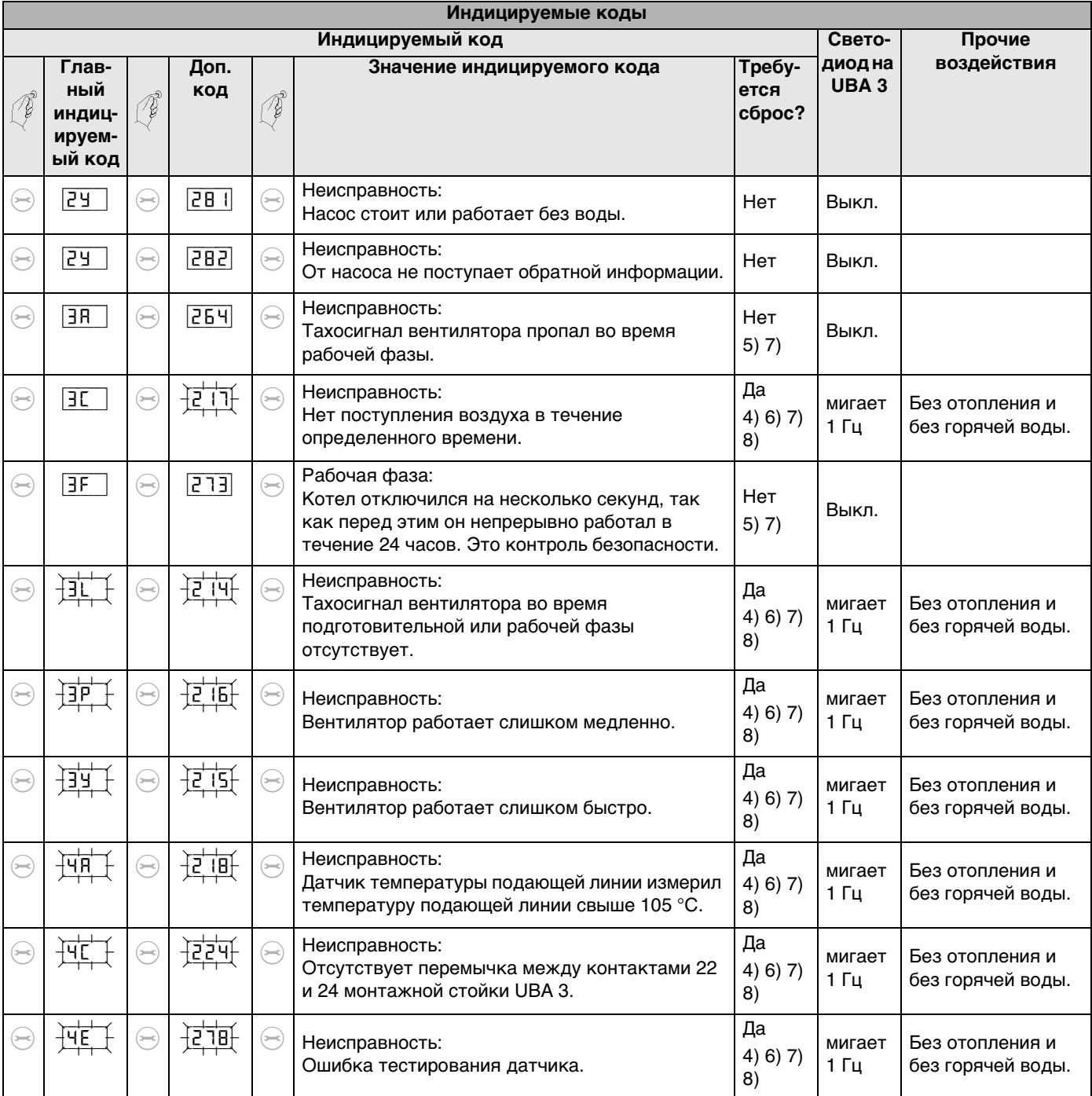

1) Видны только в сервисном инструменте или в определенной системе регулирования RC.

2) Или любая индикация с неподвижной точкой справа внизу.

- 3) Любая индикация с мигающей точкой справа внизу.
- 4) Сначала необходимо устранить причину этой неисправности.
- 5) Данный код неисправности может автоматически (без сброса) исчезнуть спустя некоторое время. Режимы отопления и приготовления горячей воды станут снова возможны.
- 6) Индицируемые значения, например, давление установки, при индикации также мигают.
- 7) Если одновременно имеется несколько неисправностей, то соответствующие коды неисправностей отображаются последовательно, друг за другом.

Если один из кодов неисправностей отображается в мигающем режиме, то и остальные коды неисправностей будут мигать.

8) При даной неисправности отопительный насос работает в непрерывном режиме, чтобы минимизировать опасность замерзания отопительной установки.

9)  $\left| \overline{\mathsf{E}}^{\text{max}} \right|$  + любая цифра или буква.

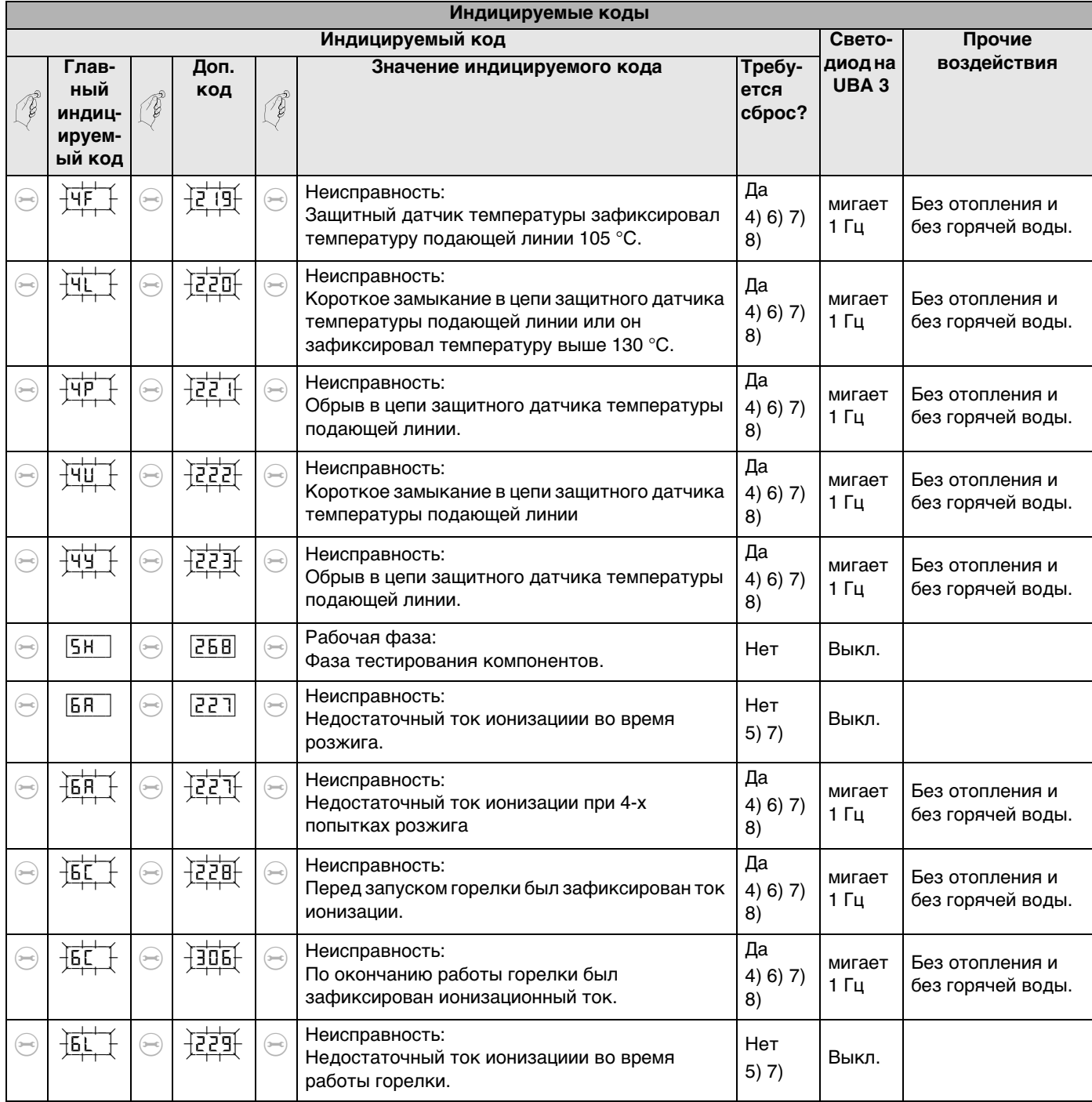

1) Видны только в сервисном инструменте или в определенной системе регулирования RC.

- 2) Или любая индикация с неподвижной точкой справа внизу.
- 3) Любая индикация с мигающей точкой справа внизу.
- 4) Сначала необходимо устранить причину этой неисправности.
- 5) Данный код неисправности может автоматически (без сброса) исчезнуть спустя некоторое время. Режимы отопления и приготовления горячей воды станут снова возможны.
- 6) Индицируемые значения, например, давление установки, при индикации также мигают.
- 7) Если одновременно имеется несколько неисправностей, то соответствующие коды неисправностей отображаются последовательно, друг за другом.
	- Если один из кодов неисправностей отображается в мигающем режиме, то и остальные коды неисправностей будут мигать.
- 8) При даной неисправности отопительный насос работает в непрерывном режиме, чтобы минимизировать опасность замерзания отопительной установки.
- 9)  $\left| \overline{E} \right|$  + любая цифра или буква.

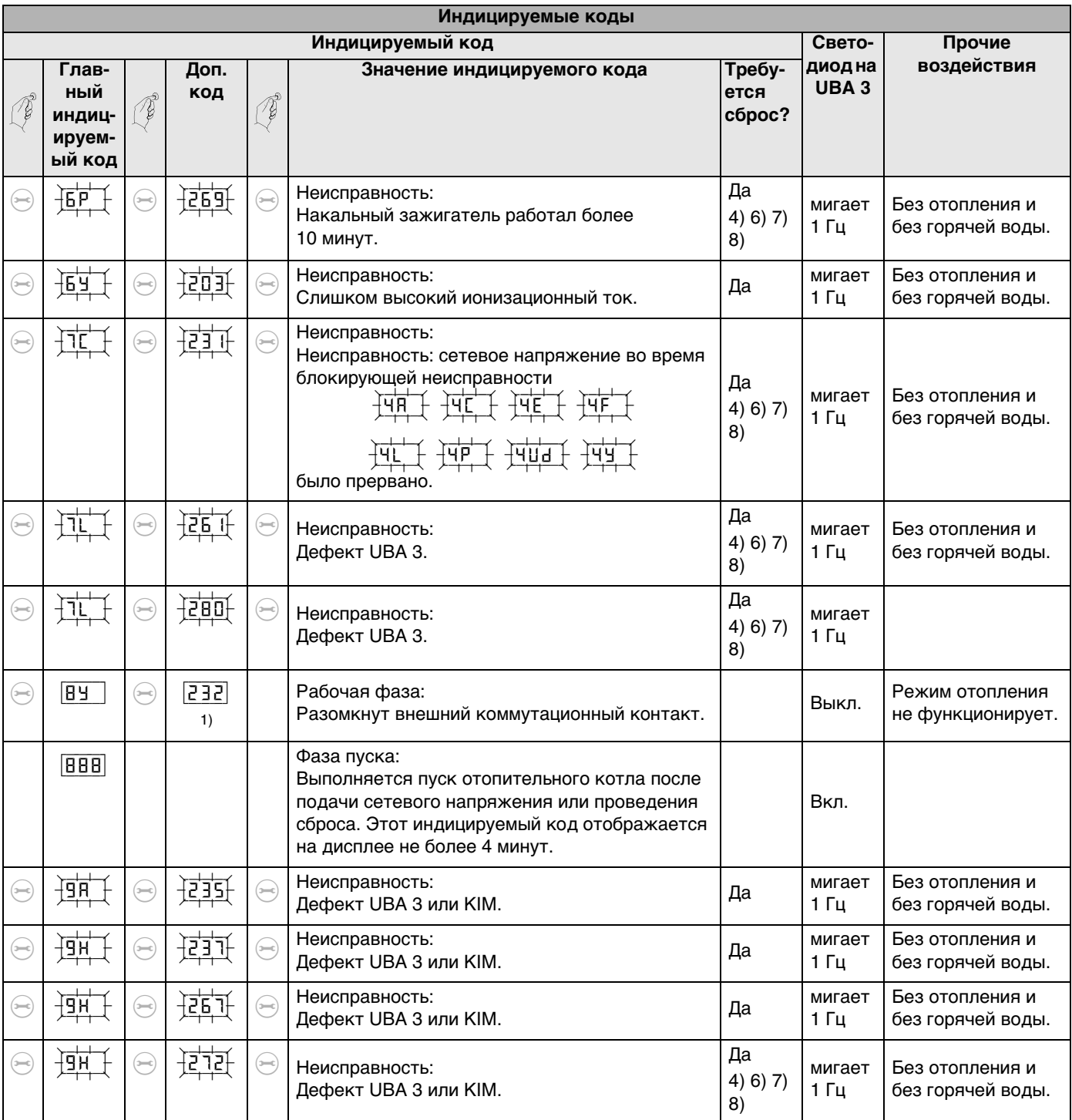

1) Видны только в сервисном инструменте или в определенной системе регулирования RC.

- 2) Или любая индикация с неподвижной точкой справа внизу.
- 3) Любая индикация с мигающей точкой справа внизу.
- 4) Сначала необходимо устранить причину этой неисправности.
- 5) Данный код неисправности может автоматически (без сброса) исчезнуть спустя некоторое время. Режимы отопления и приготовления горячей воды станут снова возможны.
- 6) Индицируемые значения, например, давление установки, при индикации также мигают.
- 7) Если одновременно имеется несколько неисправностей, то соответствующие коды неисправностей отображаются последовательно, друг за другом.

Если один из кодов неисправностей отображается в мигающем режиме, то и остальные коды неисправностей будут мигать.

- 8) При даной неисправности отопительный насос работает в непрерывном режиме, чтобы минимизировать опасность замерзания отопительной установки.
- 9)  $\frac{1}{2}$  + любая цифра или буква.

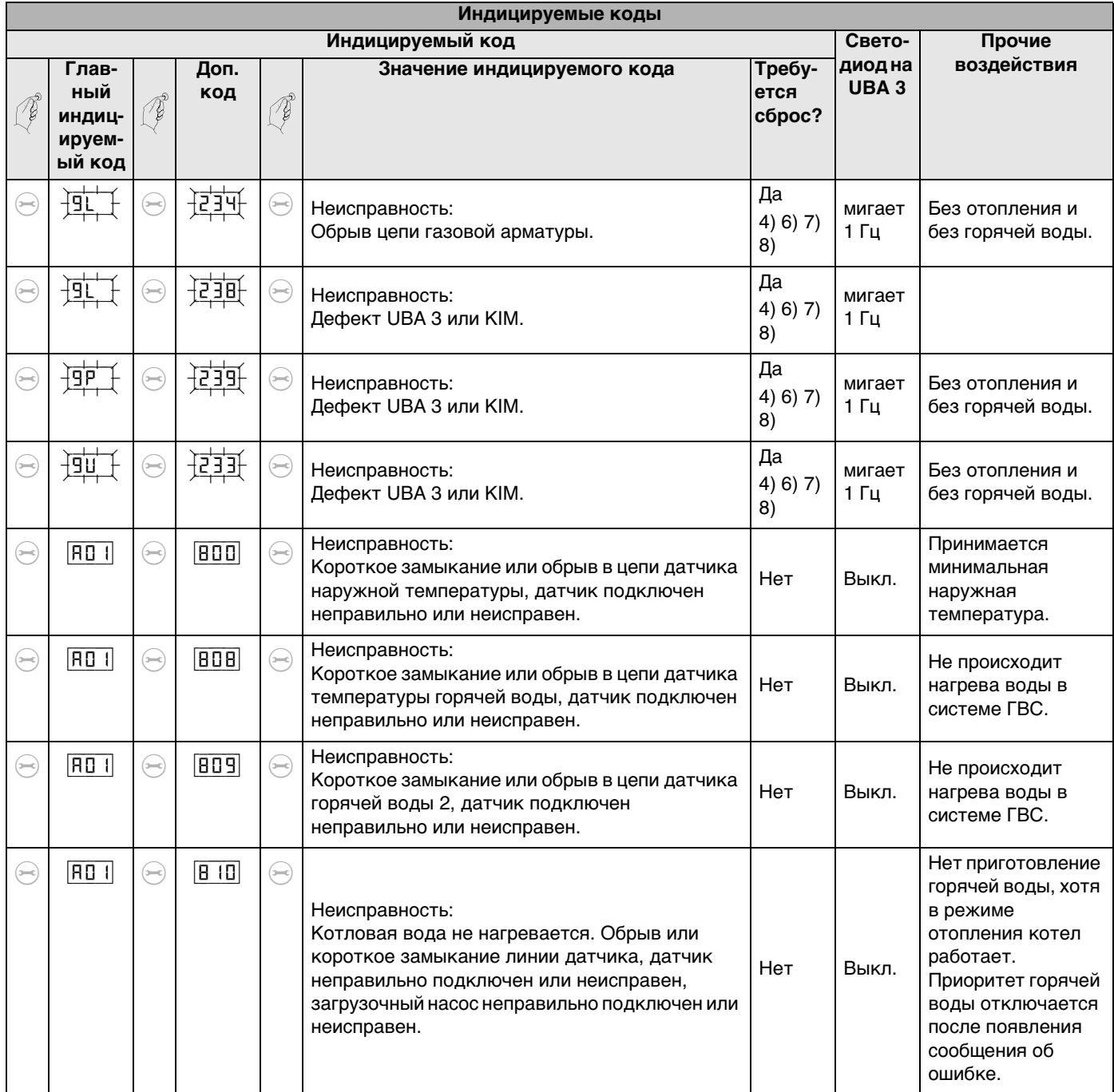

- 1) Видны только в сервисном инструменте или в определенной системе регулирования RC.
- 2) Или любая индикация с неподвижной точкой справа внизу.
- 3) Любая индикация с мигающей точкой справа внизу.
- 4) Сначала необходимо устранить причину этой неисправности.
- 5) Данный код неисправности может автоматически (без сброса) исчезнуть спустя некоторое время. Режимы отопления и приготовления горячей воды станут снова возможны.
- 6) Индицируемые значения, например, давление установки, при индикации также мигают.
- 7) Если одновременно имеется несколько неисправностей, то соответствующие коды неисправностей отображаются последовательно, друг за другом. Если один из кодов неисправностей отображается в мигающем режиме, то и остальные коды неисправностей будут мигать.
- 8) При даной неисправности отопительный насос работает в непрерывном режиме, чтобы минимизировать опасность замерзания отопительной установки.
- 9)  $\left| \overrightarrow{E} \right|$  + любая цифра или буква.

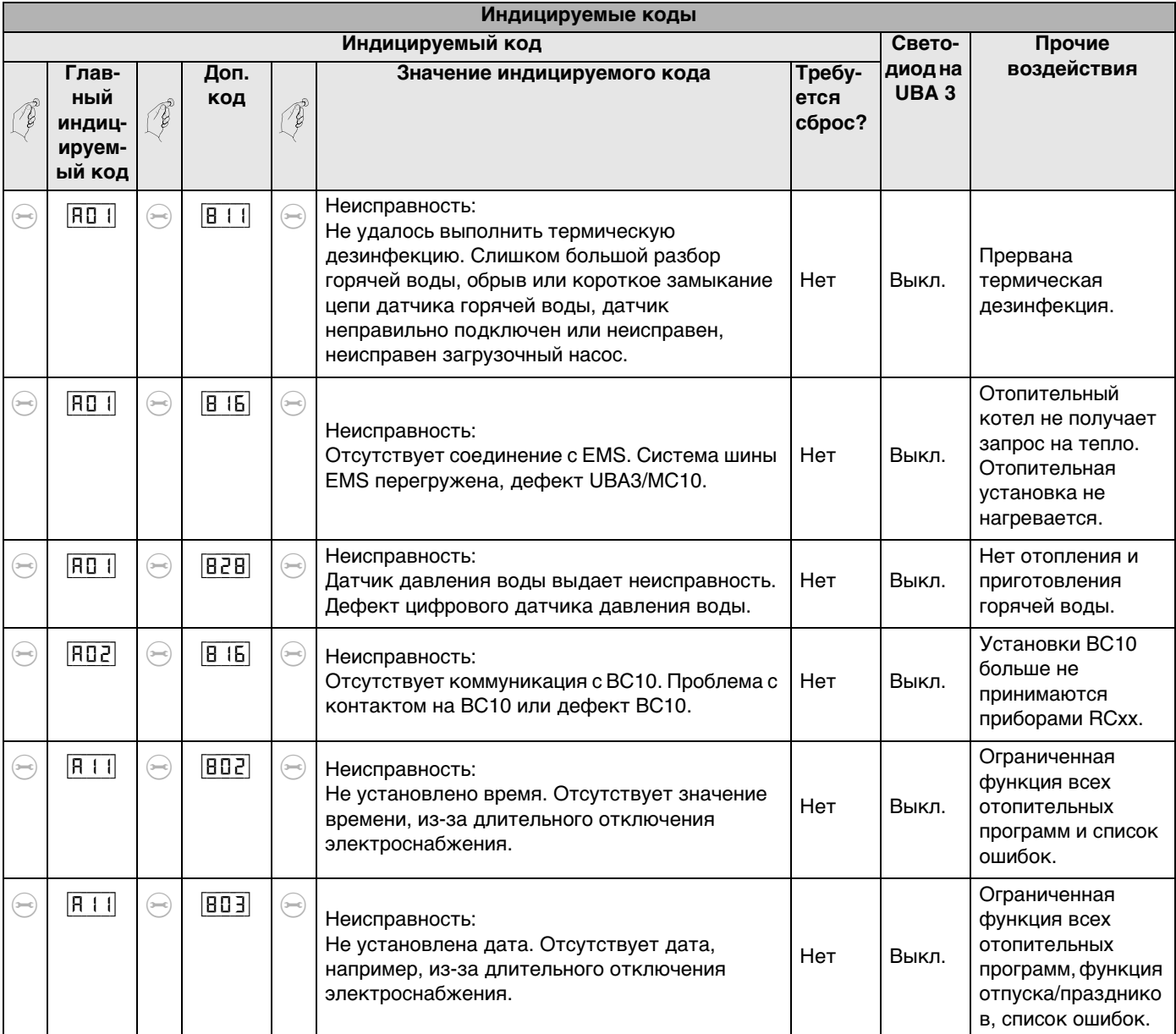

- 1) Видны только в сервисном инструменте или в определенной системе регулирования RC.
- 2) Или любая индикация с неподвижной точкой справа внизу.
- 3) Любая индикация с мигающей точкой справа внизу.
- 4) Сначала необходимо устранить причину этой неисправности.
- Данный код неисправности может автоматически (без сброса) исчезнуть спустя некоторое время. Режимы отопления и  $5)$ приготовления горячей воды станут снова возможны.
- 6) Индицируемые значения, например, давление установки, при индикации также мигают.
- 7) Если одновременно имеется несколько неисправностей, то соответствующие коды неисправностей отображаются последовательно, друг за другом.

Если один из кодов неисправностей отображается в мигающем режиме, то и остальные коды неисправностей будут мигать.

При даной неисправности отопительный насос работает в непрерывном режиме, чтобы минимизировать опасность замерзания 8) отопительной установки.

 $\frac{1}{15}$  + любая цифра или буква.  $9)$ 

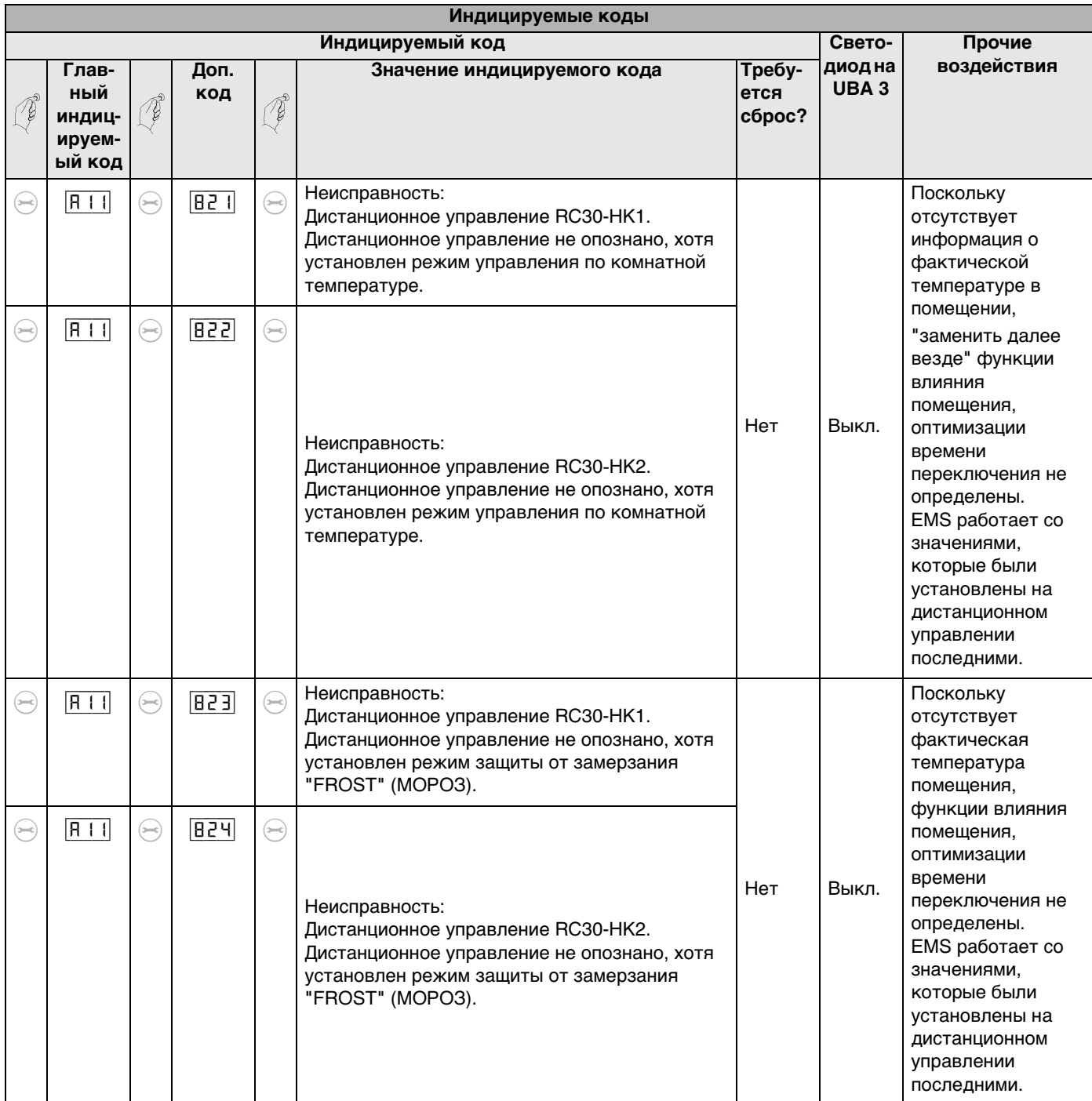

1) Видны только в сервисном инструменте или в определенной системе регулирования RC.

- 2) Или любая индикация с неподвижной точкой справа внизу.
- 3) Любая индикация с мигающей точкой справа внизу.
- 4) Сначала необходимо устранить причину этой неисправности.
- 5) Данный код неисправности может автоматически (без сброса) исчезнуть спустя некоторое время. Режимы отопления и приготовления горячей воды станут снова возможны.
- 6) Индицируемые значения, например, давление установки, при индикации также мигают.
- 7) Если одновременно имеется несколько неисправностей, то соответствующие коды неисправностей отображаются последовательно, друг за другом.
	- Если один из кодов неисправностей отображается в мигающем режиме, то и остальные коды неисправностей будут мигать.
- При даной неисправности отопительный насос работает в непрерывном режиме, чтобы минимизировать опасность замерзания 8) отопительной установки.
- 9)  $\frac{1}{2}$  + любая цифра или буква.

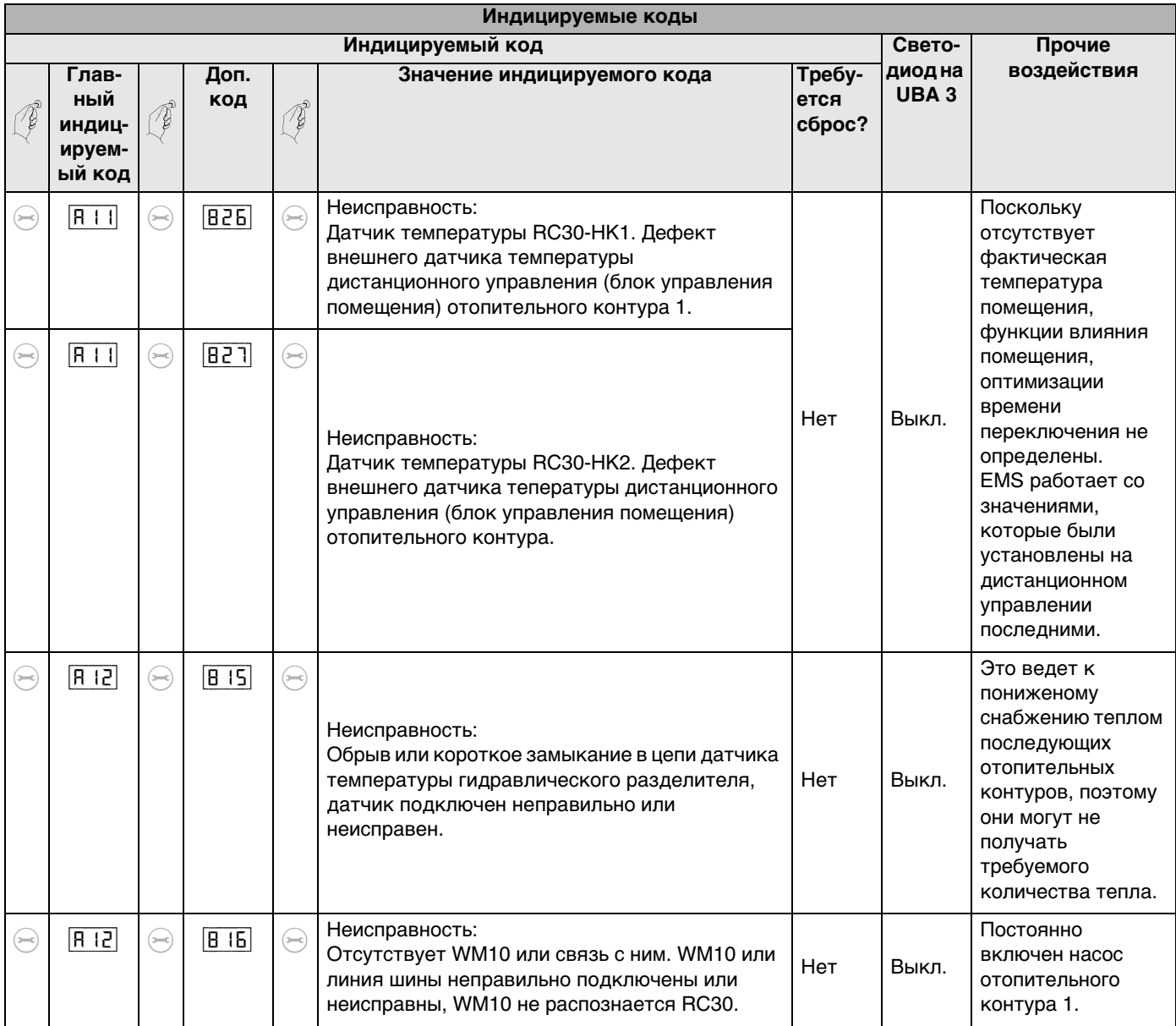

- 1) Видны только в сервисном инструменте или в определенной системе регулирования RC.
- 2) Или любая индикация с неподвижной точкой справа внизу.
- 3) Любая индикация с мигающей точкой справа внизу.
- 4) Сначала необходимо устранить причину этой неисправности.
- 5) Данный код неисправности может автоматически (без сброса) исчезнуть спустя некоторое время. Режимы отопления и приготовления горячей воды станут снова возможны.
- 6) Индицируемые значения, например, давление установки, при индикации также мигают.
- 7) Если одновременно имеется несколько неисправностей, то соответствующие коды неисправностей отображаются последовательно, друг за другом.
	- Если один из кодов неисправностей отображается в мигающем режиме, то и остальные коды неисправностей будут мигать.
- 8) При даной неисправности отопительный насос работает в непрерывном режиме, чтобы минимизировать опасность замерзания отопительной установки.
- $\frac{1}{16}$  + любая цифра или буква. 9)

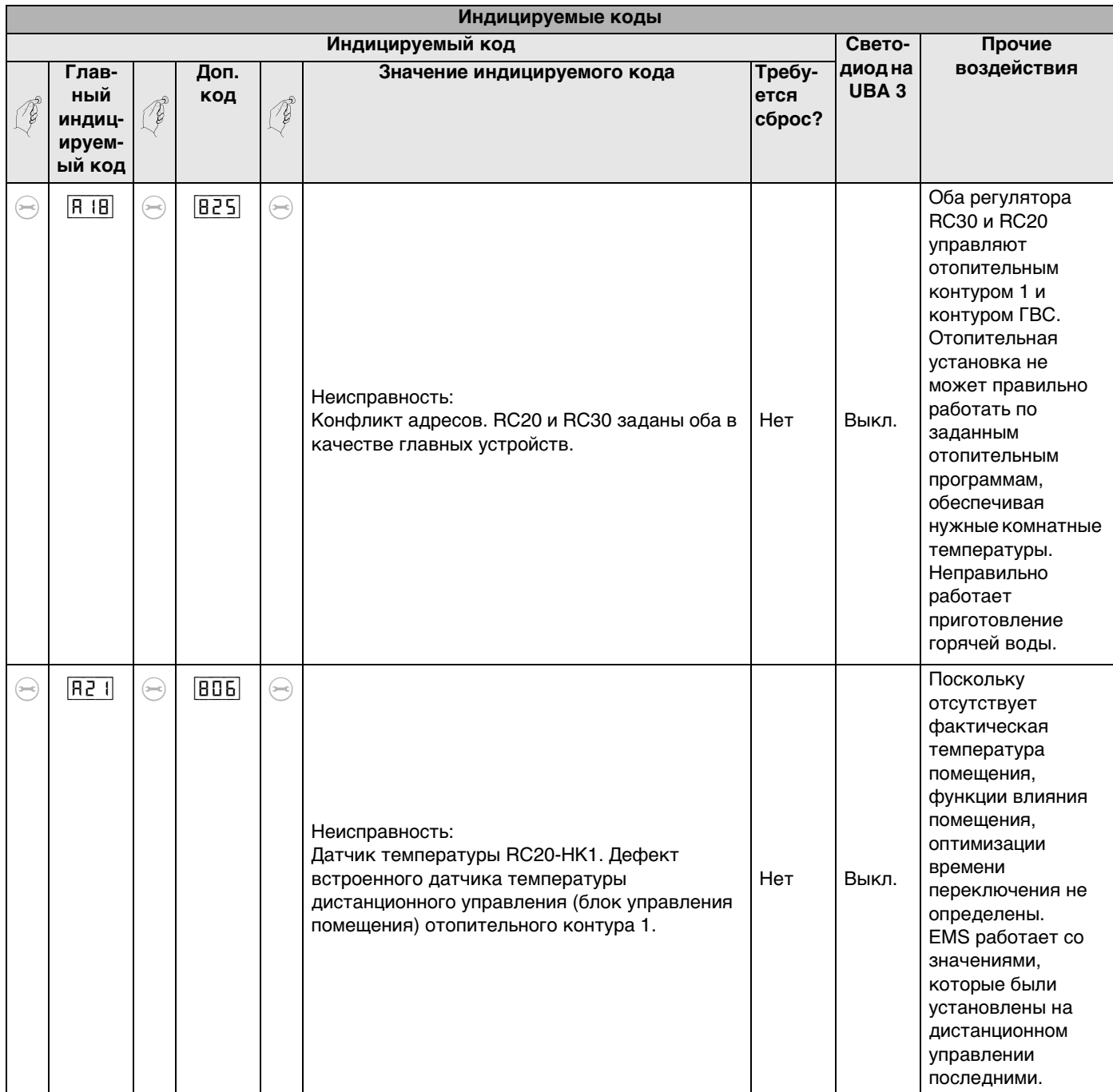

- 1) Видны только в сервисном инструменте или в определенной системе регулирования RC.
- 2) Или любая индикация с неподвижной точкой справа внизу.
- 3) Любая индикация с мигающей точкой справа внизу.
- 4) Сначала необходимо устранить причину этой неисправности.
- 5) Данный код неисправности может автоматически (без сброса) исчезнуть спустя некоторое время. Режимы отопления и приготовления горячей воды станут снова возможны.
- 6) Индицируемые значения, например, давление установки, при индикации также мигают.
- 7) Если одновременно имеется несколько неисправностей, то соответствующие коды неисправностей отображаются последовательно, друг за другом. Если один из кодов неисправностей отображается в мигающем режиме, то и остальные коды неисправностей будут мигать.
- 8) При даной неисправности отопительный насос работает в непрерывном режиме, чтобы минимизировать опасность замерзания отопительной установки.
- 9)  $\frac{1}{2}$  + любая цифра или буква.

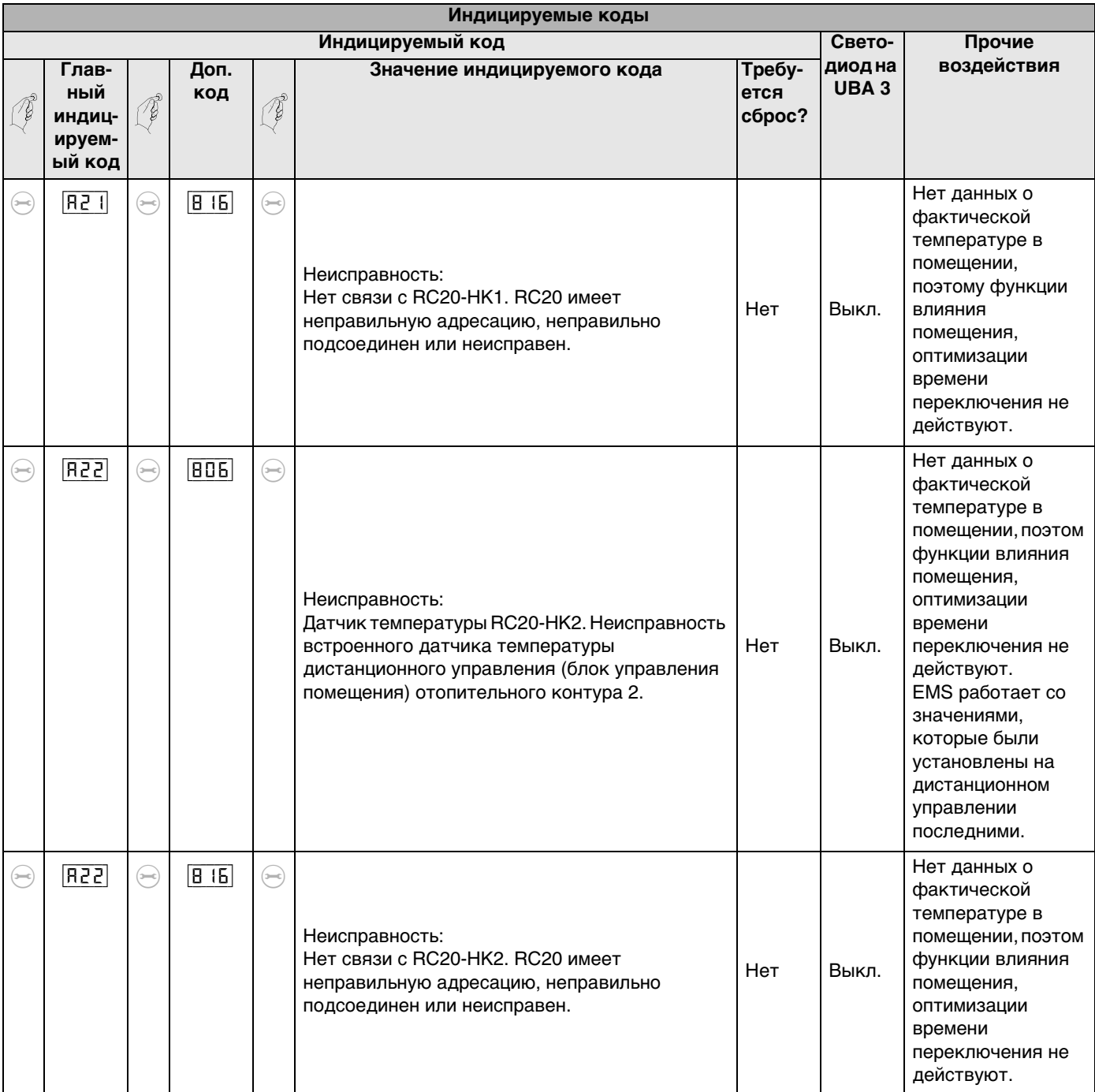

1) Видны только в сервисном инструменте или в определенной системе регулирования RC.

- 2) Или любая индикация с неподвижной точкой справа внизу.
- 3) Любая индикация с мигающей точкой справа внизу.
- 4) Сначала необходимо устранить причину этой неисправности.
- 5) Данный код неисправности может автоматически (без сброса) исчезнуть спустя некоторое время. Режимы отопления и приготовления горячей воды станут снова возможны.
- 6) Индицируемые значения, например, давление установки, при индикации также мигают.
- 7) Если одновременно имеется несколько неисправностей, то соответствующие коды неисправностей отображаются последовательно, друг за другом.
- Если один из кодов неисправностей отображается в мигающем режиме, то и остальные коды неисправностей будут мигать. 8) При даной неисправности отопительный насос работает в непрерывном режиме, чтобы минимизировать опасность замерзания

отопительной установки.  $\frac{1}{2}$  + любая цифра или буква. 9)

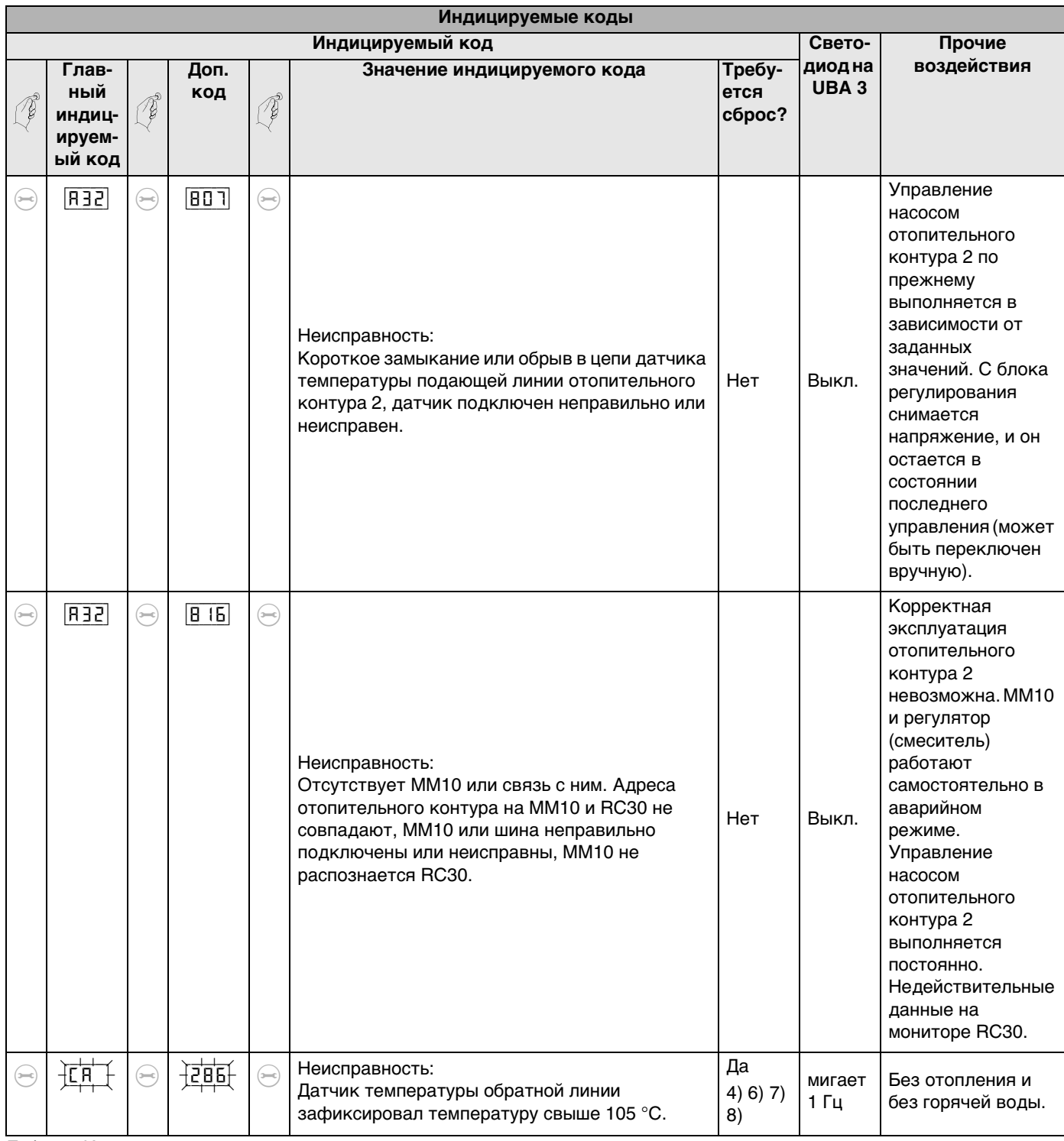

1) Видны только в сервисном инструменте или в определенной системе регулирования RC.

- 2) Или любая индикация с неподвижной точкой справа внизу.
- 3) Любая индикация с мигающей точкой справа внизу.
- 4) Сначала необходимо устранить причину этой неисправности.
- 5) Данный код неисправности может автоматически (без сброса) исчезнуть спустя некоторое время. Режимы отопления и приготовления горячей воды станут снова возможны.
- 6) Индицируемые значения, например, давление установки, при индикации также мигают.
- 7) Если одновременно имеется несколько неисправностей, то соответствующие коды неисправностей отображаются последовательно, друг за другом.
- Если один из кодов неисправностей отображается в мигающем режиме, то и остальные коды неисправностей будут мигать. 8) При даной неисправности отопительный насос работает в непрерывном режиме, чтобы минимизировать опасность замерзания
- 9)  $\frac{1}{2}$  + любая цифра или буква.

отопительной установки.

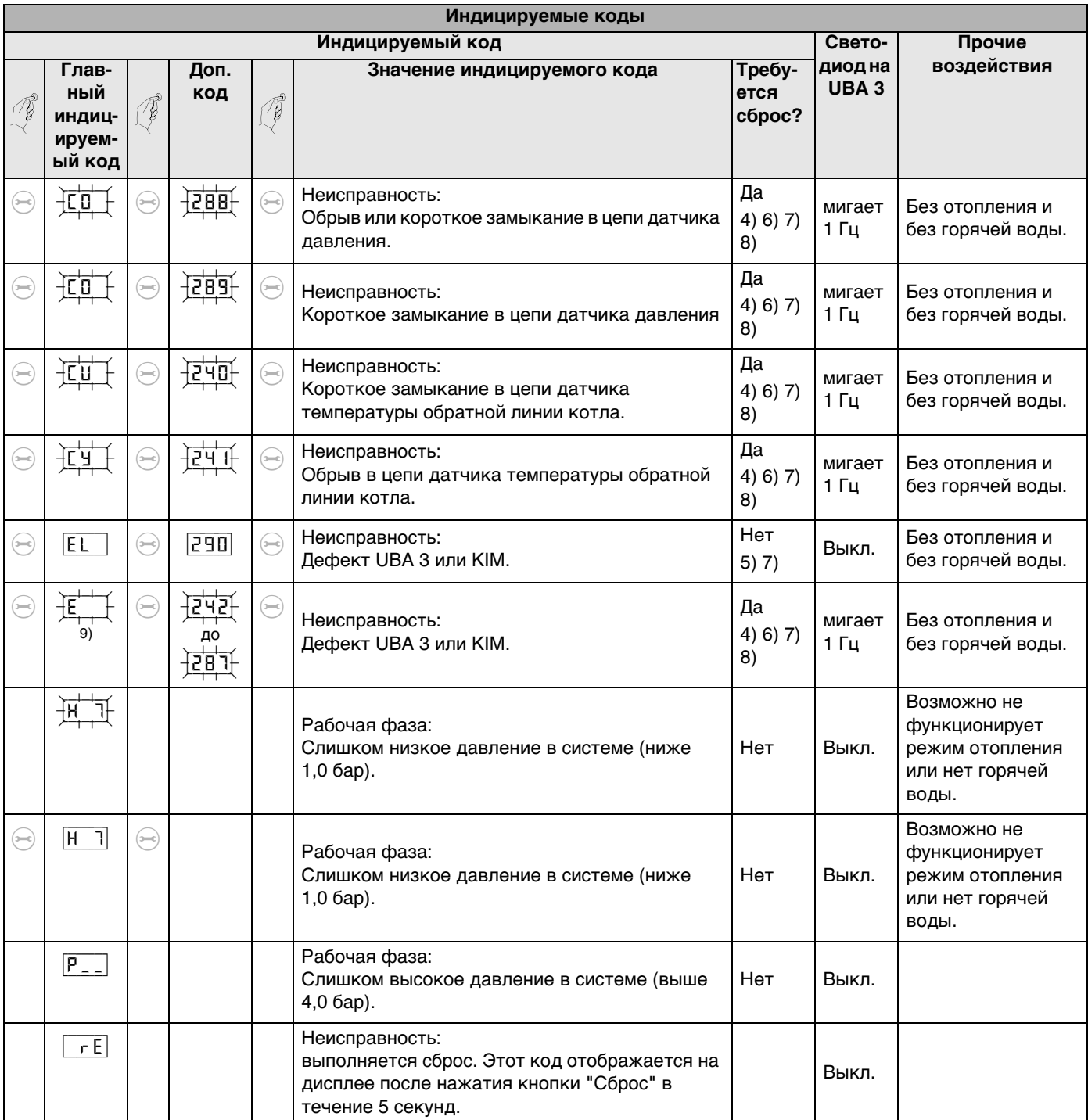

1) Видны только в сервисном инструменте или в определенной системе регулирования RC.

- 2) Или любая индикация с неподвижной точкой справа внизу.
- 3) Любая индикация с мигающей точкой справа внизу.
- 4) Сначала необходимо устранить причину этой неисправности.
- 5) Данный код неисправности может автоматически (без сброса) исчезнуть спустя некоторое время. Режимы отопления и приготовления горячей воды станут снова возможны.
- 6) Индицируемые значения, например, давление установки, при индикации также мигают.
- 7) Если одновременно имеется несколько неисправностей, то соответствующие коды неисправностей отображаются последовательно, друг за другом.
- Если один из кодов неисправностей отображается в мигающем режиме, то и остальные коды неисправностей будут мигать. 8) При даной неисправности отопительный насос работает в непрерывном режиме, чтобы минимизировать опасность замерзания отопительной установки.
- 9)  $\frac{1}{10} + \pi$ юбая цифра или буква.
## **14 Технические данные**

Технические данные предоставляют информацию о мощностных параметрах отопительного котла.

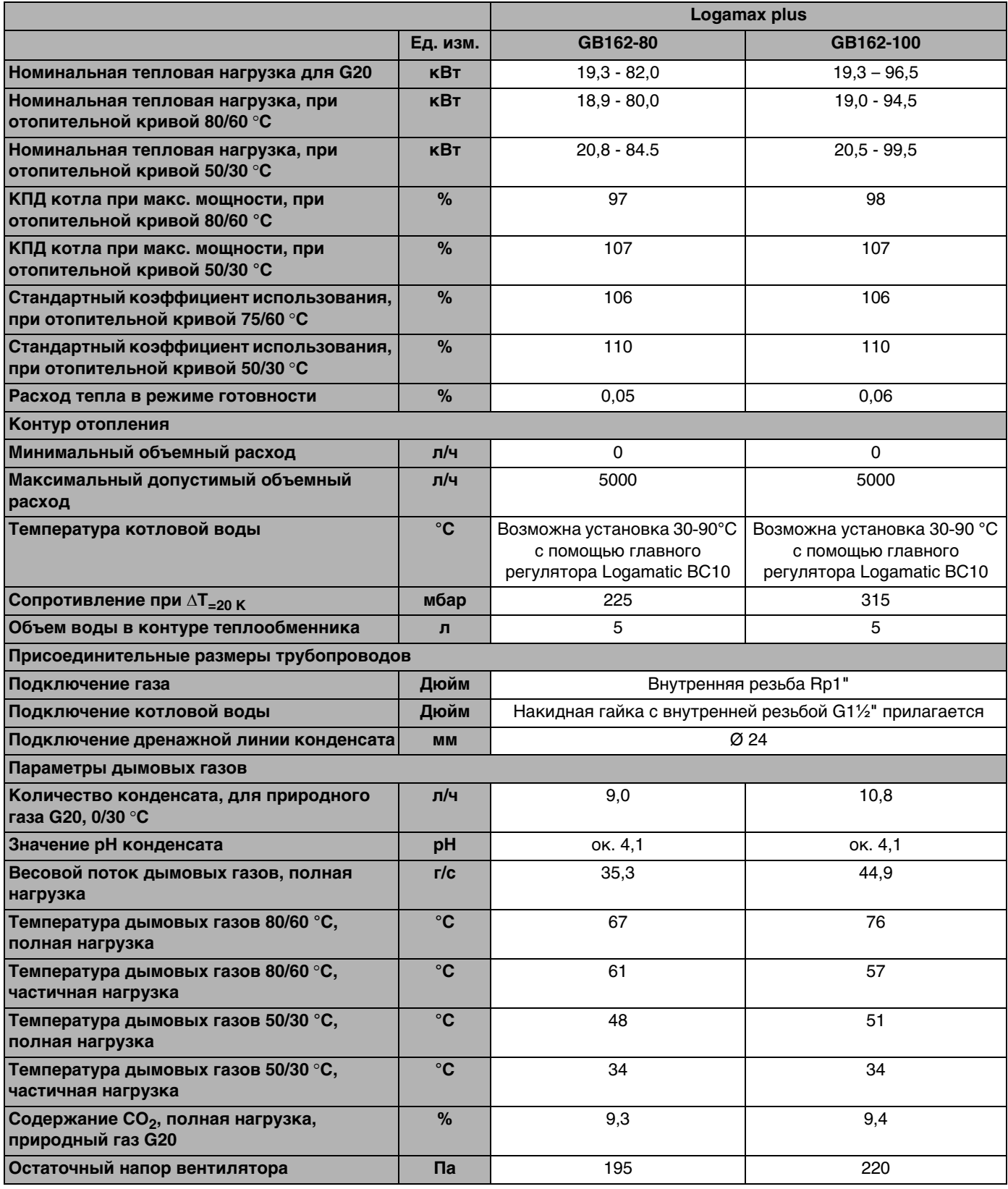

<span id="page-108-1"></span><span id="page-108-0"></span>Таб. 21 Технические данные Logamax plus GB162-80/100

<span id="page-109-1"></span>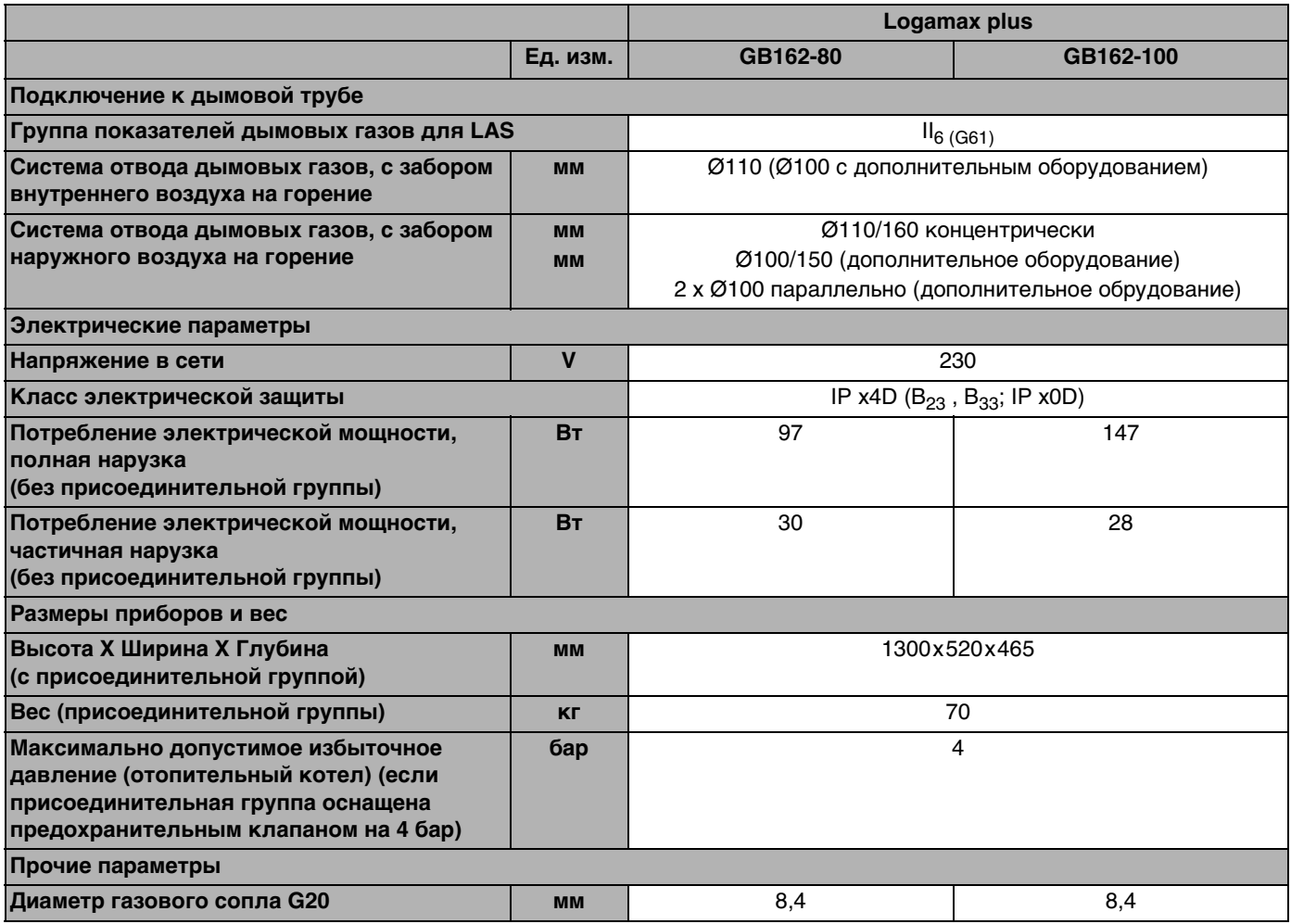

Таб. 21 Технические данные Logamax plus GB162-80/100

#### **Размеры и параметры для подключения**

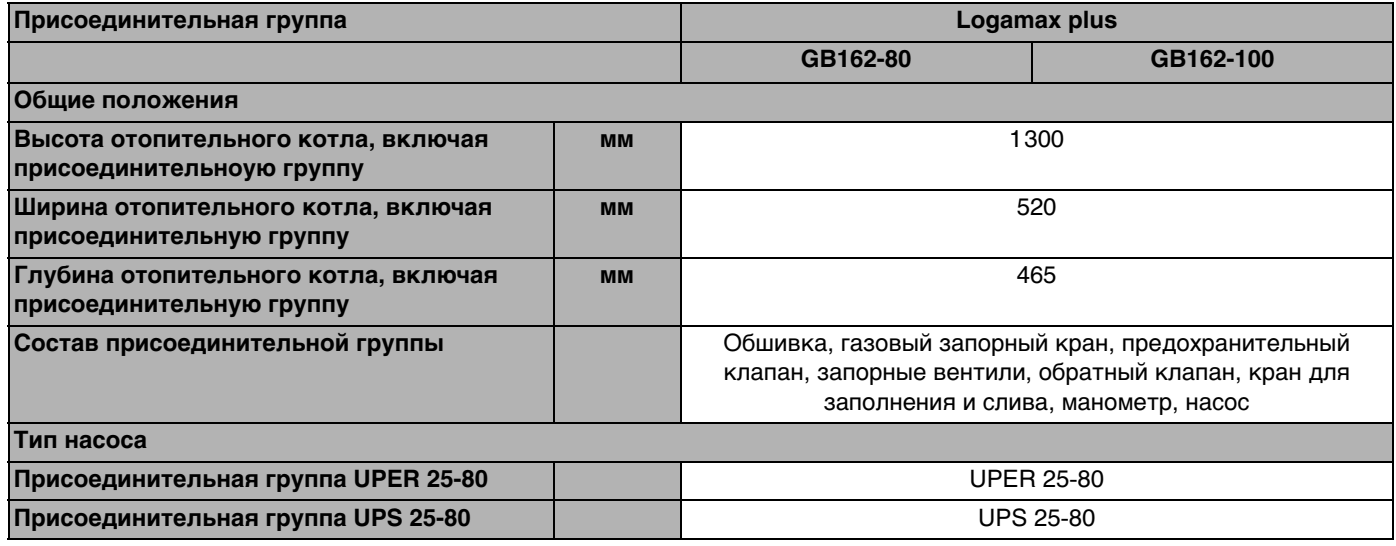

Таб. 22 Присоединительная группа

<span id="page-109-2"></span>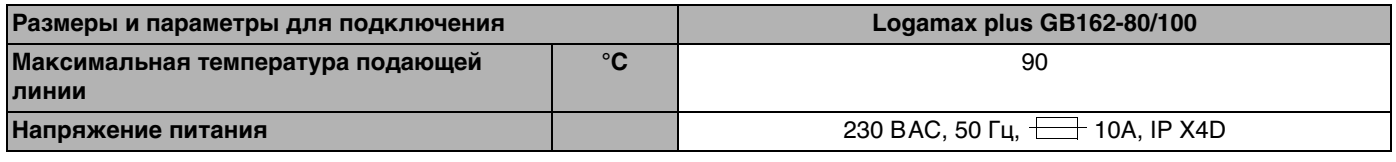

<span id="page-109-0"></span>Таб. 23 Размеры и параметры для подключения

#### **Топливо и оснащение**

<span id="page-110-3"></span><span id="page-110-2"></span>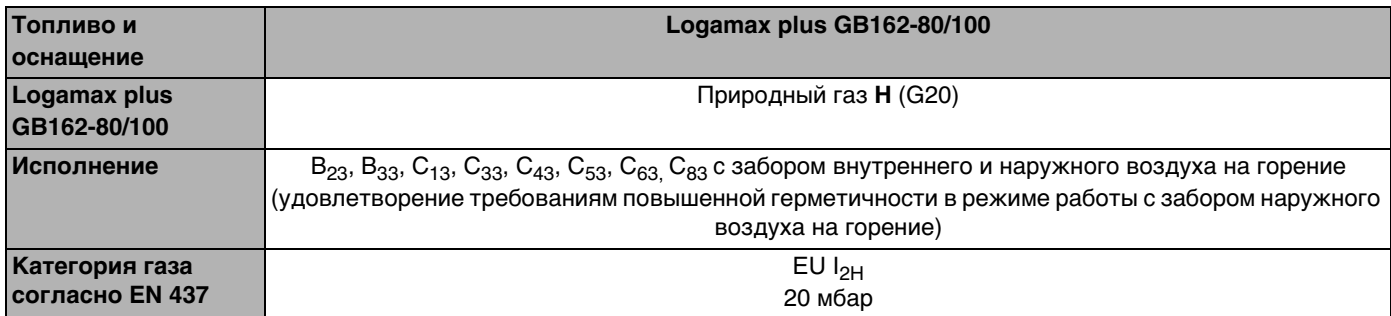

<span id="page-110-1"></span>Таб. 24 Топливо и оснащение

### <span id="page-110-0"></span>**Гидравлическое сопротивление отопительного котла**

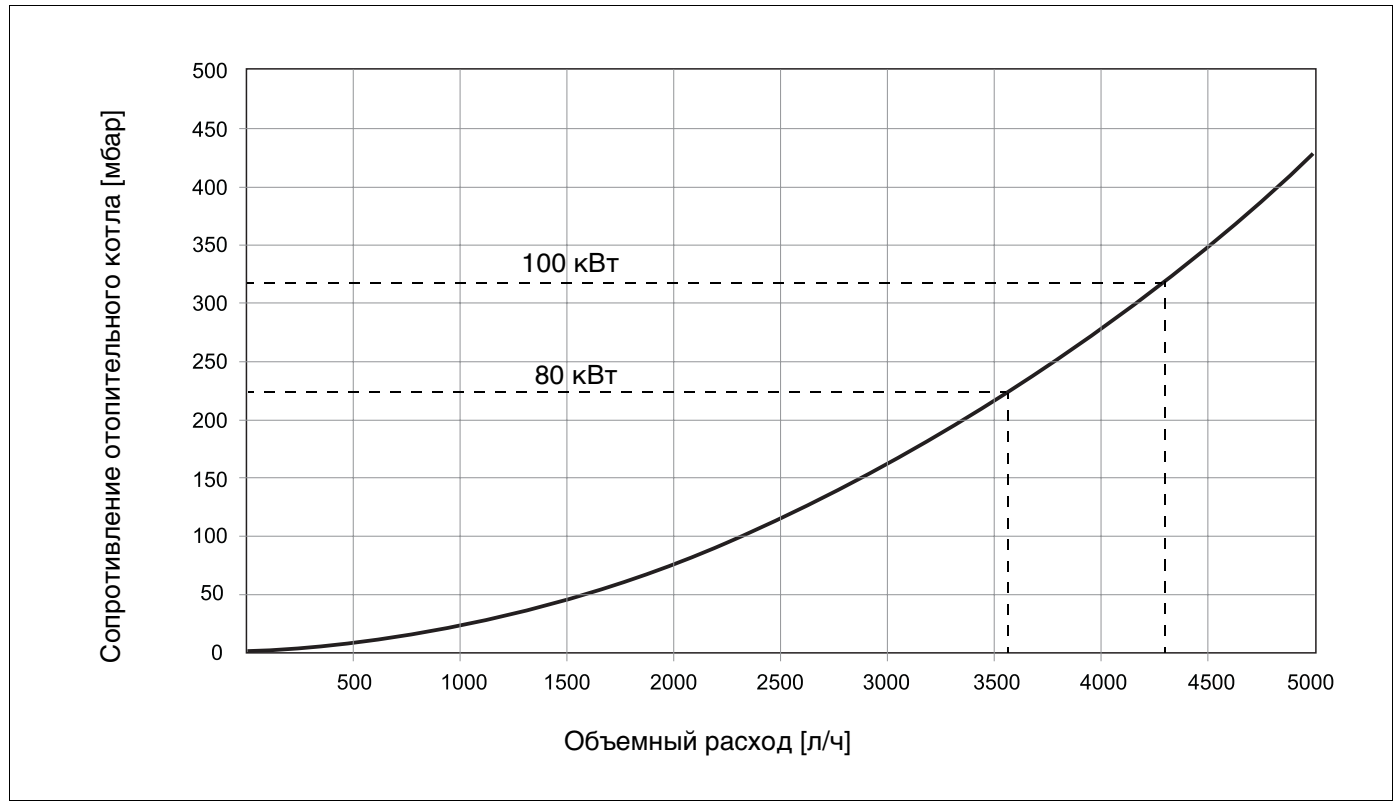

Рис. 129Характеристическая кривая сопротивления котла

## **15 Декларация о соответствии**

## **15.1 Знак-CE**

Это оборудование по своей конструкции и рабочим характеристикам соответствует европейским нормам и дополнительным национальным требованиям.

Декларацию о соответствии оборудования можно найти в Интернете по адресу www.buderus.de/konfo, а также можно получить в филиалах фирмы Будерус.

## **Buderus**

#### Konformitätserklärung

**Declaration of conformity** 

Déclaration de conformité

Wir We **Nous** 

BBT Thermotechnik GmbH, D-35573 Wetzlar

erklären in alleiniger Verantwortung, dass das Produkt declare under our responsibility that the product déclarons sous notre seule responsabilité que le produit

Logamax plus GB162

konform ist mit den Anforderungen der Richtlinien is in conformity with the requirements of the directives es conforme aux exigences des directives

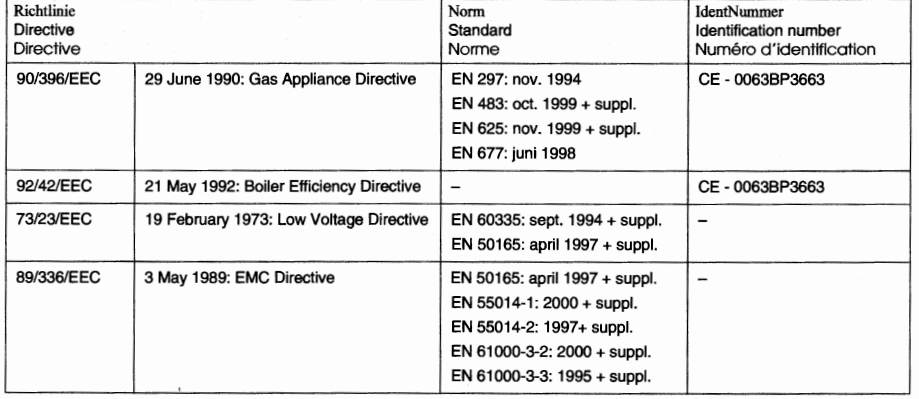

Ergänzung für Deutschland:

Supplement for Germany :<br>Supplément pour l'Allemagne :

• EnEV vom 16.11.2001: Brennwertkessel nach § 2, Abs. 11 ● 1.BlmSchV vom 07.08.1996:  $NO<sub>x</sub> <$  80mg/kWh (Erdgas) gemäß § 7, Abs. 2

Wetzlar, 01.12.2005

**BBT Thermotechnik GmbH** 

Geschäftsführung

Produktzulassung

i.K. Reastroote

**Reinstädtle** 

## **Buderus**

## **Список терминов**

## **А**

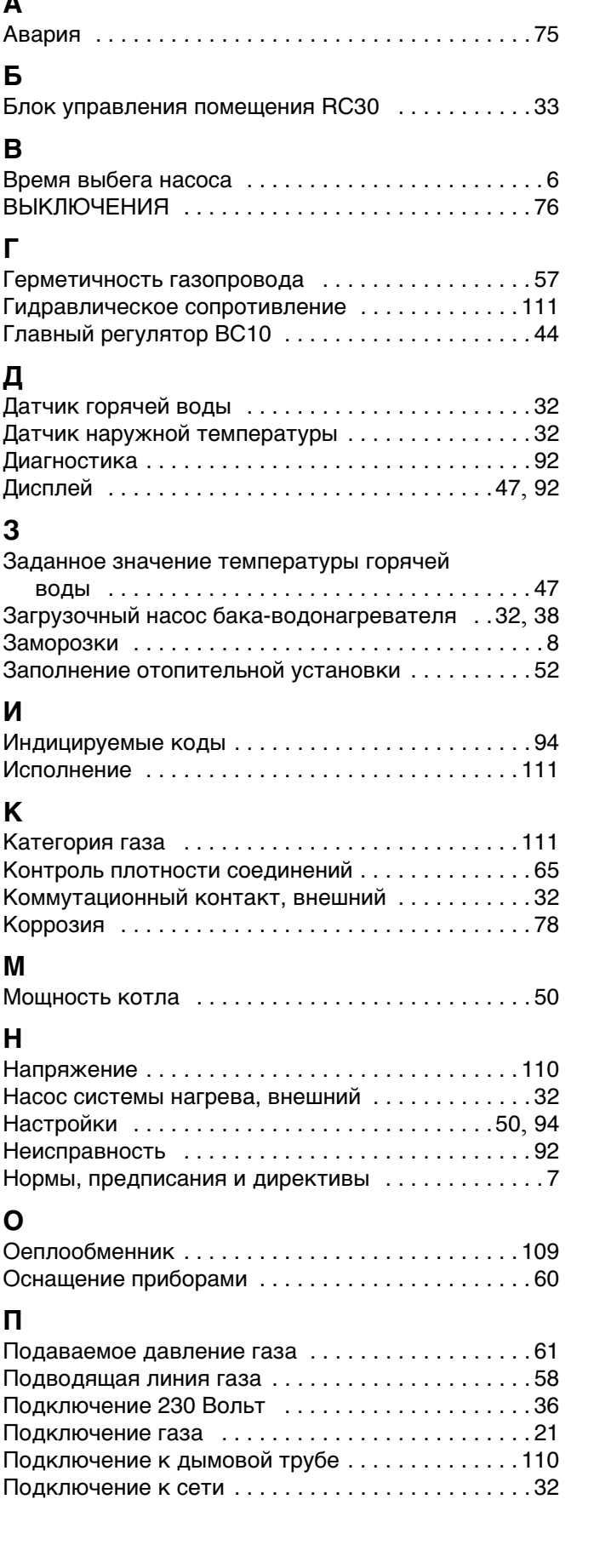

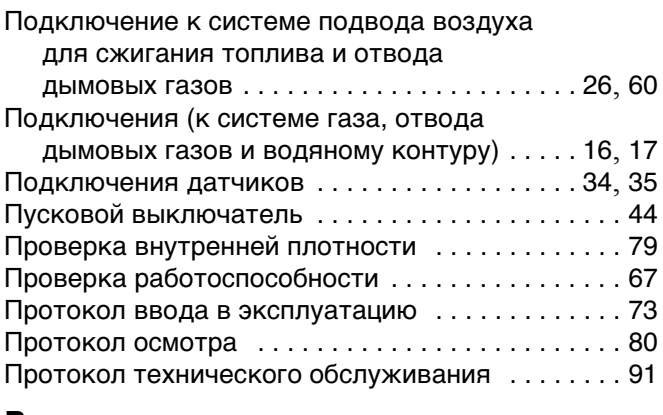

### **Р**

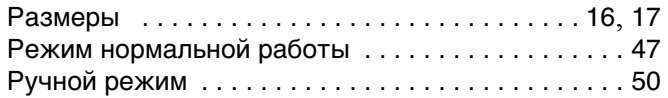

## **С**

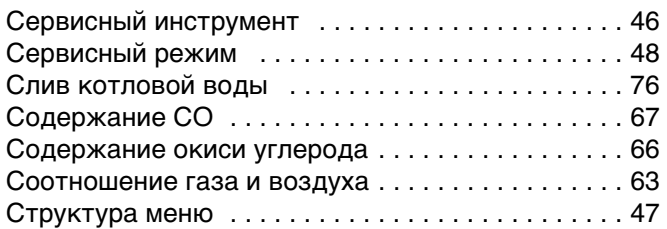

## **Т**

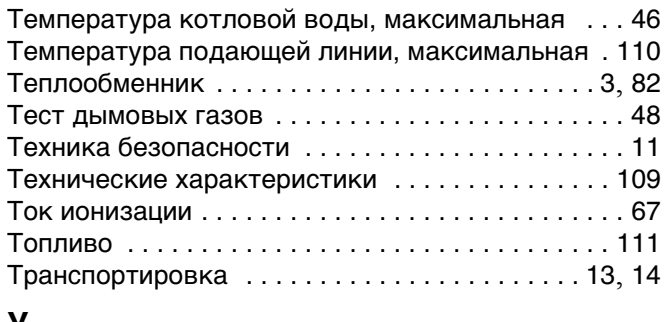

### **У**

Установка отопительной установки [. . . . . . . . . . . 69](#page-68-0)

## **Ф**

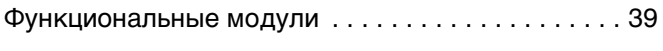

## **Ц**

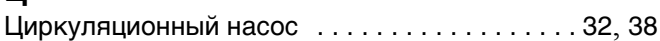

ООО "Будерус Отопительная Техника"

115201 Москва, ул. Котляковская, 3 Телефон (095) 510-33-10 Факс (095) 510-33-11

198095 Санкт -Петербург, ул. Швецова, 41, корп. 15 Телефон (812) 449 17 50 Факс (812) 449 17 51

420087 Казань, ул. Родина, 7 Телефон (843) 275 80 83 Факс (843) 275 80 84

630015 Новосибирск, ул. Гоголя, 224 Телефон /Факс (383) 279 31 48

620050 Екатеринбург, ул. Монтажников, 4 Телефон (343) 373-48-11 Факс (343) 373-48-12

443030 Самара, ул. Мечникова, д.1, офис 327 Телефон /Факс (846) 926-56-79

350001 Краснодар, ул. Вишняковой, 1, офис 13 Телефон /Факс (861) 268 09 46

www.bosch-buderus.ru info@bosch-buderus.ru

# **Buderus**